Markus Neteler, Markus Metz Fondazione E. Mach – CRI, Italy markus.neteler @ iasma.it markus.metz @ iasma.it

## **Community based GIS development: GRASS GIS and OSGeo**

**1st Hellenic GRASS and GFOSS camp Volos, 2011**

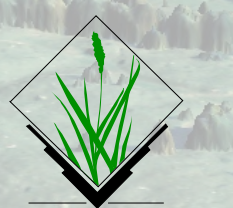

**FDMUND MACH** O AGRARIO

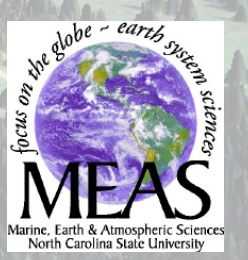

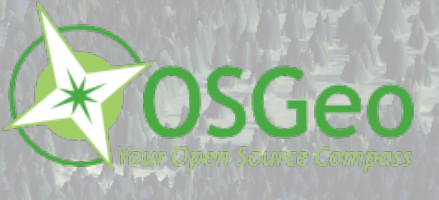

2011, Markus Neteler, Markus Metz, Italy

#### Fondazione Edmund Mach, Trento, Italy

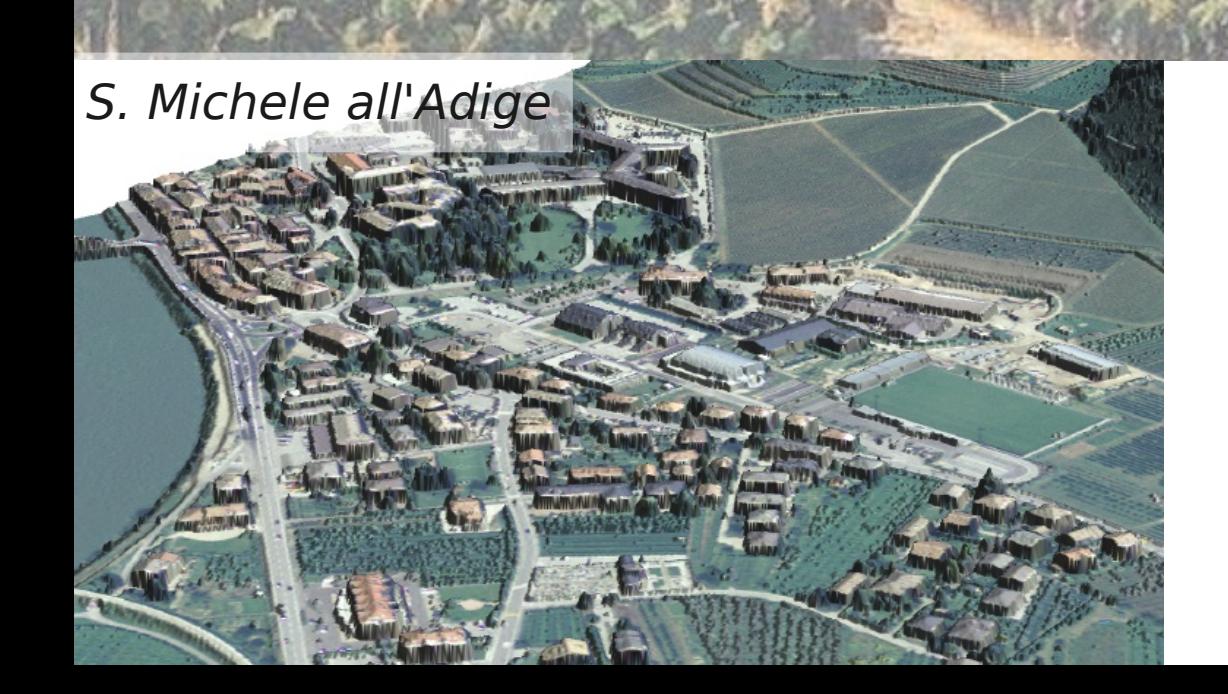

- **Founded 1874** as IASMA Istituto Agrario San Michele all'Adige (north of Trento, IT)
- **Research Centre**, Tech. Transfer Center and highschool, 720 staff

M

etz, Italy

**• ... of those 250 staff in research** (Environmental research, Agro-Genetic research, Food safety)

#### **FEM GIS and Remote sensing unit: Spatial modelling of disease vectors, biodiversity and beyond**

#### [http://gis.cri.fmach.it](http://gis.cri.fmach.it/)

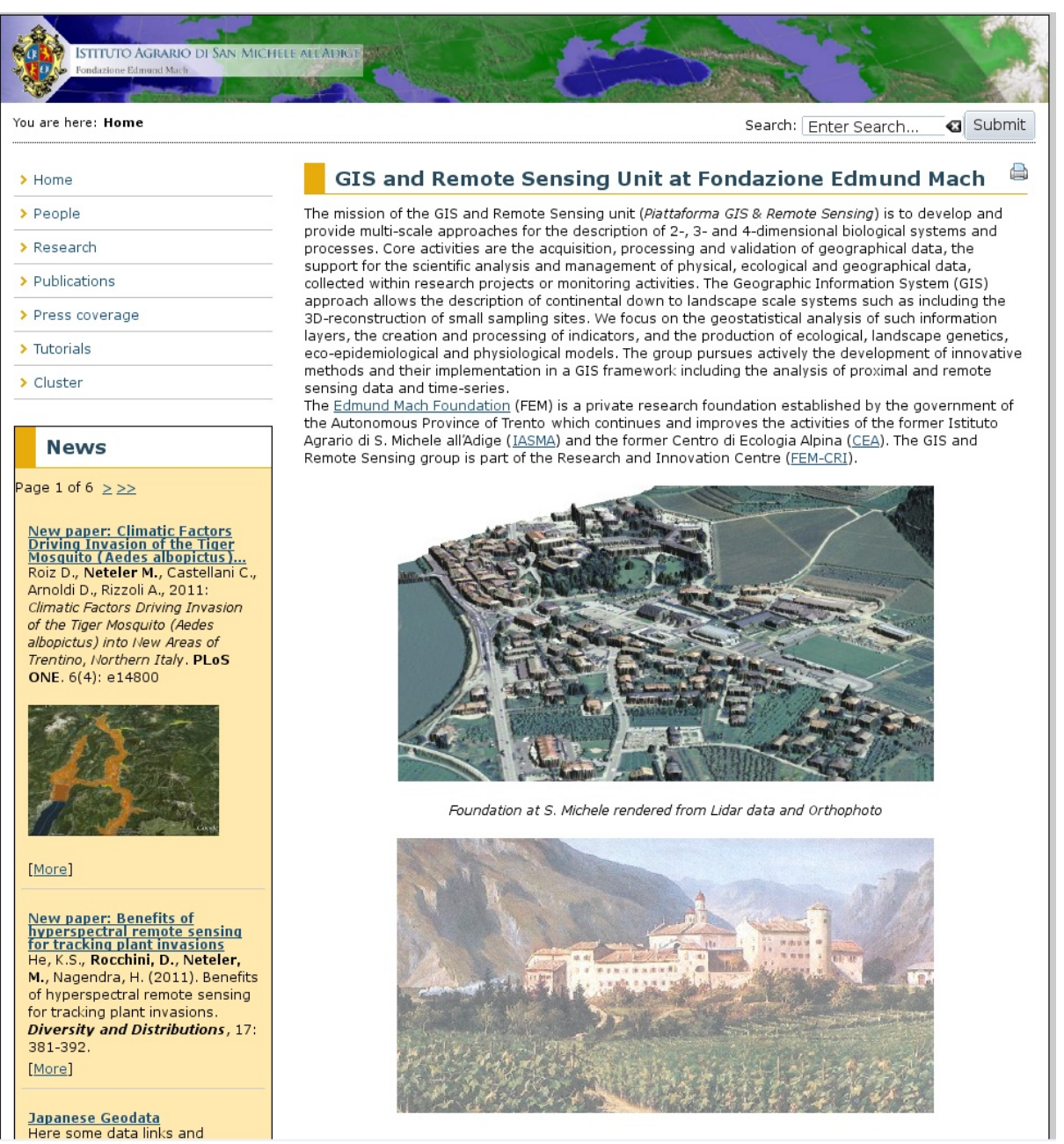

# **Presentation outline**

- GRASS GIS: 28 years of development Some history and features
- OSGeo: an umbrella foundation based on community efforts
- GRASS usage in science

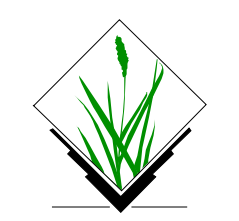

### **The early days of open source GIS: pre-Internet times...**

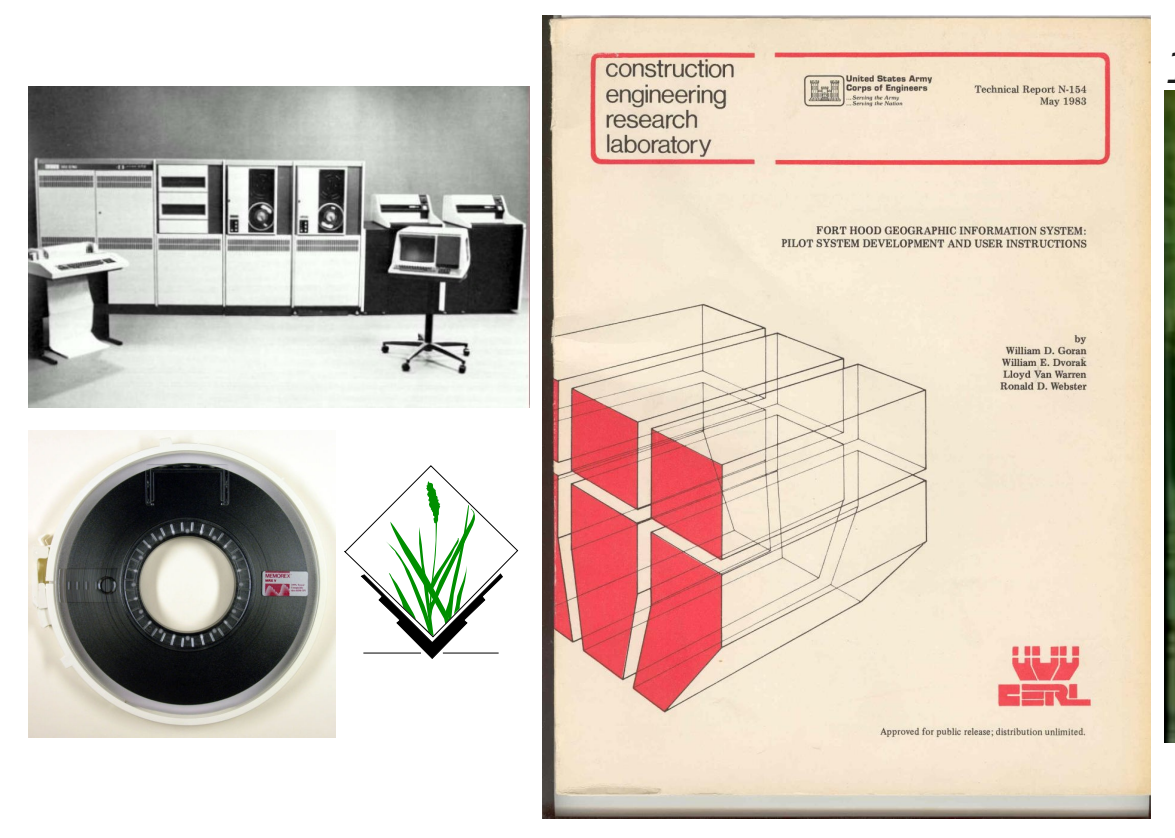

#### 1978: MOSS 1982: GRASS GIS

1987: William Shatner narrates ...

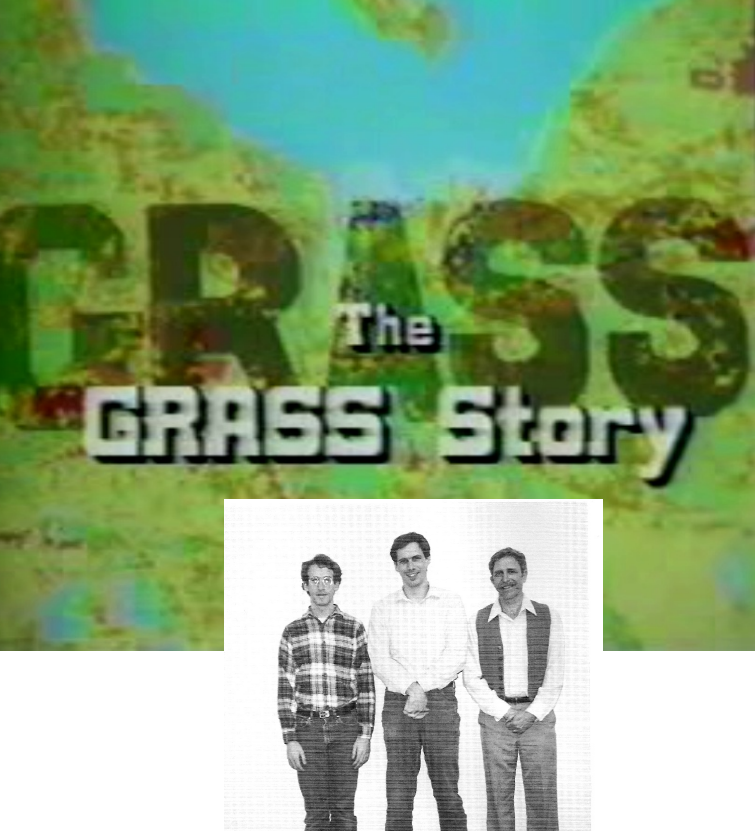

CERL's Michael Shapiro, Jim Westervelt, and Bill Goran, recipients of the 1st GAIA Award (photo by Brenda Johnson, USACERL, 3/90).

### **The early days of open source GIS: pre-Internet times...**

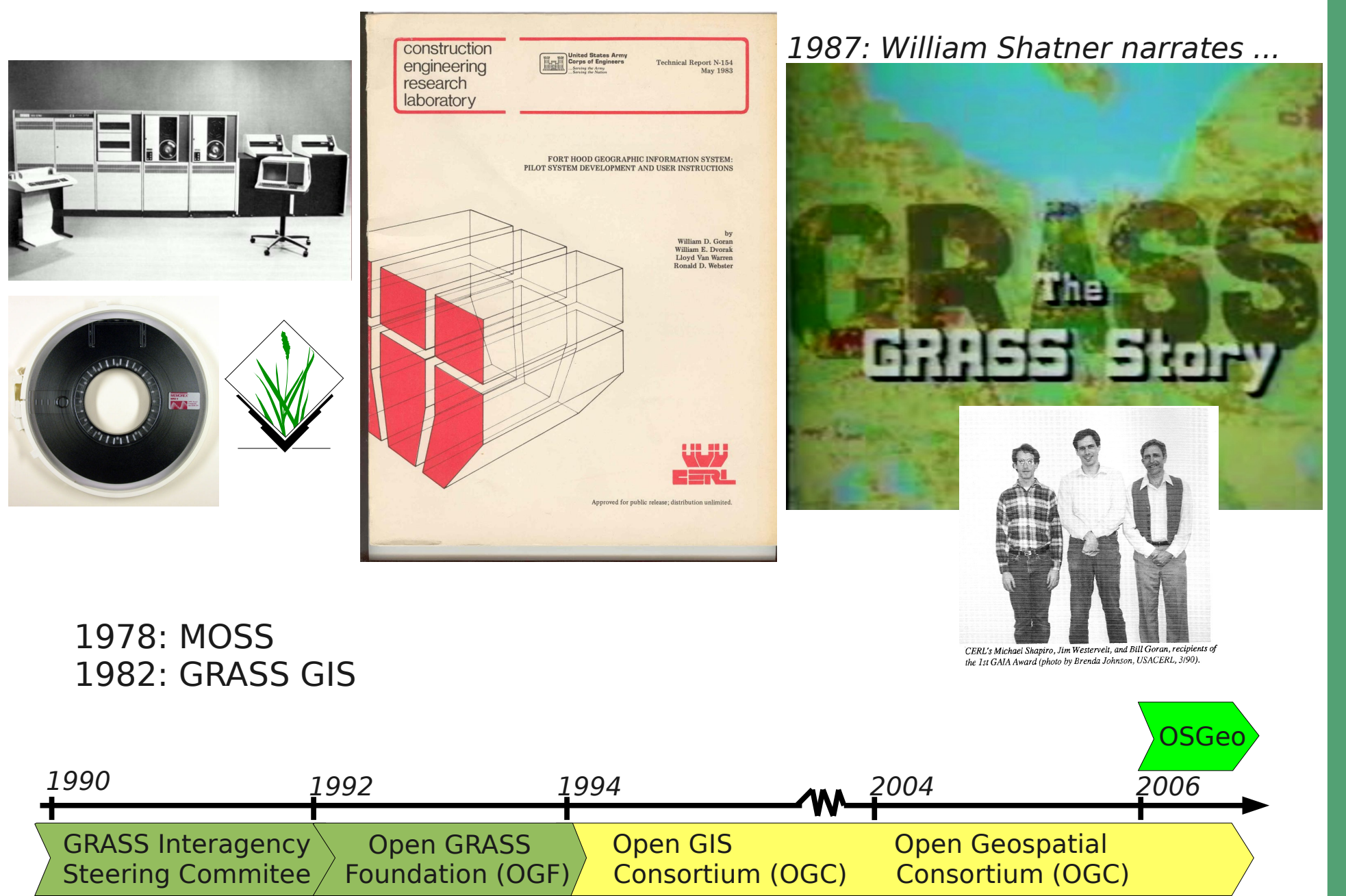

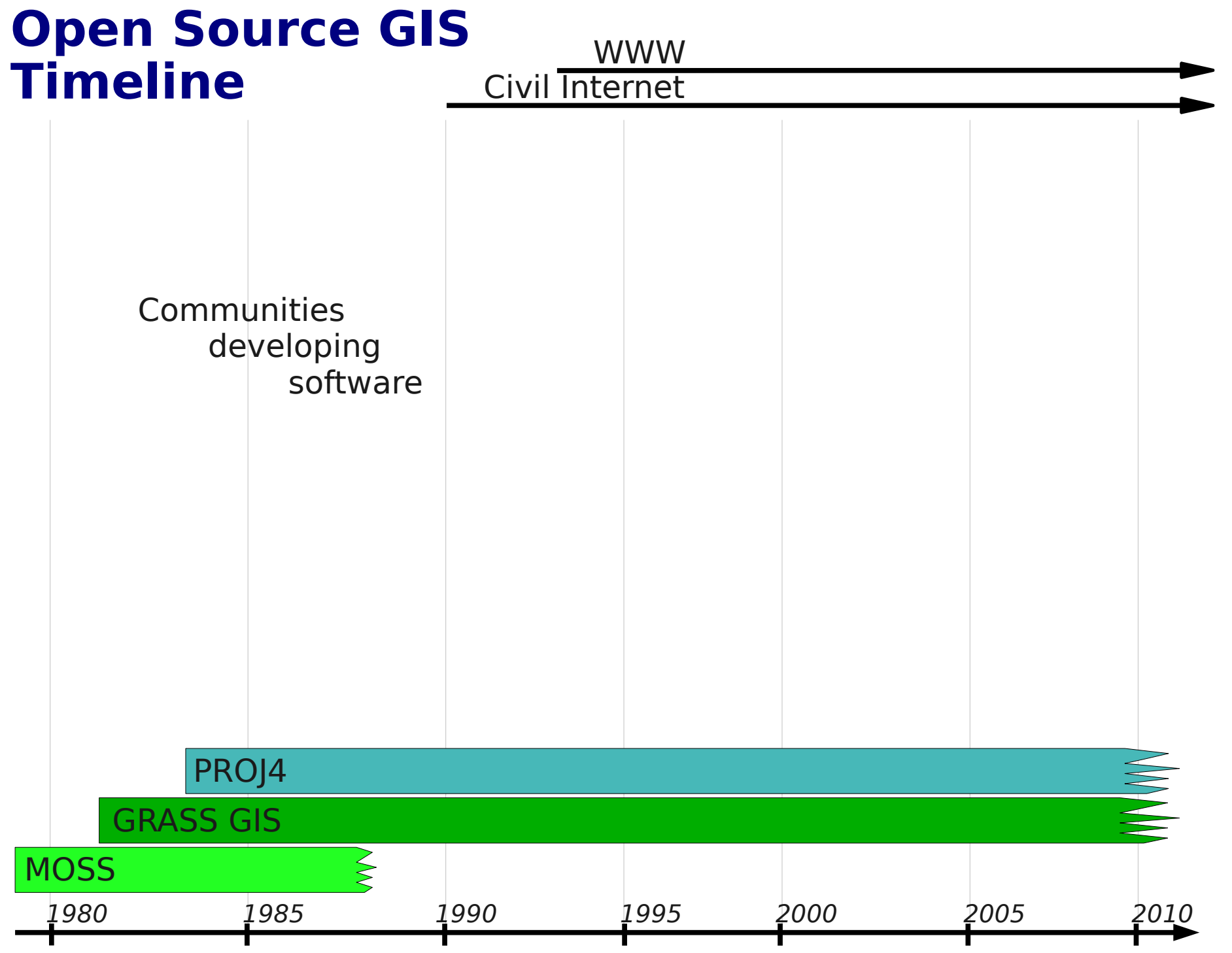

[http://wiki.osgeo.org/wiki/Open\\_Source\\_GIS\\_History#Timeline](http://wiki.osgeo.org/wiki/Open_Source_GIS_History#Timeline) Neteler M. (2010): Open Source GIS. In Warf, B. (ed.) The Encyclopedia of Geography. London: SAGE

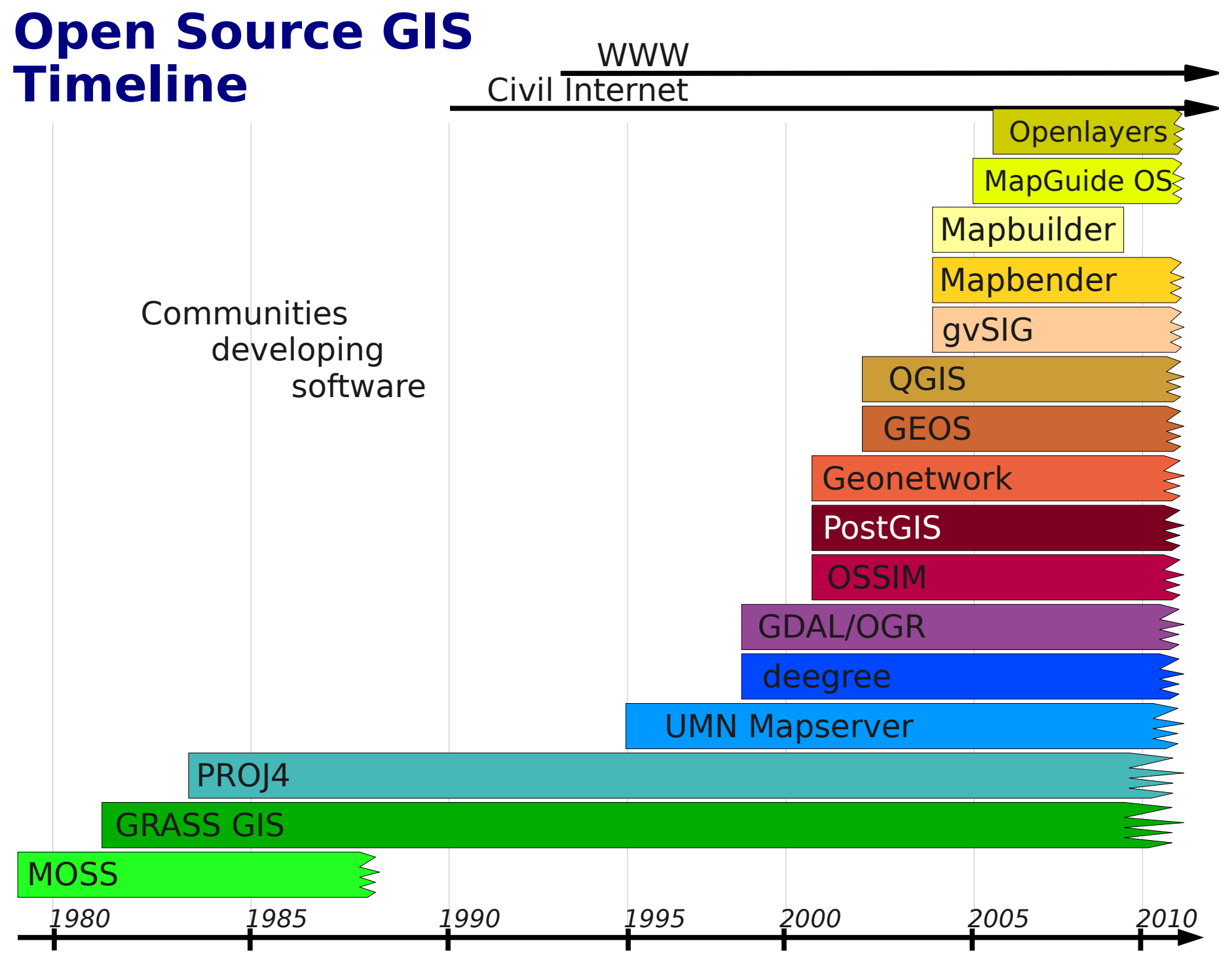

[http://wiki.osgeo.org/wiki/Open\\_Source\\_GIS\\_History#Timeline](http://wiki.osgeo.org/wiki/Open_Source_GIS_History#Timeline) Neteler M. (2010): Open Source GIS. In Warf, B. (ed.) The Encyclopedia of Geography. London: SAGE

# **GRASS: a portable GIS**

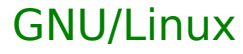

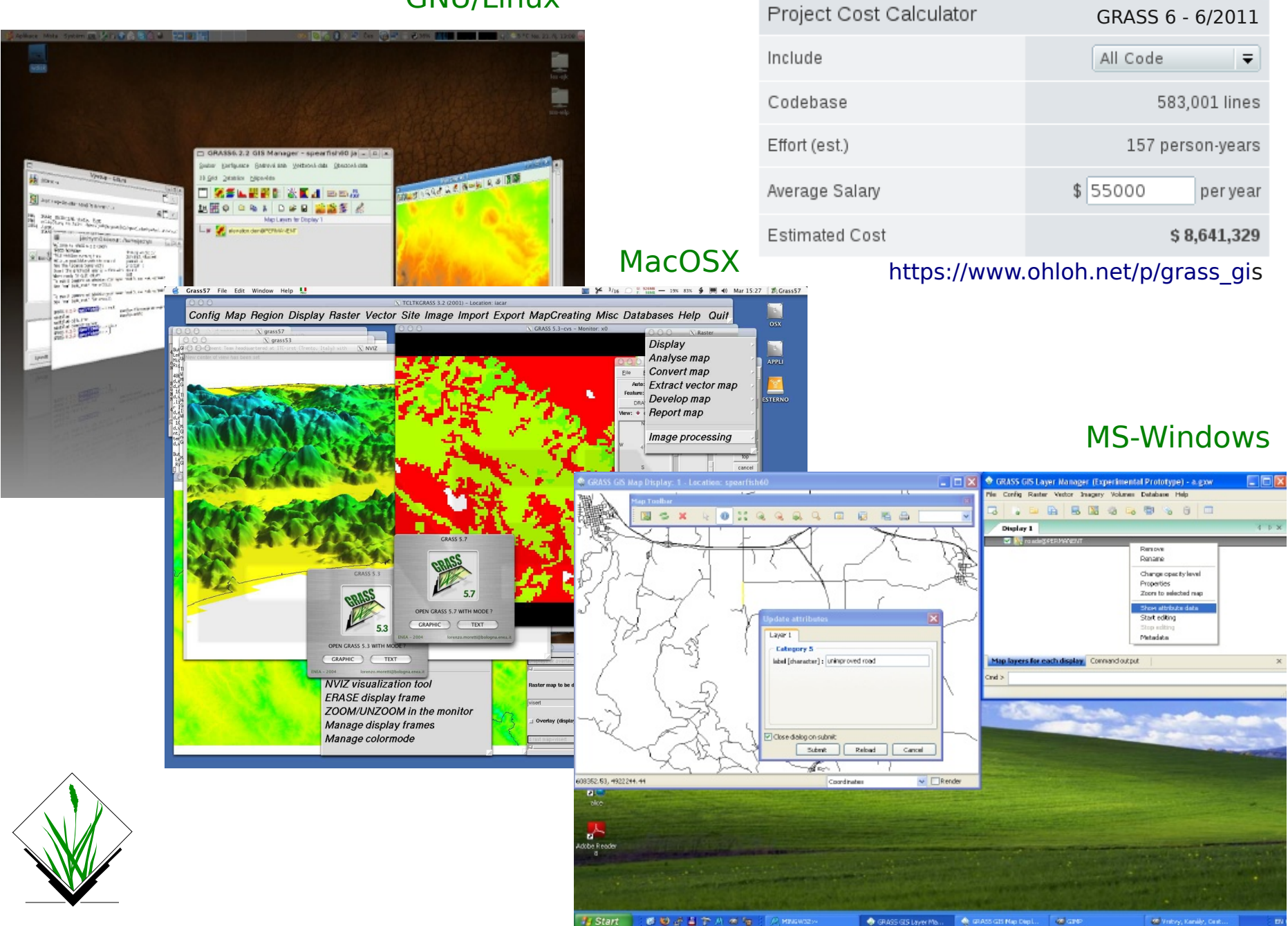

# **New GRASS GIS User interface**

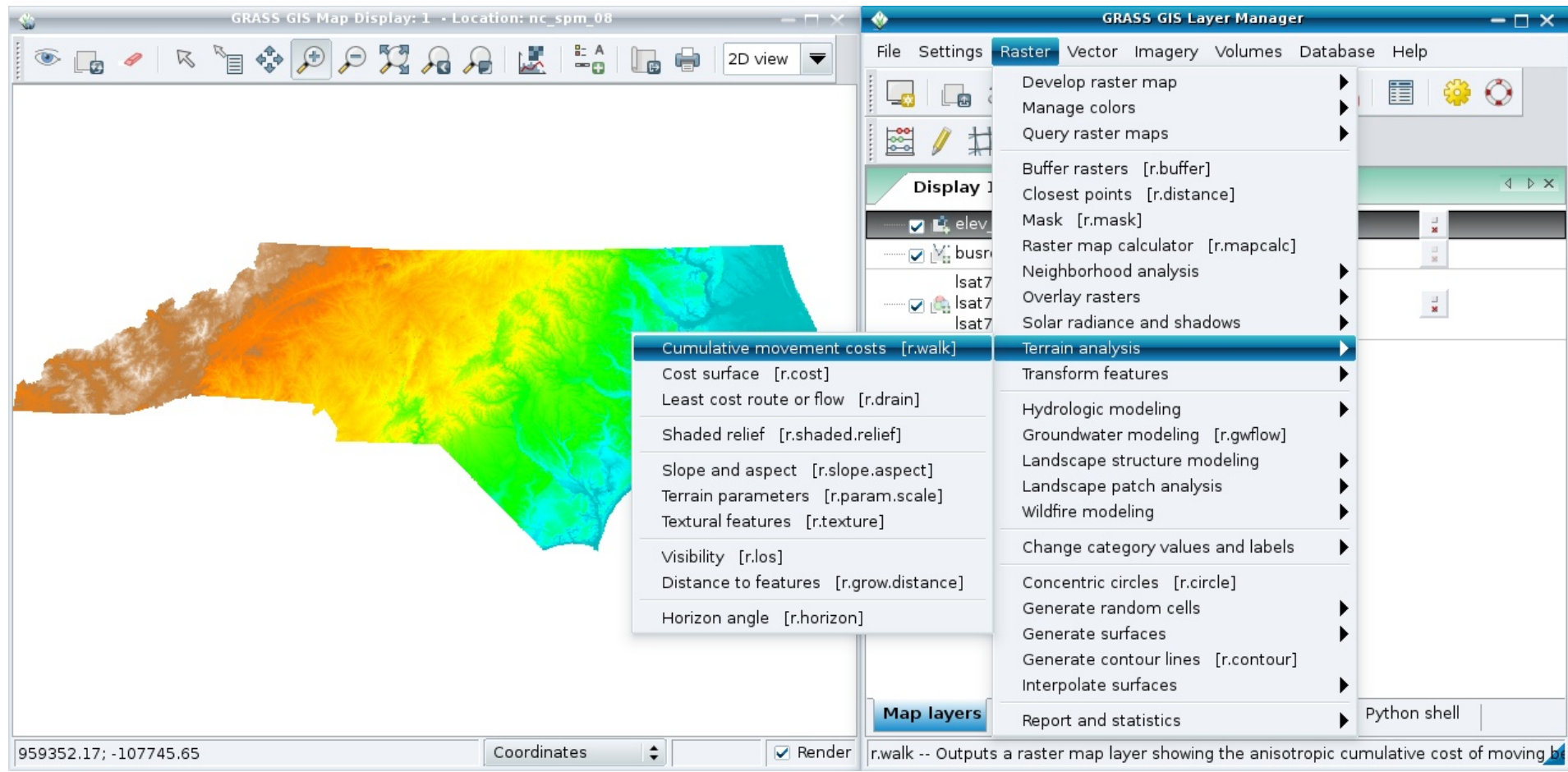

#### [http://grass.osgeo.org](http://grass.osgeo.org/)

# **GRASS: Project database (Location) wizard**

#### **Define new GRASS Location**

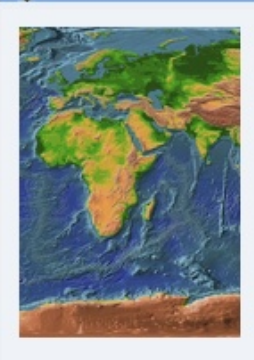

#### Choose method for creating a new location

- Select coordinate system
- Select EPSG code of coordinate system
- O Use coordinate system of selected georeferenced file
- O Use coordinate system of selected WKT or PRJ file
- Create custom PROJ.4 parameters string for coordinate system
- Use arbitrary non-earth coordinate system (XY)

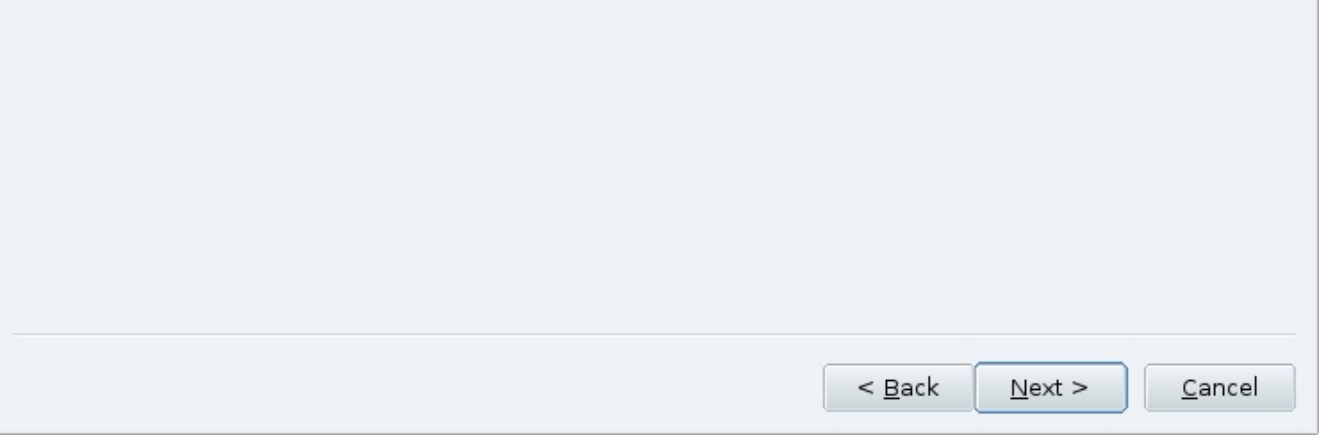

# **GRASS: Project database (Location) wizard**

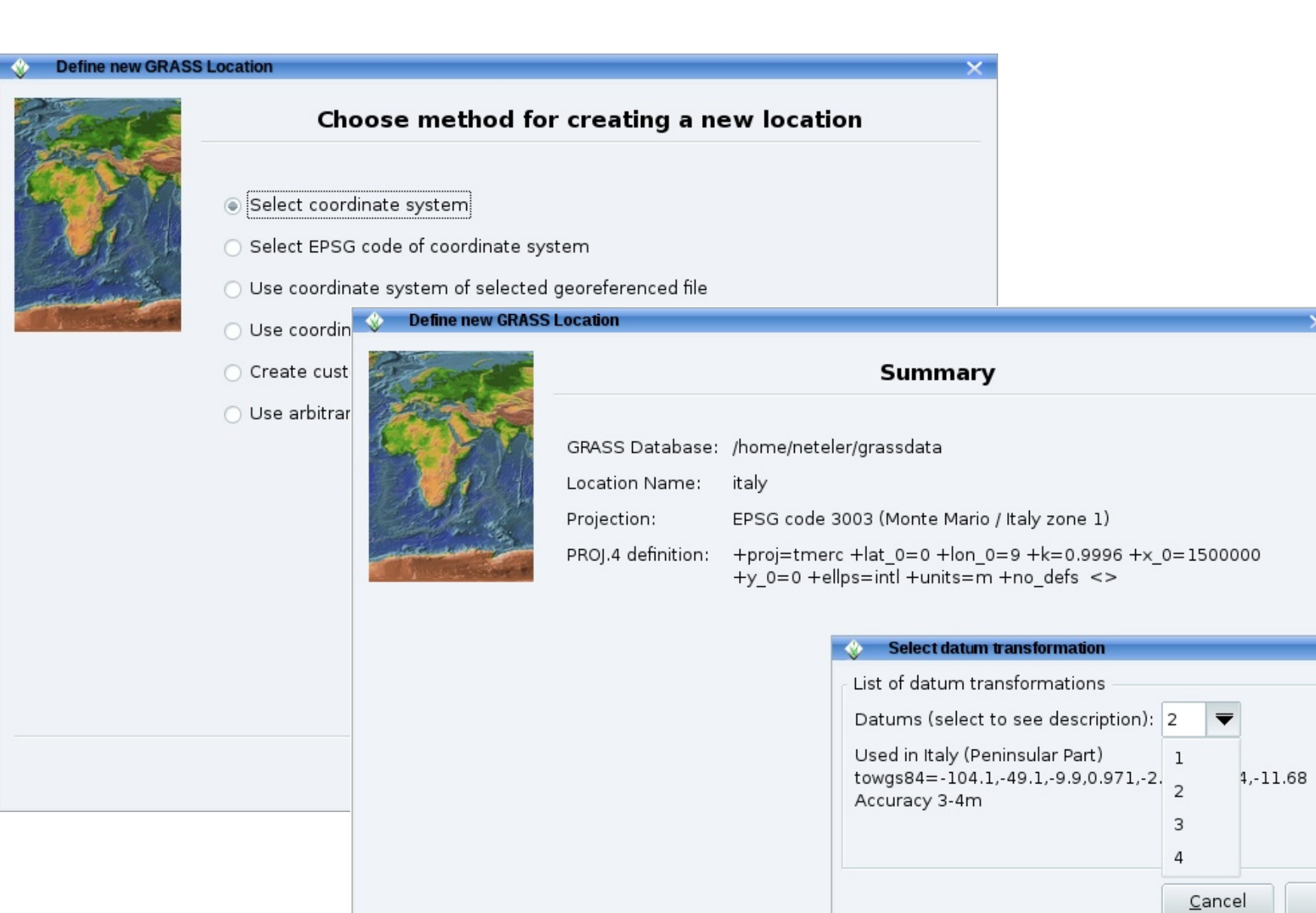

 $\odot$ 2011, M ark usZ eteler, M ark us⋝ etz, Italy

 $QK$ 

Cancel

< Back

Finish

# **GRASS GIS: Interoperability**

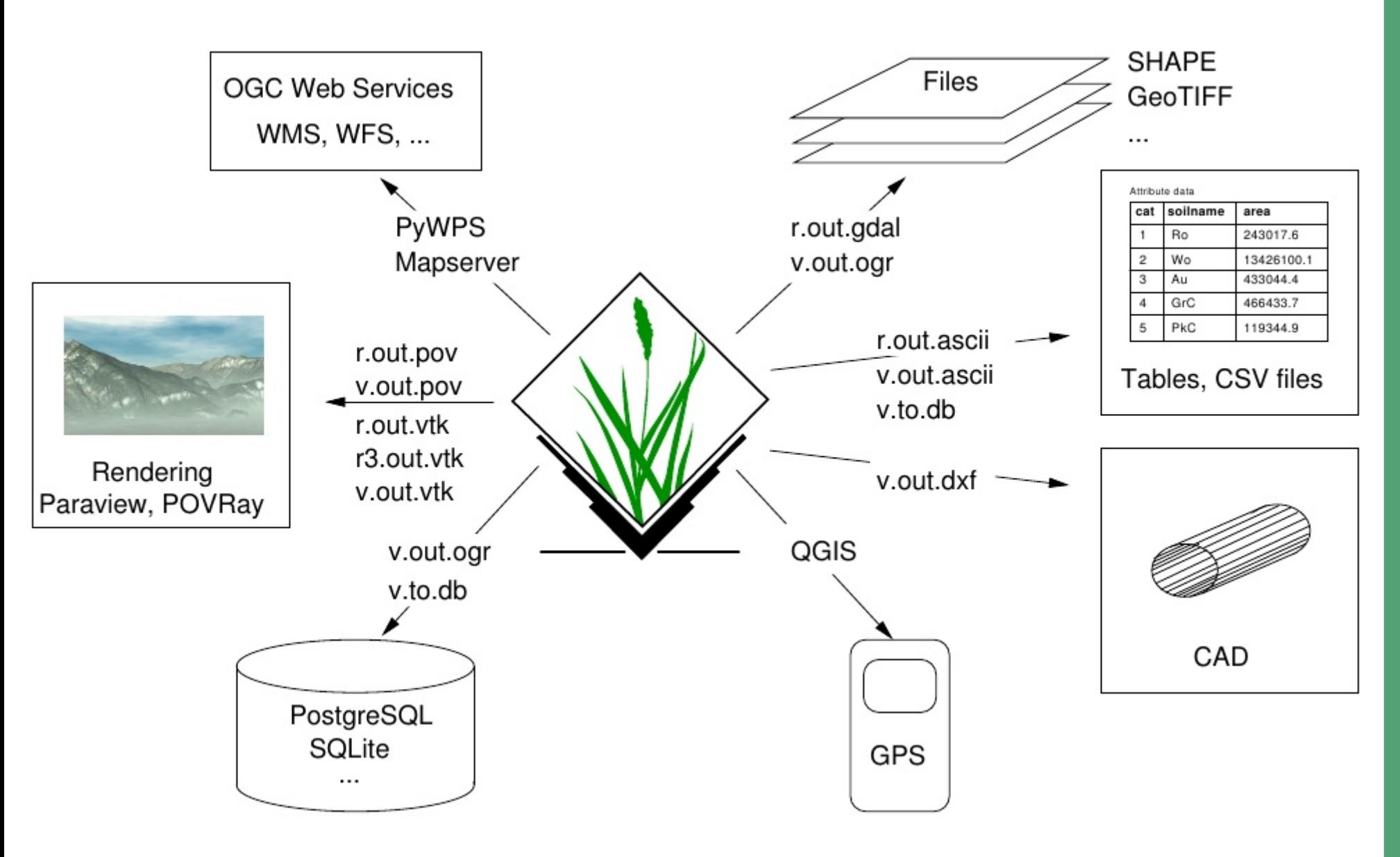

 $\overline{\mathbb{O}}$ 2011, M ark usZ eteler, M ark us⋝ etz, Italy

# **GRASS: New Geospatial Modeller**

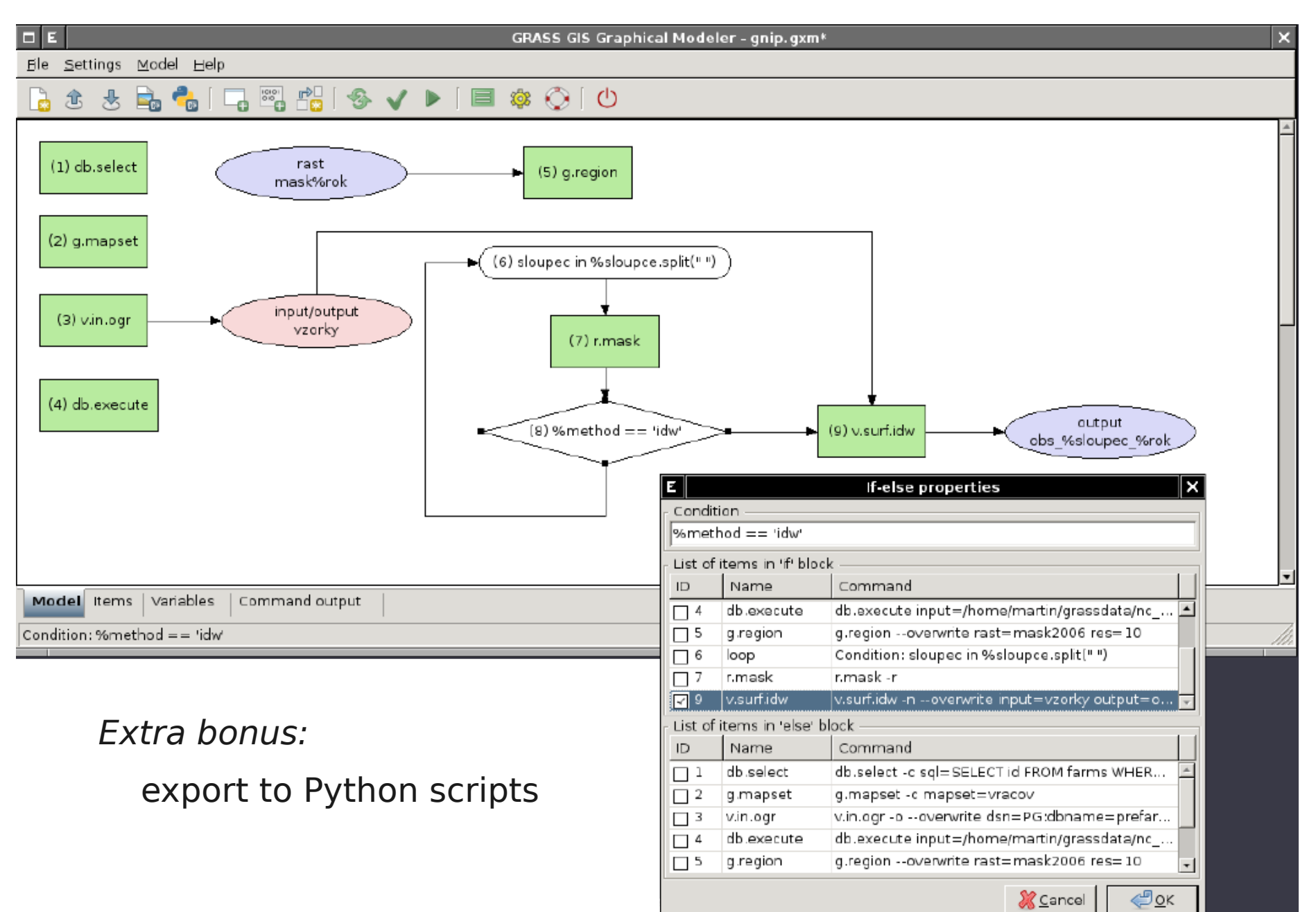

## **Raster and 3D vector**

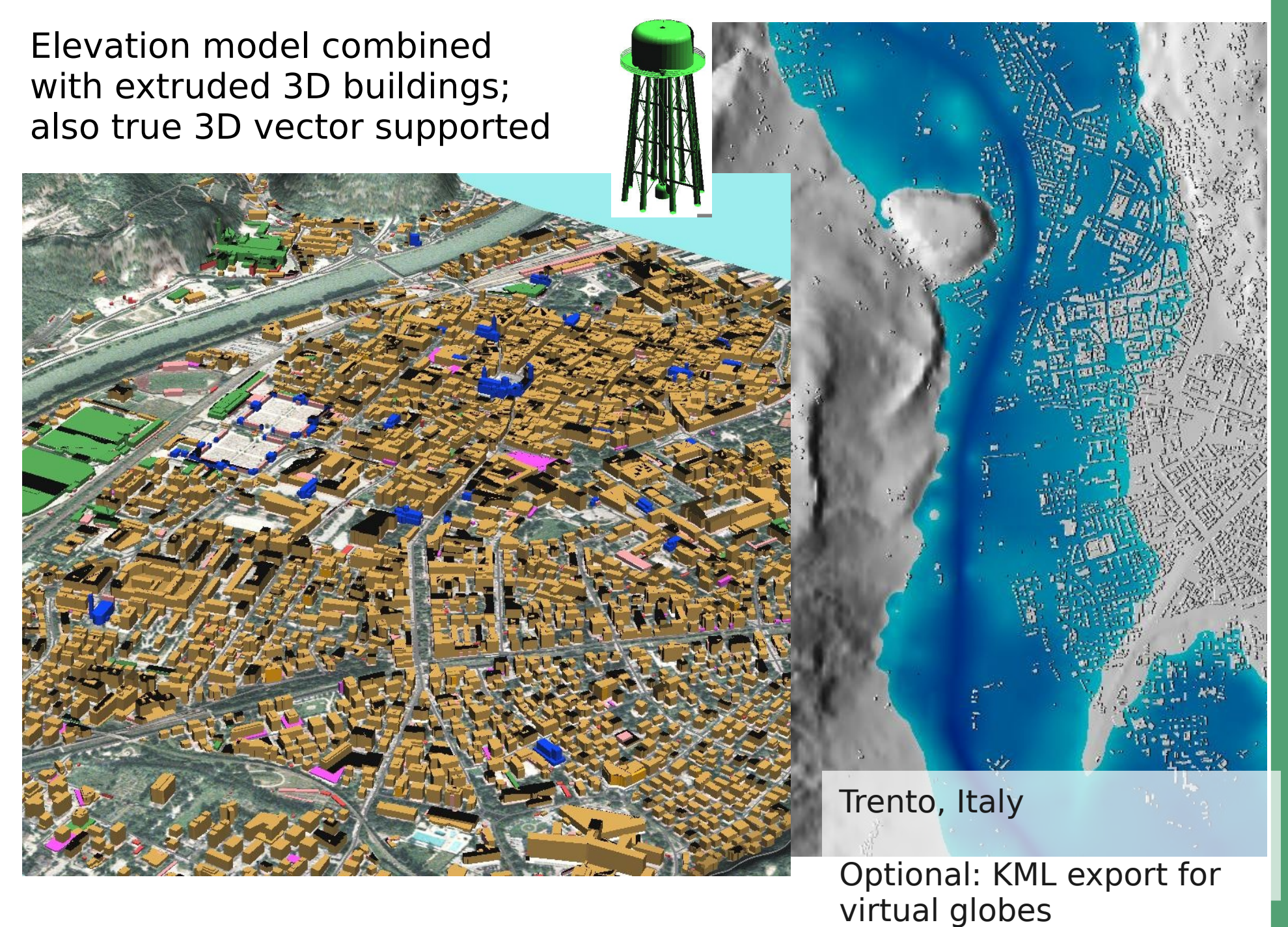

# **GRASS Topological 2D/3D Vector model**

#### **Vector geometry types**

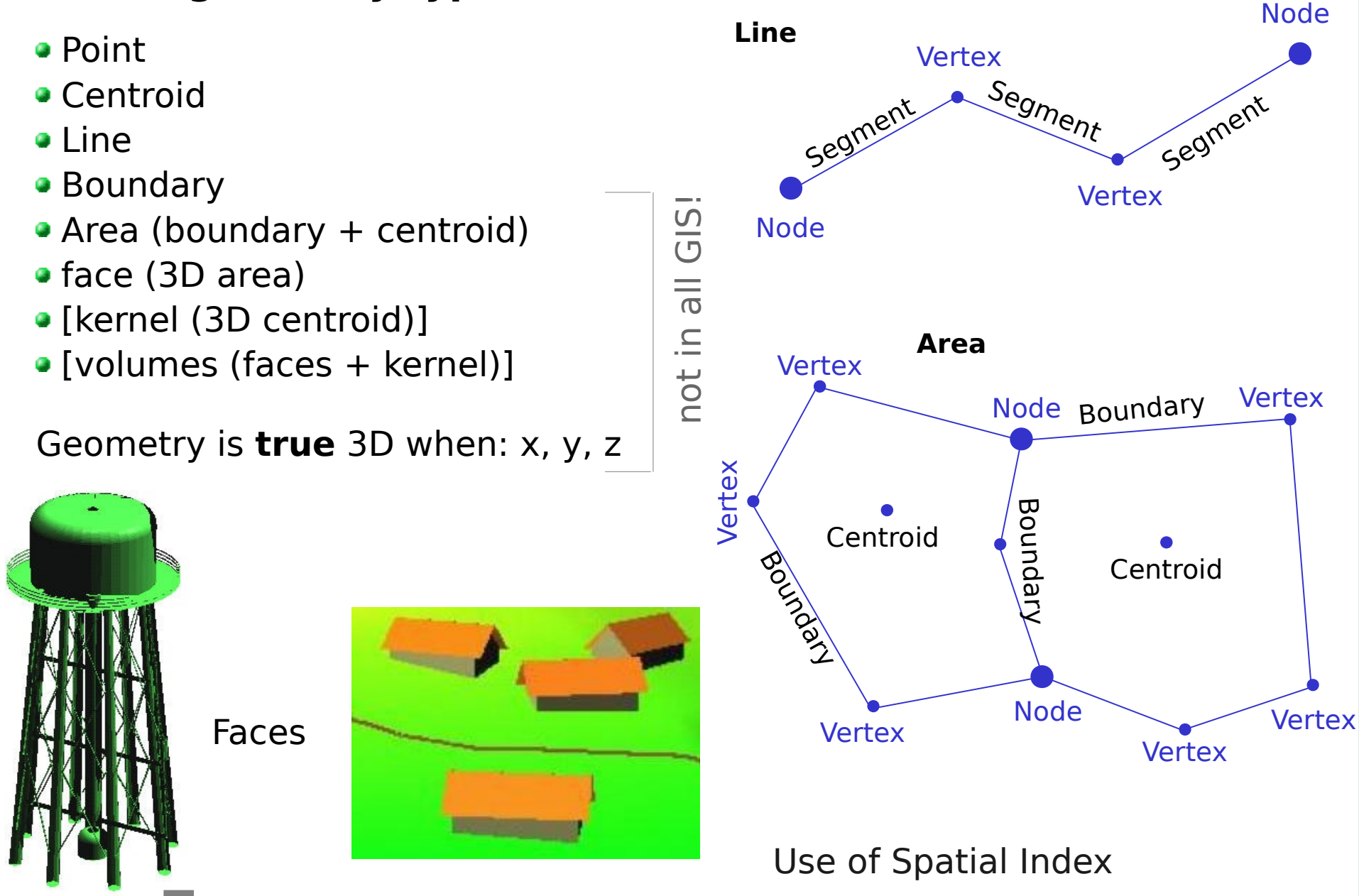

## $\overline{\mathbb{O}}$ 2011, M ark usZ eteler, M ark us⋝ etz, Italy

# **Vector Topology**

#### **Non-topological vectors**

E.g. OGC Simple Features, ESRI shapefiles

Geometry types: points, lines, polygons

-> replicated boundaries for adjacent areas

Faster computations, but extra work for maintenance

**Non-topological** polygons generalized

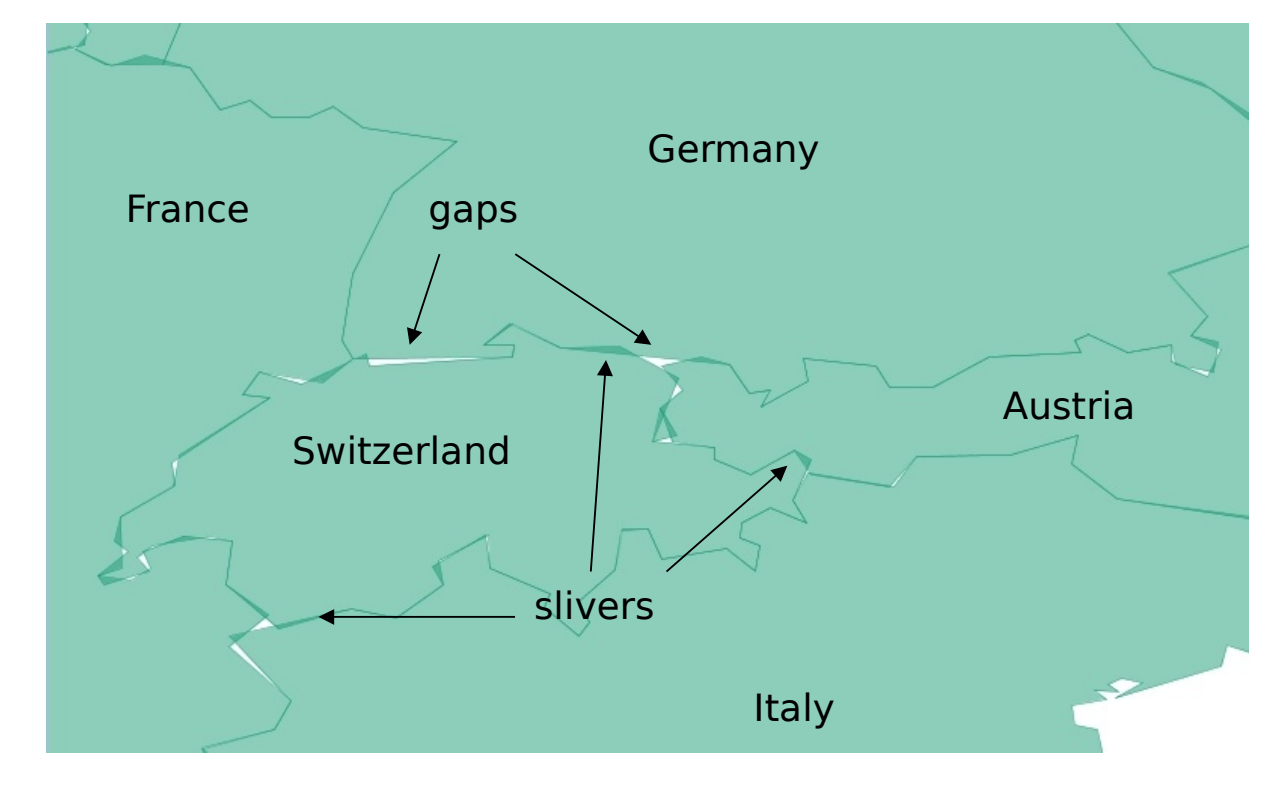

# **Vector Topology**

#### **True vector Topology**

Areas are constructed from boundaries

Boundaries are shared between adjacent areas

Slower computations, but less (nearly no manual) maintenance

**Topological** boundaries generalized

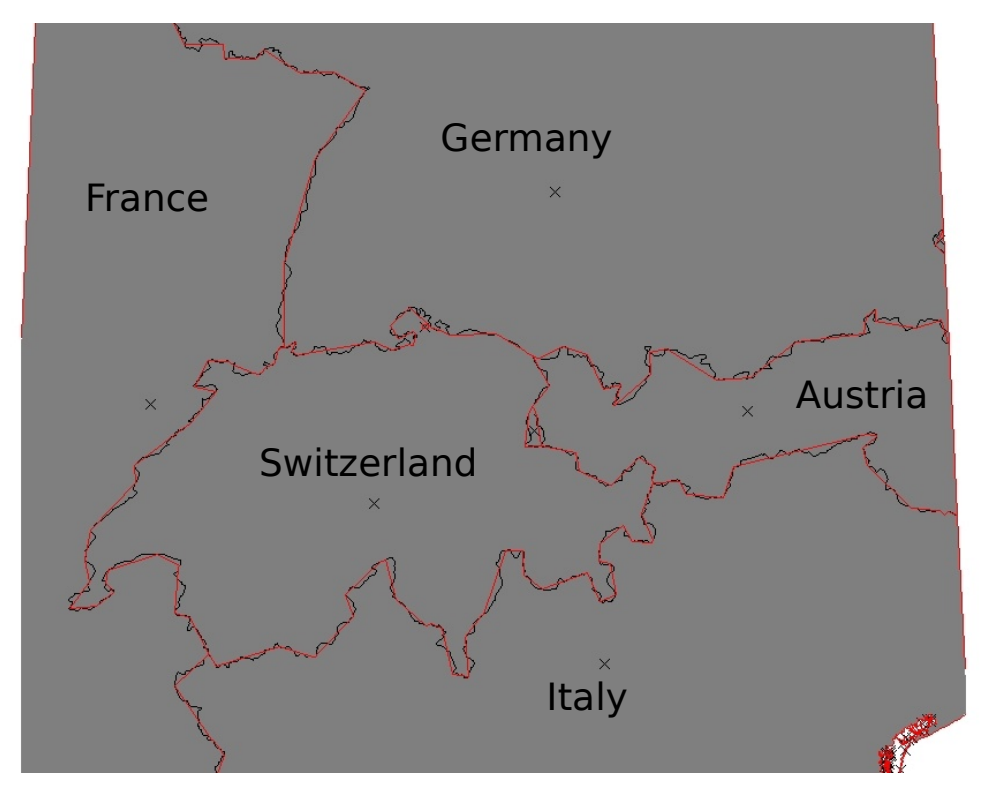

# **GRASS Topological Vector Digitizer**

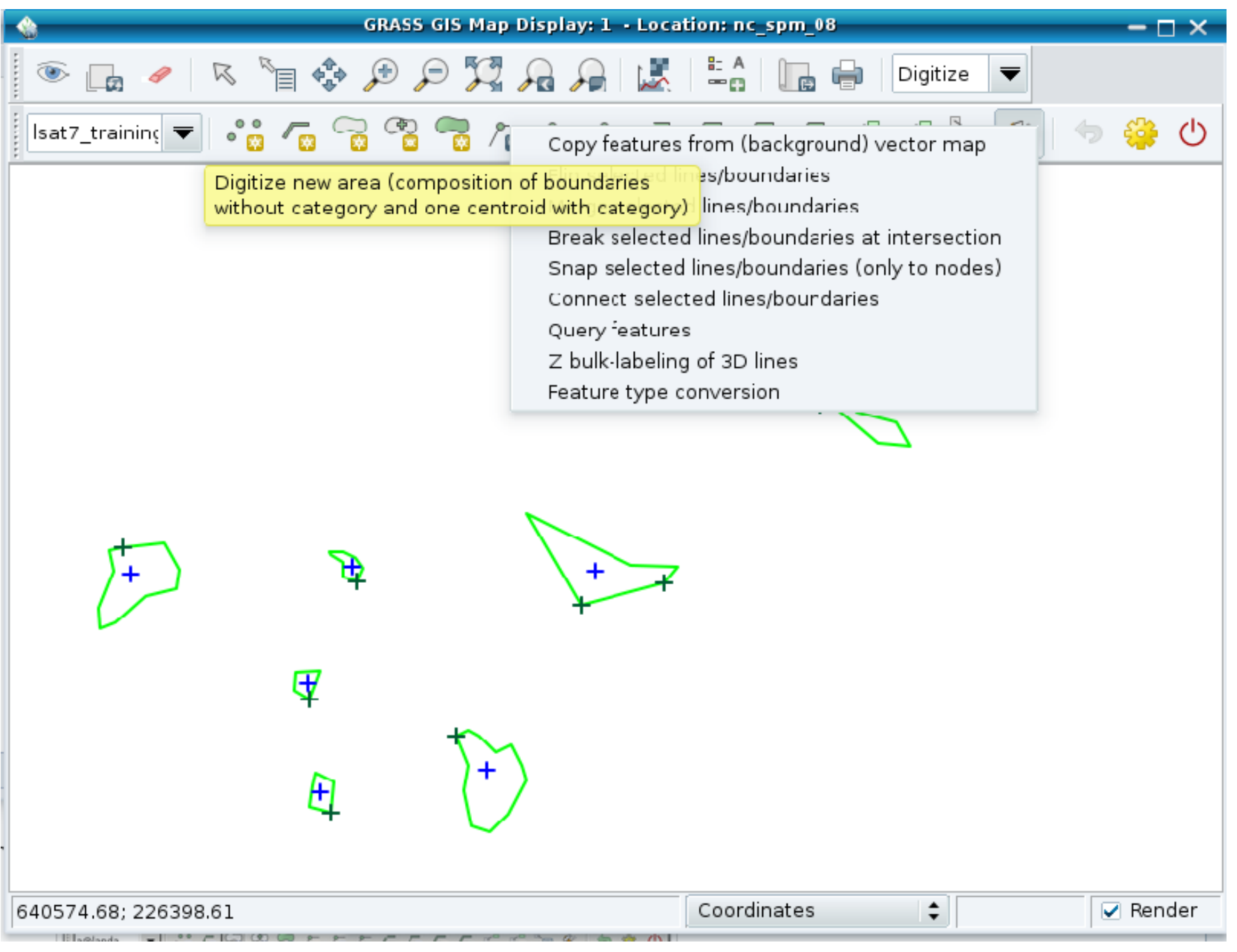

#### **Processing of LiDAR data: laser scanning of the terrain**

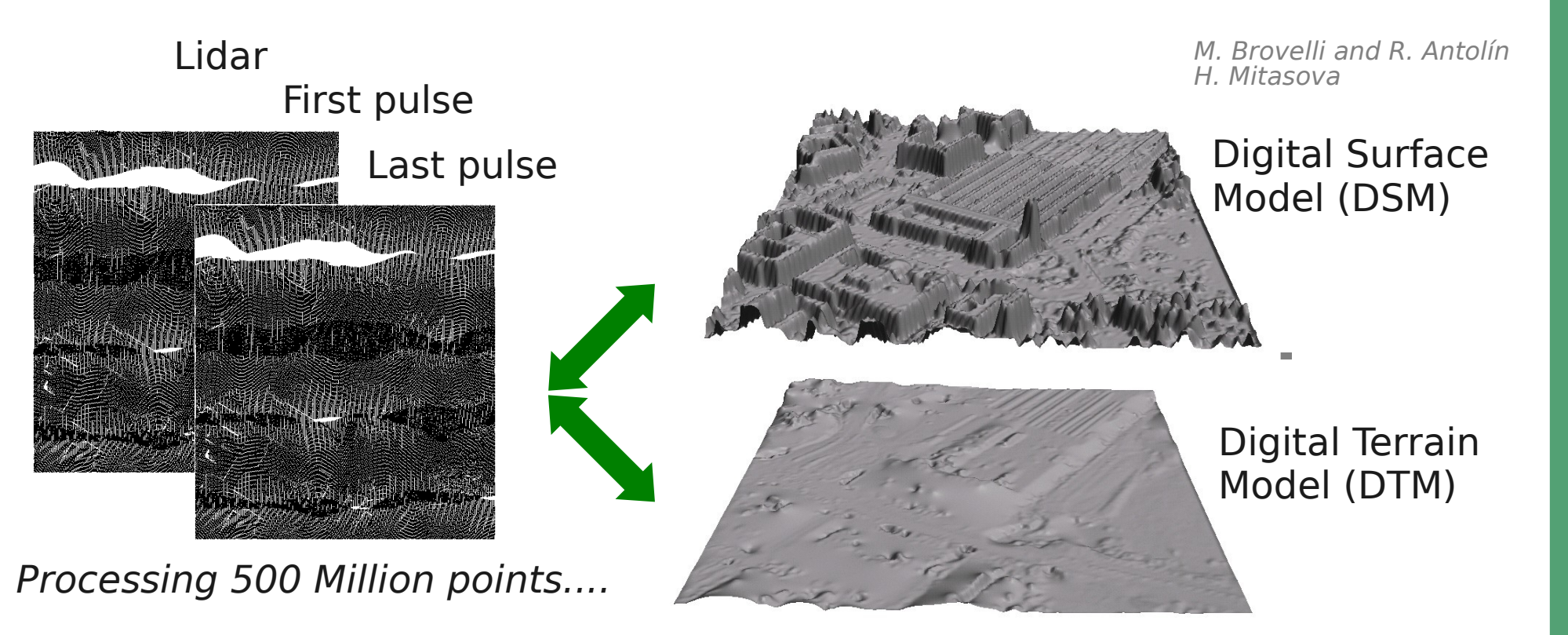

#### **Processing of LiDAR data: laser scanning of the terrain**

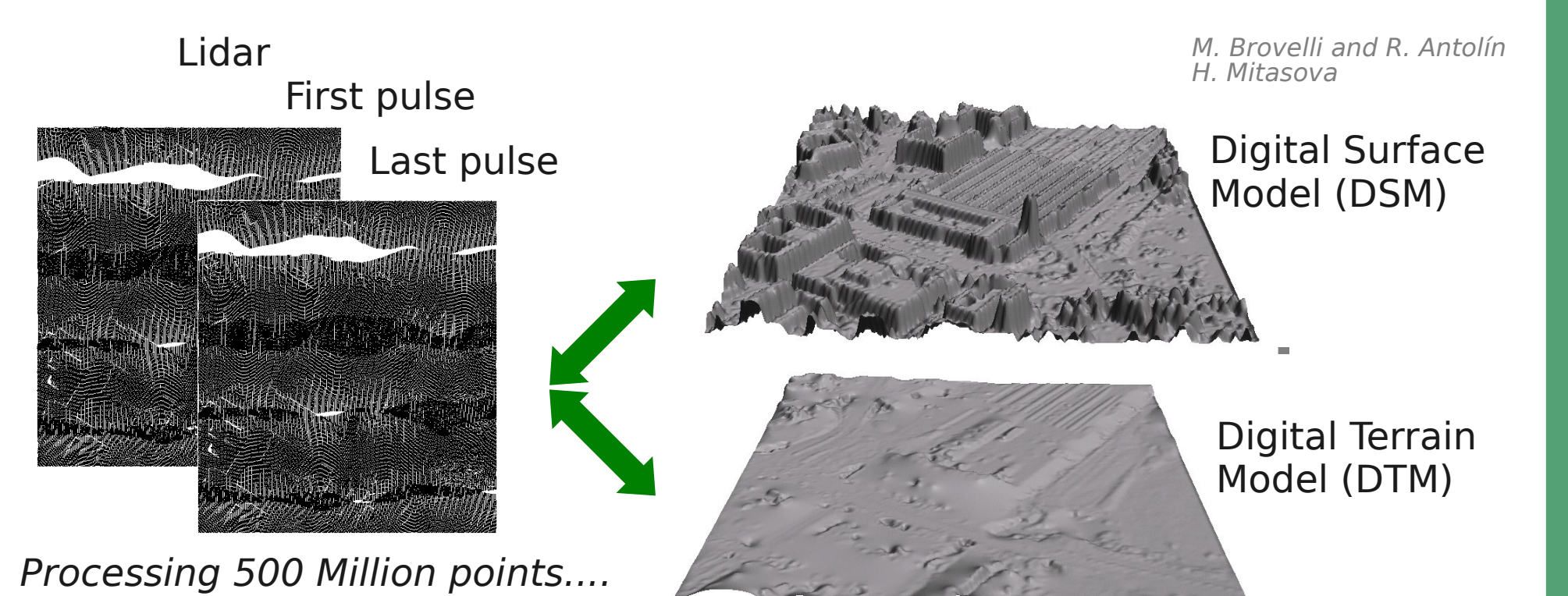

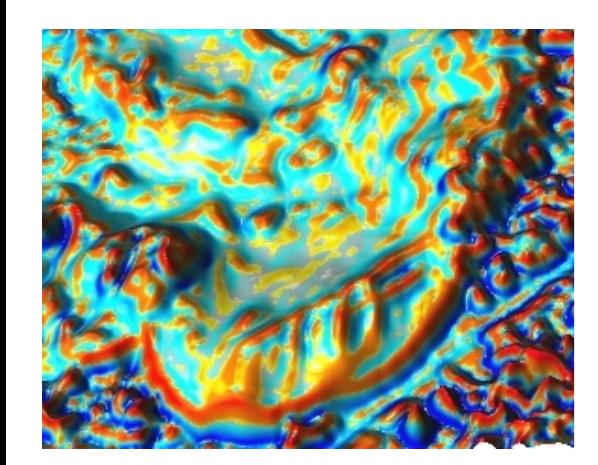

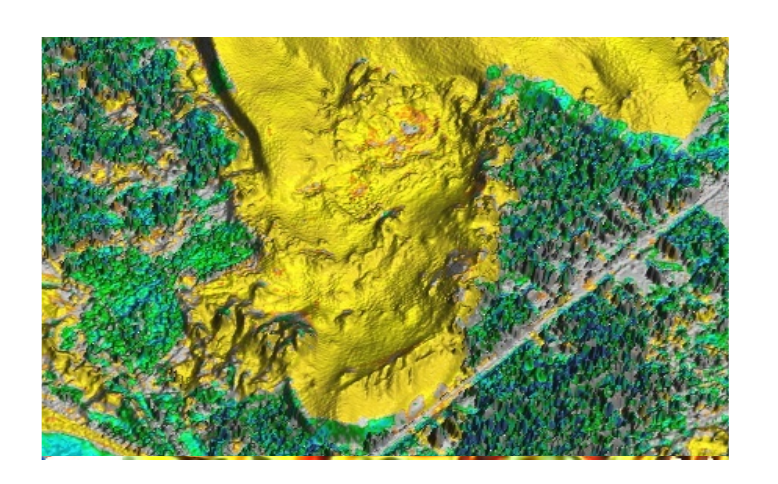

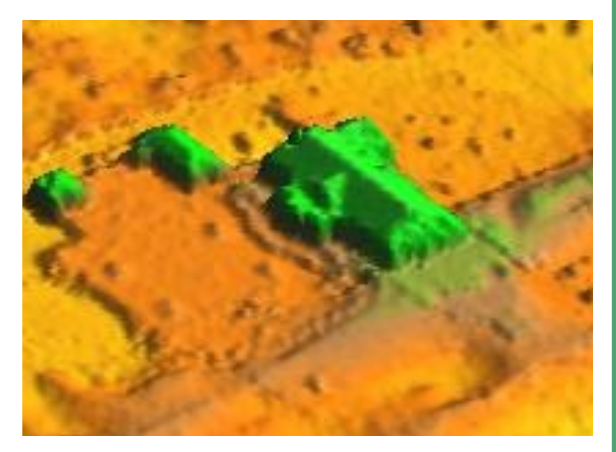

#### **Processing of LiDAR data: laser scanning of the terrain**

New in GRASS 7: direct import of LiDAR LAS files

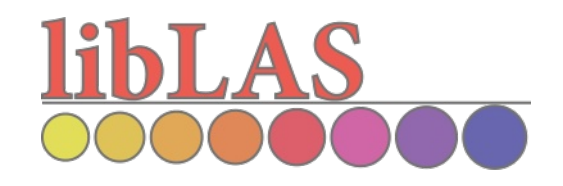

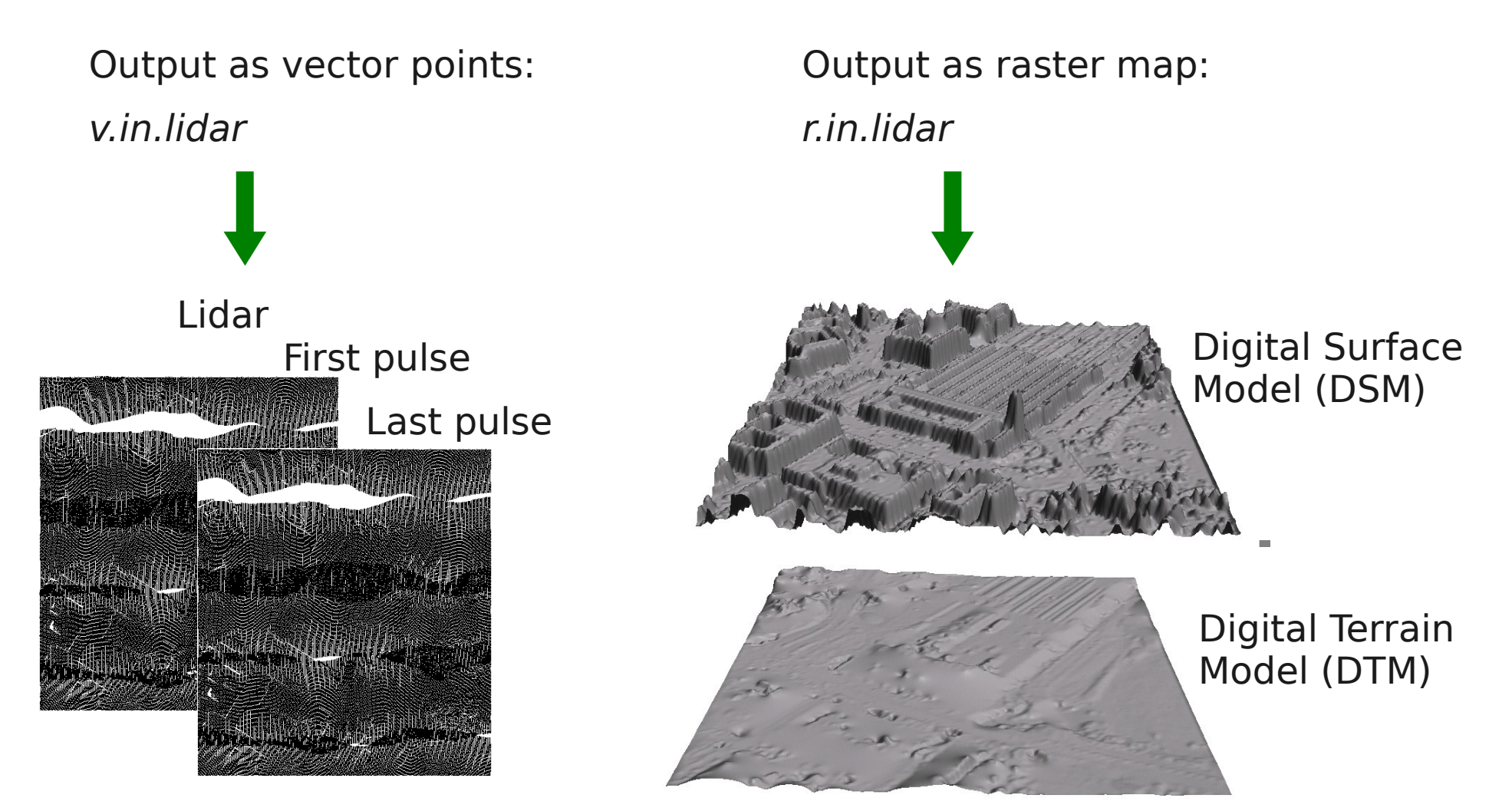

# **LiDAR data analysis in GRASS GIS**

DTM

Multi-return Lidar data

#### **Available Methods:**

- cell based statistics
- binning
- spatial approximation
- smoothing

#### **Use cases:**

- topographic analysis
- Feature extraction (DTM/DSM)

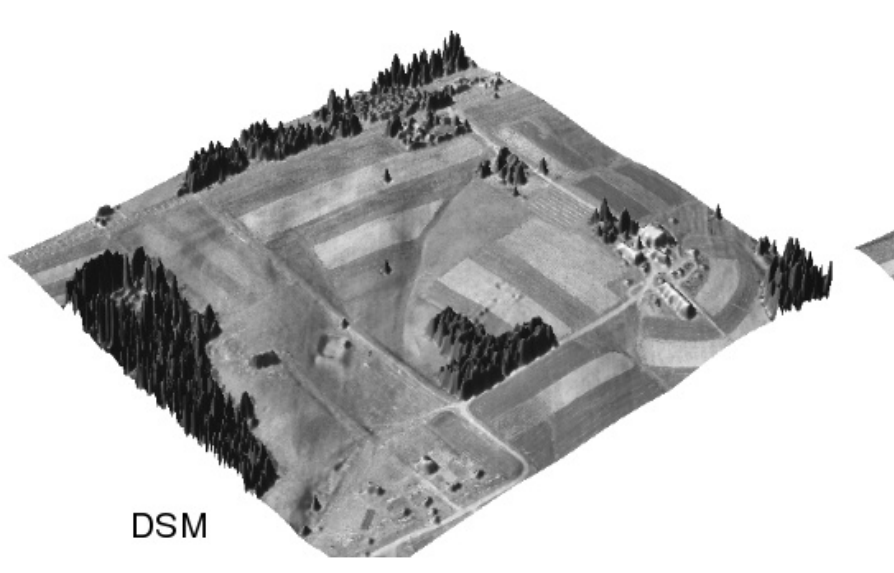

## **LiDAR data in action: Visualization and solar energy**

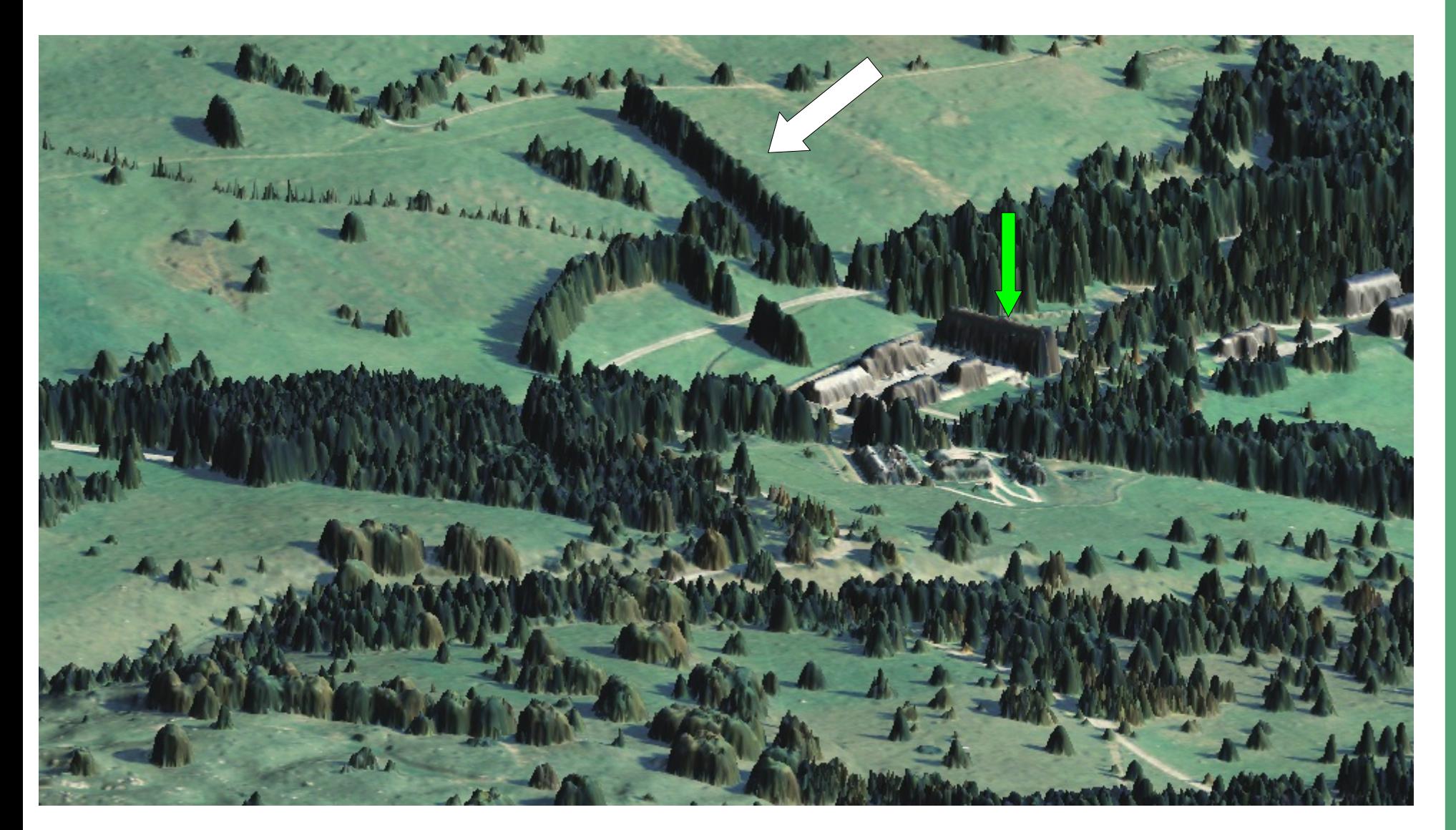

LiDAR based DTM/DSM with orthophoto draped over it (GRASS: r.sun (@ JRC) and NVIZ)

## **LiDAR data in action: Visualization and solar energy**

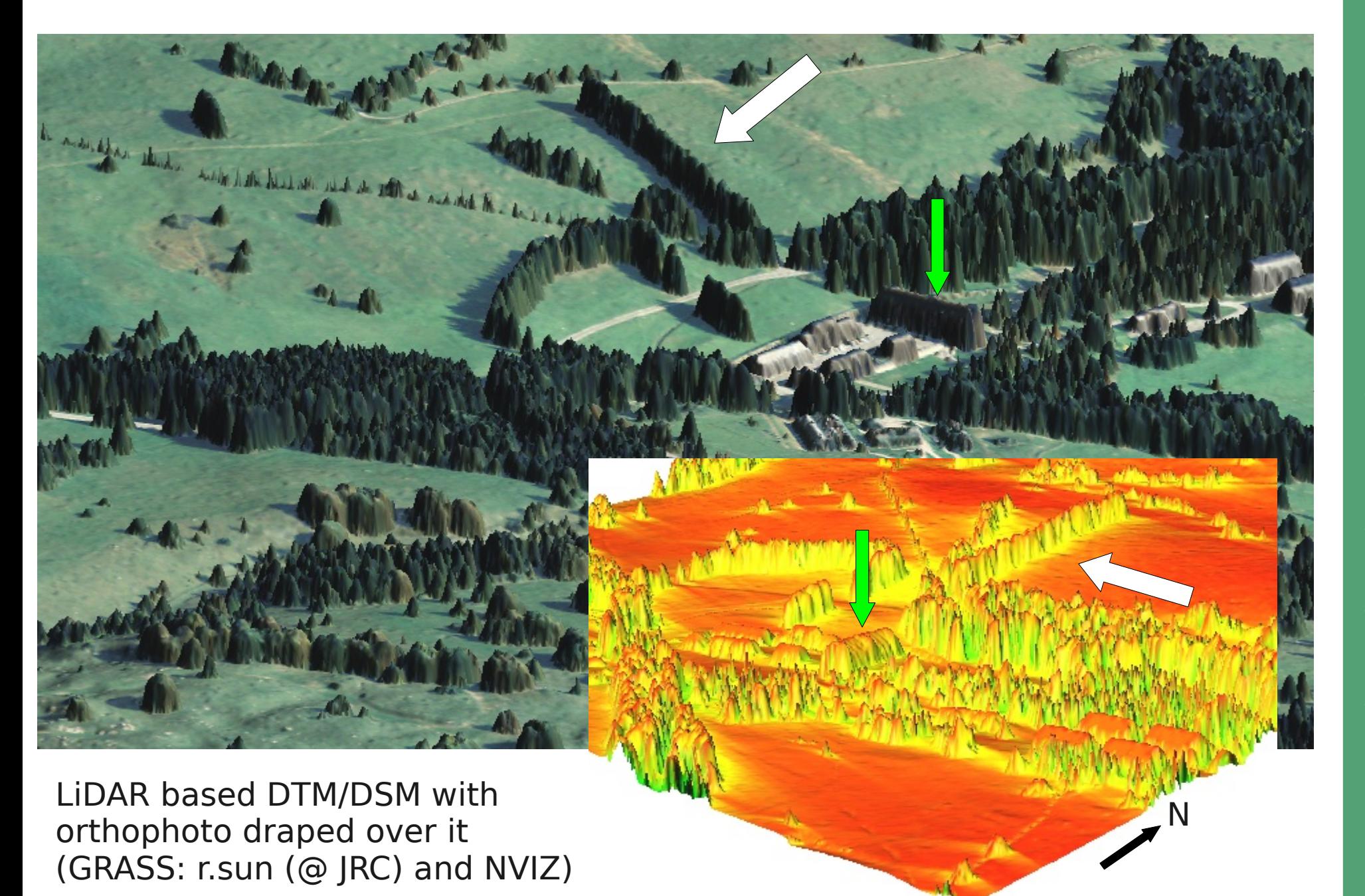

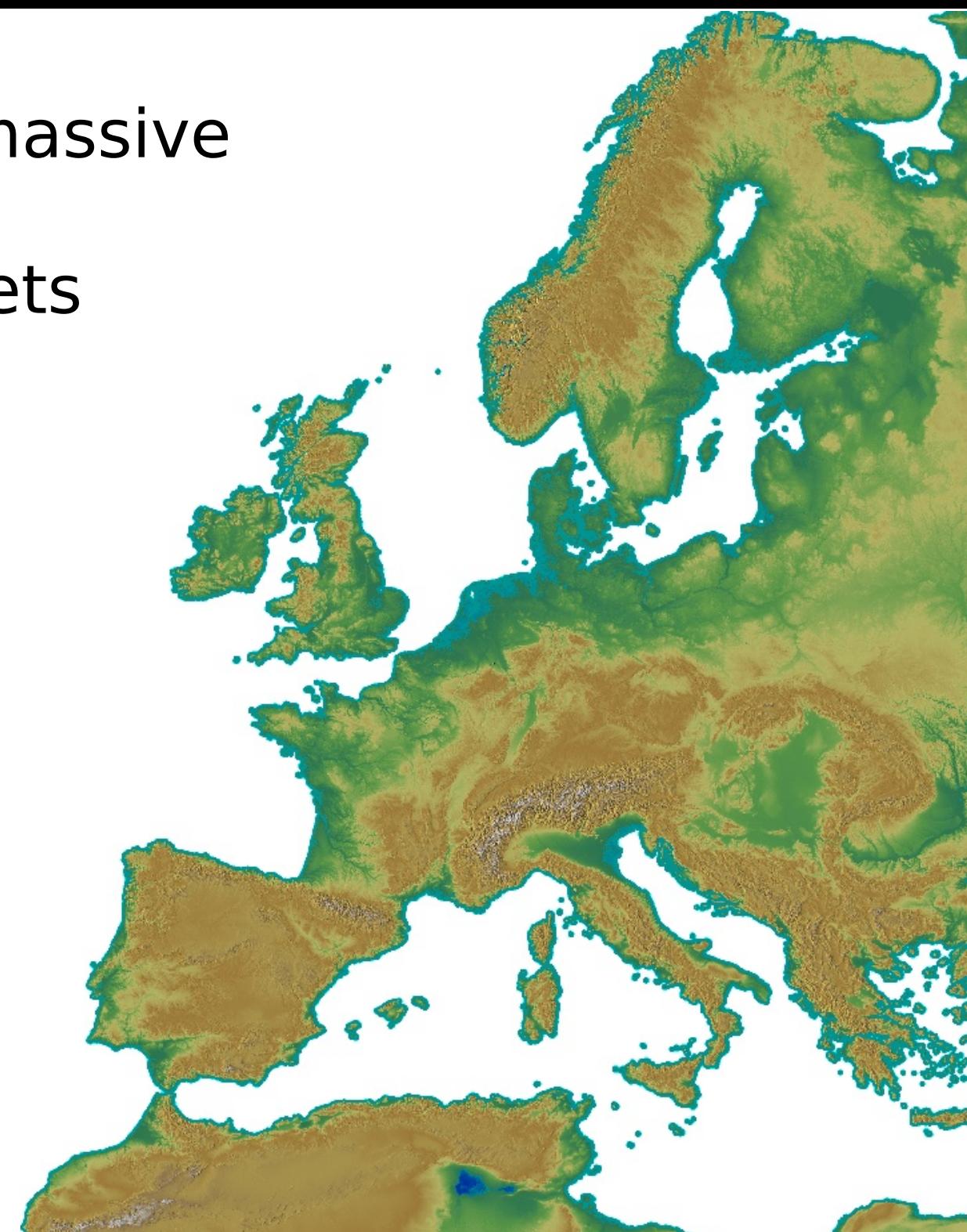

Support for massive

spatial datasets

# in GRASS GIS

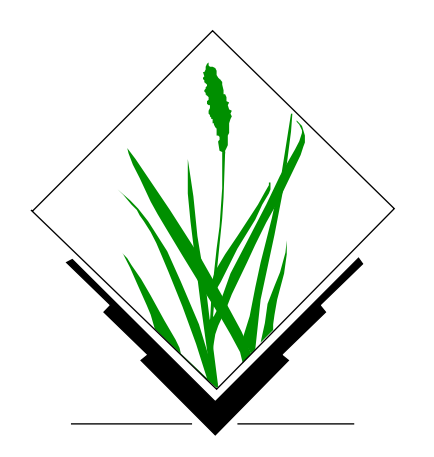

# **Support for massive datasets**

#### **What is massive?**

Massive is relative to

Hardware ressources

Software capabilities

Operating system capabilities

Limiting factors

**Distance to the outlet** RAM

Processing time

Disk space

Largest supported file size

# **Support for massive datasets**

#### **What is massive?**

Massive is relative to

Hardware ressources

Software capabilities

Operating system capabilities

Limiting factors

- **Distance to the outlet** RAM
	- $\angle$  Processing time
	- $\nu$  Disk space
	- $\vee$  Largest supported file size

# $\overline{\mathbb{O}}$ 2011, M ark usZ eteler, M ark us⋝ etz, Italy

## **Data processing concepts**

## **Raster**

 Only few processes need to load the full raster at once Scattered (random) access Sweep-lines Sorting and searching

#### **Vector**

 Loading the full vector map to memory is probably never necessary

**Distr** to the operation of the **BUT**: processing time can be long, support datastructures need to be loaded

# **Data processing concepts**

### **Raster**

Scattered (random) access  $\rightarrow$  never happens Sweep-lines: e.g. hydrology, cost surfaces

## $\overline{\mathbb{O}}$ 2011, M ark usZ eteler, M ark us⋝ etz, Italy

## **Raster sweep line**

DEM: North Carolina, elev\_state\_500m

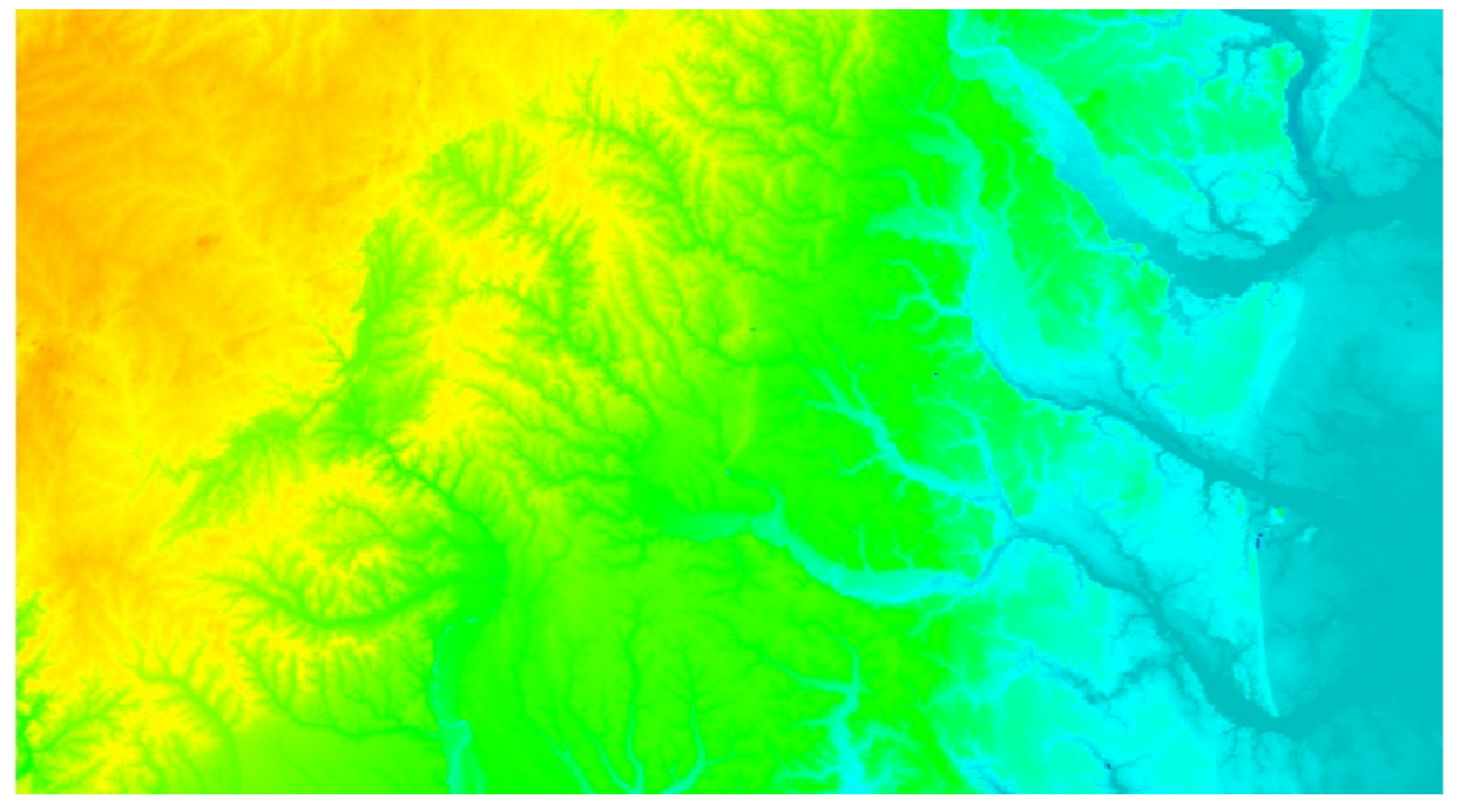

## $\overline{\mathbb{O}}$ 2011, M ark usZ eteler, M ark us⋝ etz, Italy

## **Raster sweep line**

DEM: North Carolina, elev\_state\_500m

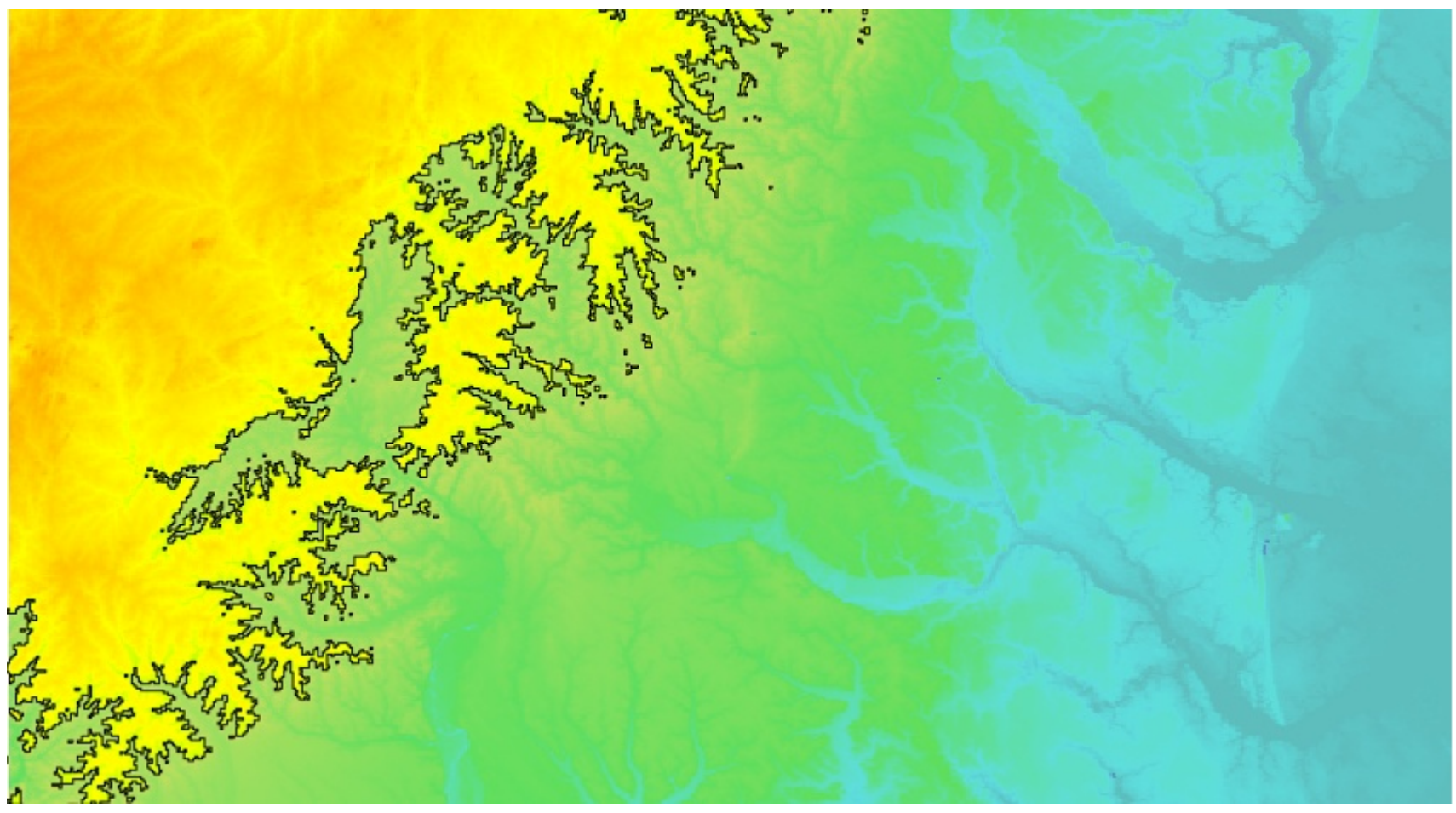

# **Data processing concepts**

### **Raster**

Scattered (random) access  $\rightarrow$  never happens Sweep-lines: e.g. hydrology, cost surfaces  $\rightarrow$  Fast sorting and searching

# **Support for massive datasets**

## **Solutions**

**NEVER** load the full raster to memory **Tiling** External memory Fast sorting and searching Large File Support (LFS), files > 2 GB

#### **Distance to the outlet** ... available in GRASS GIS

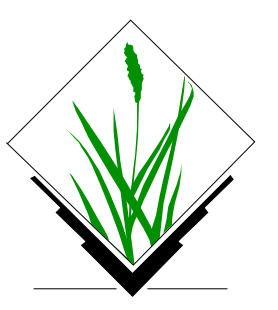

# **Support for massive datasets**

#### Cost surfaces: r.cost

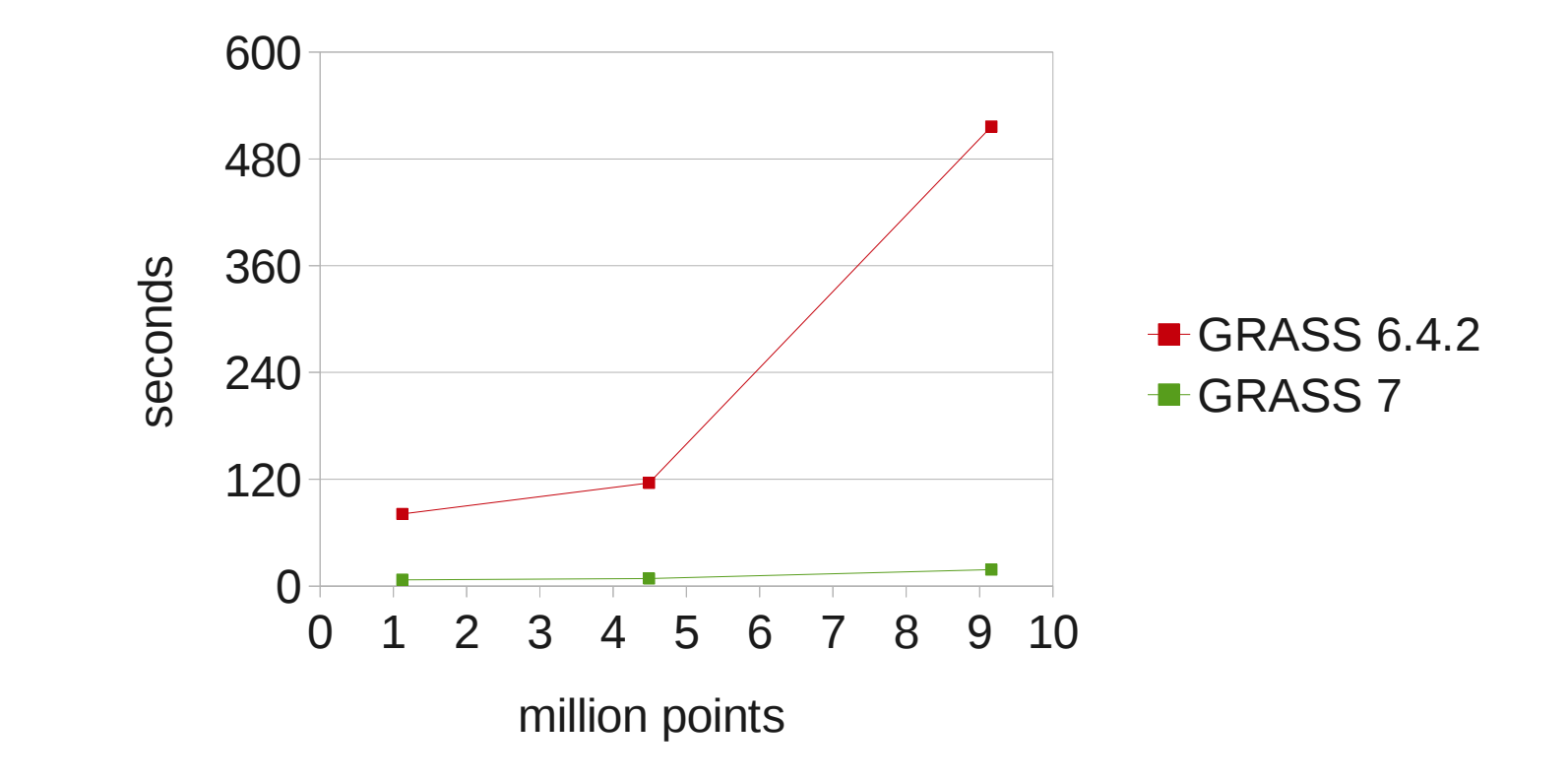

# **Hydrological modelling (for massive data)**

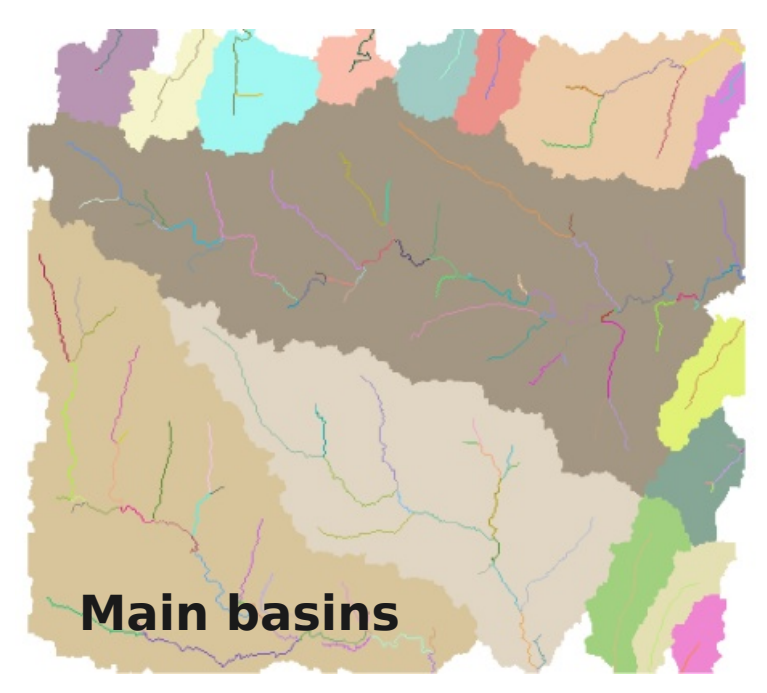

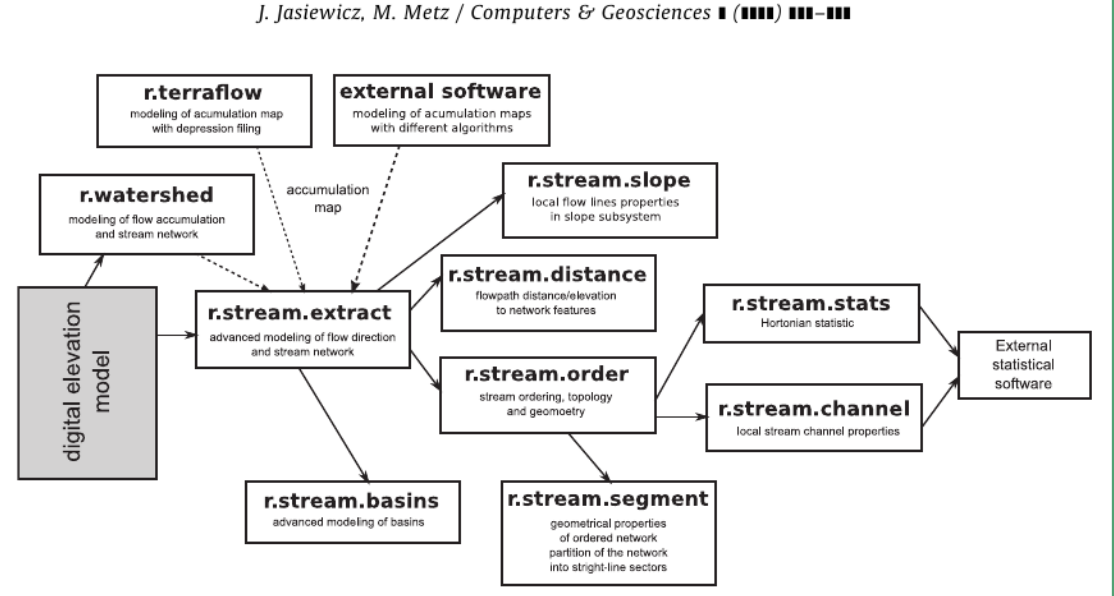

Fig. 2. The structure of the r.stream toolset and data flow between particular modules and external software.

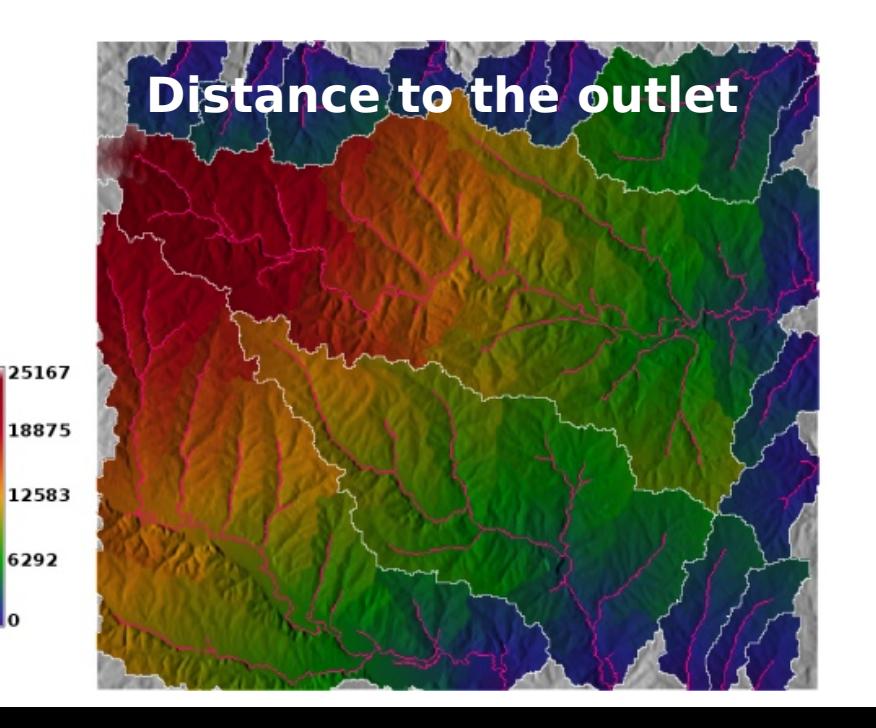

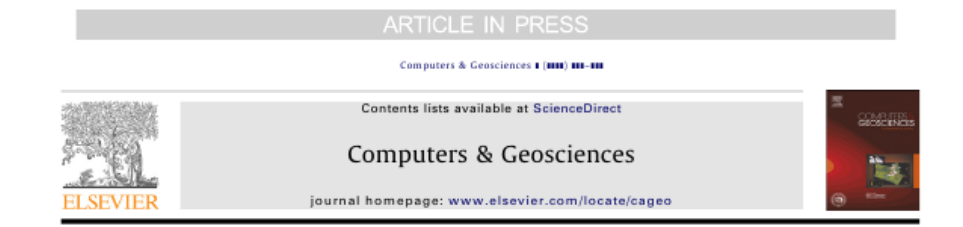

#### A new GRASS GIS toolkit for Hortonian analysis of drainage networks

#### Jarosław Jasiewicz<sup>a,\*</sup>, Markus Metz<sup>b</sup>

<sup>2</sup> Adam Mickiewicz University, Geoekology and Geoinformation Institute, Dziegielowa 27 60-081 Poznań, Poland <sup>b</sup> University of Ulm, Institute of Experimental Ecology, Allee 11, 89069 Ulm, Germany

#### **ABSTRACT**

Arricle bistory Received 8 March 2010 Received in revised form 24 February 2011 Accepted 2 March 2011

A R T L C L E L N E O

Keywords: Drainage network Multiple flow direction Basin delineation **GRASS GIS** Network topology

The aim of this paper is to present a new GRASS GIS toolset designed for Hortonian analysis of drainage networks. The r.stream toolset uses a multiple flow direction algorithm for stream network extraction as well as for calculating other hydrogeomorphological features in the catchment's area. As all GRASS GIS toolsets, r.stream consists of several separate modules that can extract stream networks from a spectrum of accumulation maps, order the extracted network using several ordering methods, do advanced modeling of basin's boundary, perform Hortonian statistics, calculate additional parameters such as flow path distance to watershed elements, partition ordered and unordered networks into nearstraight-line sectors, and calculate sector directions. The package is free and open-source software, available for GRASS version 6.4 and later.

0 2011 Elsevier Ltd. All rights reserved.
## **Hydrological modelling (for massive data)**

Stream network extraction around the Panama channel

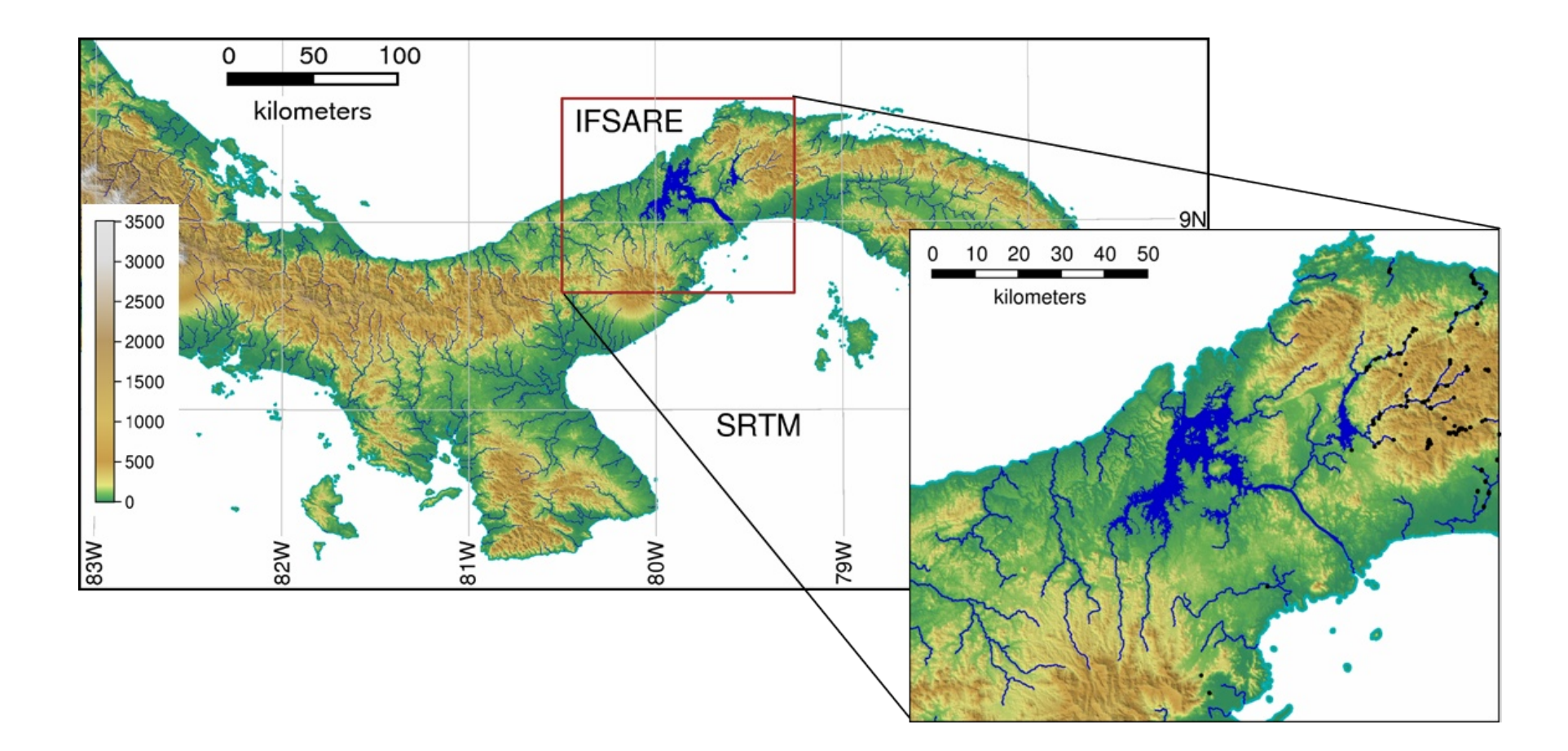

Metz et al. 2011, Hydrology and Earth System Sciences

## **Hydrological modelling (for massive data)**

Stream network extraction around the Panama channel

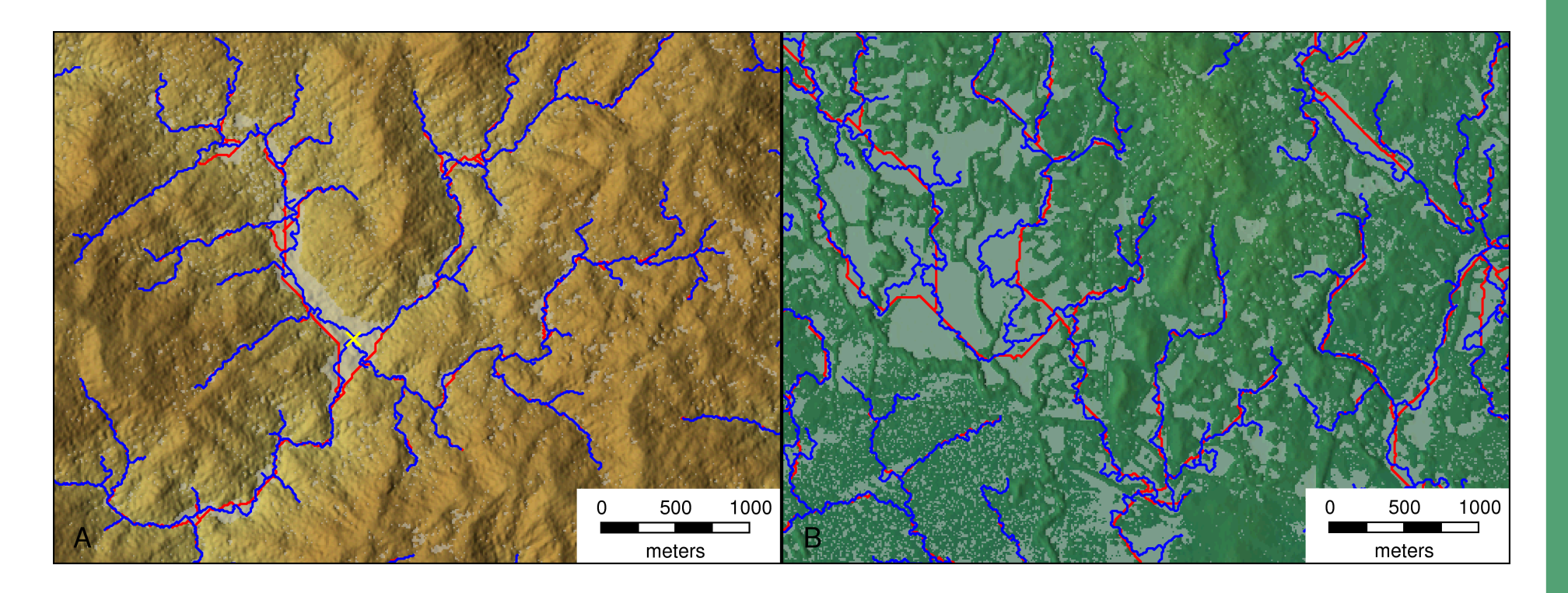

r.watershed - Sink filling (most commonly used preprocessing)

### Metz et al. 2011, Hydrology and Earth System Sciences

## $\overline{\mathbb{O}}$ 2011, M ark usZ eteler, M ark us⋝ etz, Italy

## **Vector Topology in GRASS 7**

New spatial index, always available in file GRASS 6.x: built on demand in memory  $\rightarrow$  too slow, too much memory

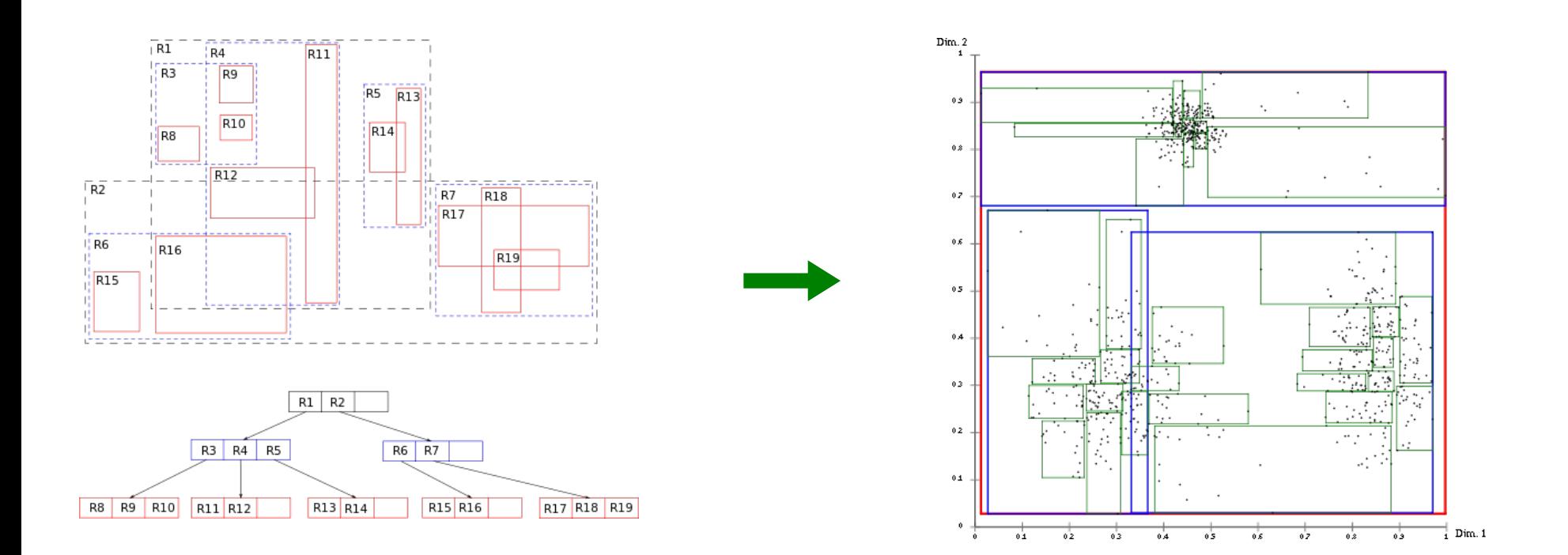

 $R^*$ -Tree  $R^*$ -Tree

## **Vector Topology in GRASS 7**

### **Spatial index example**

Query of vector point maps

GUI: click on vector map, what is there?

CLI: v.what east\_north=east,north

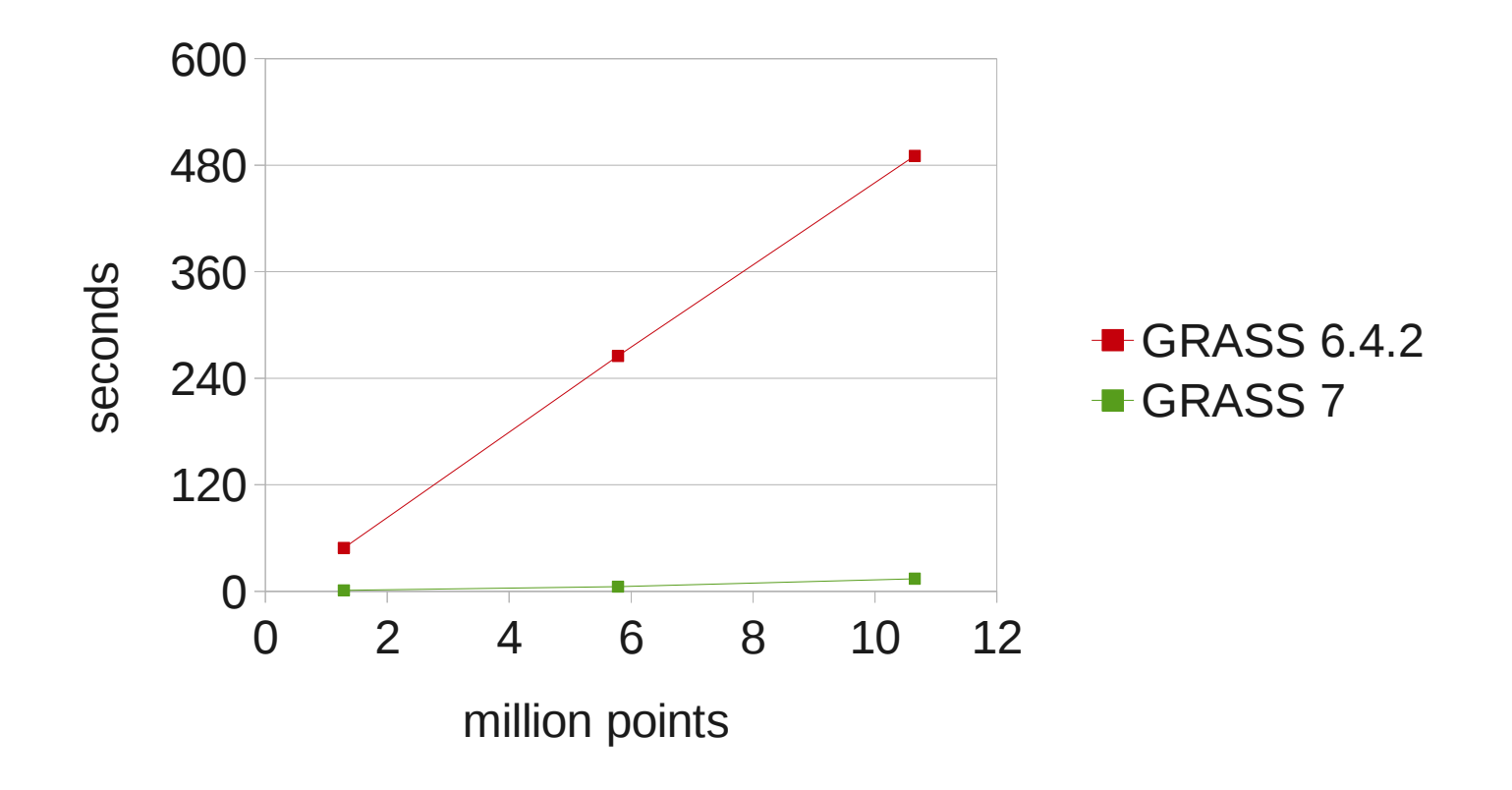

## **Vector Topology in GRASS 7**

Topological cleaning, vector import example Global Administrative Database (GADM), all three levels, global

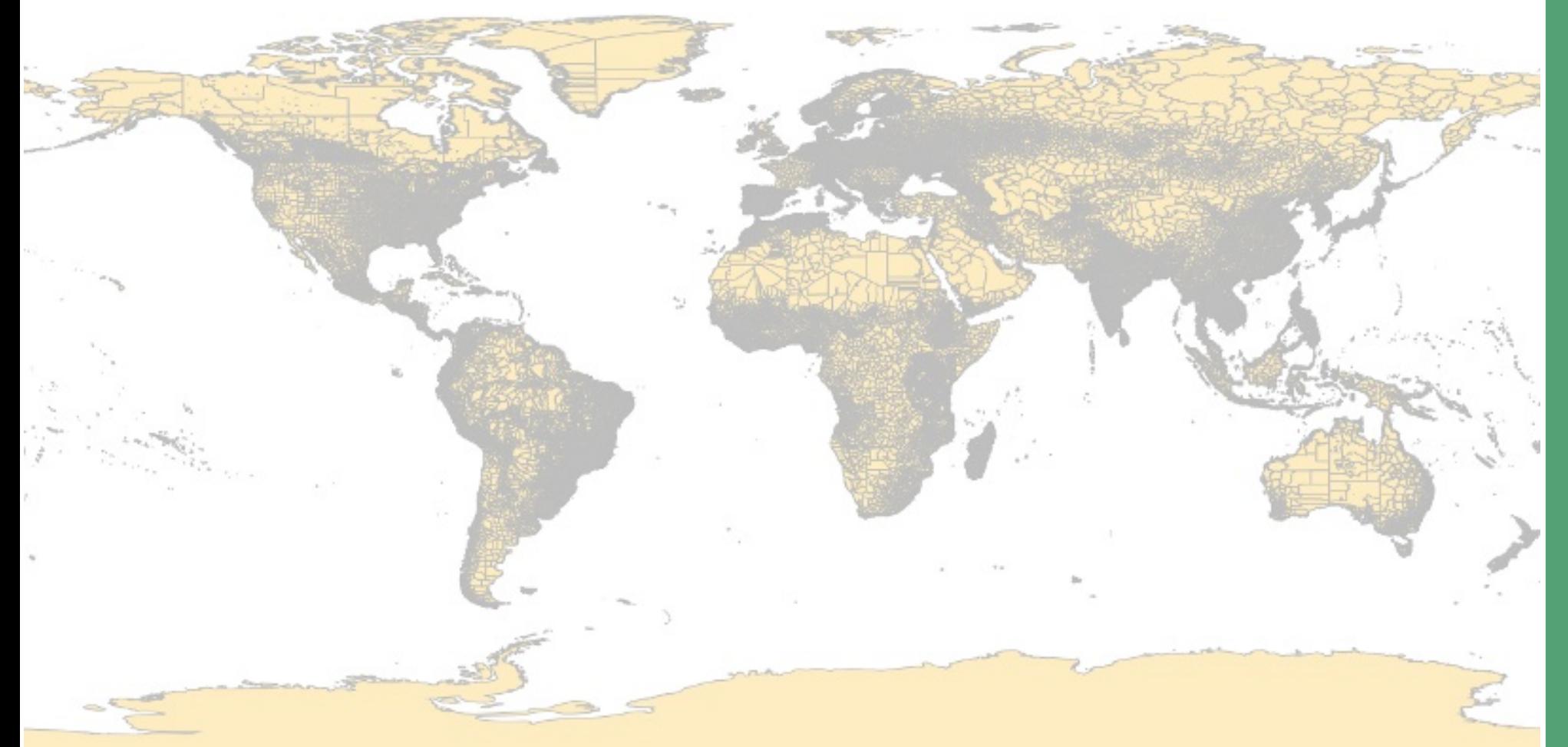

## **Vector Topology in GRASS 7**

Topological cleaning, vector import example

Global Administrative Database (GADM), all three levels, global

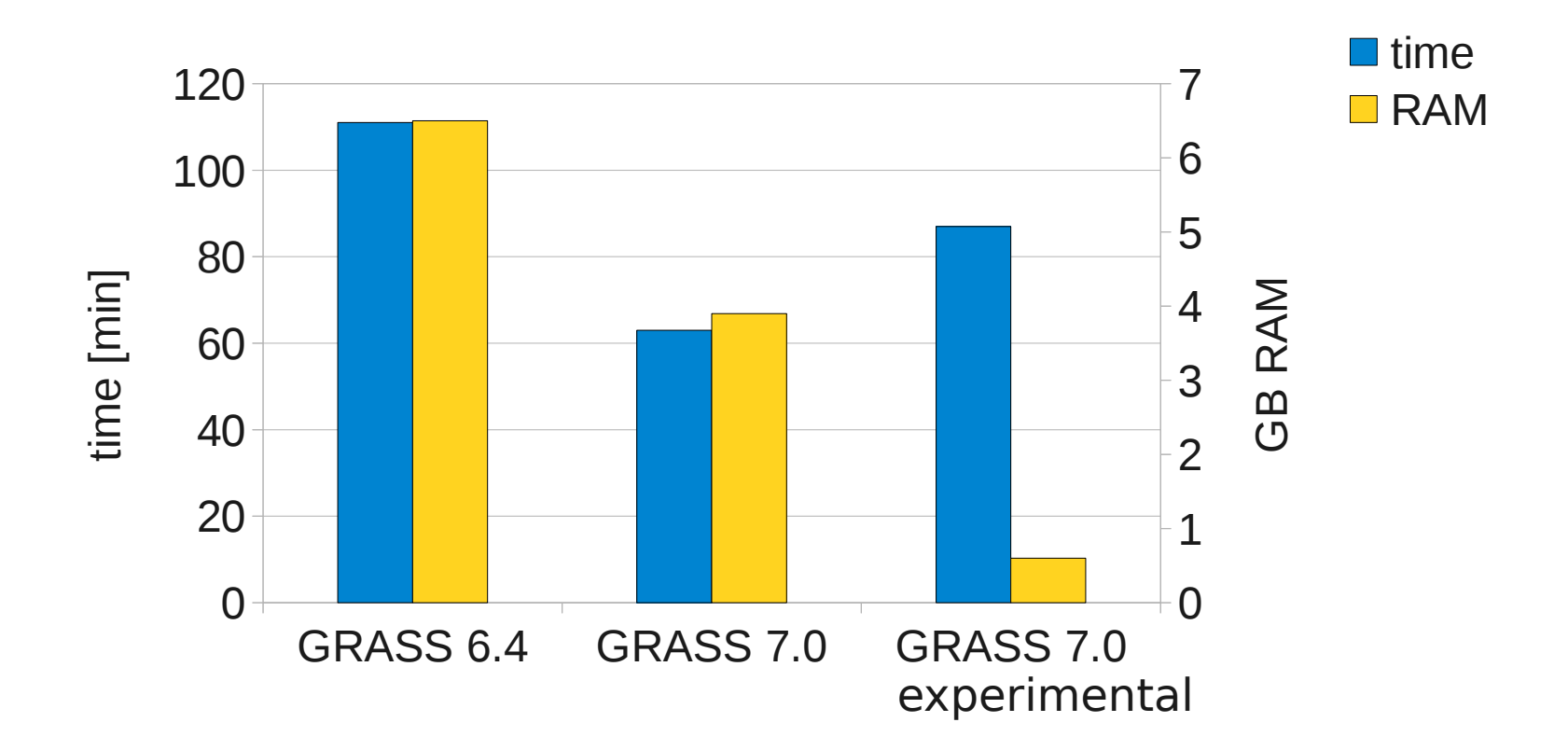

## GRASS GIS as Open Source GIS backbone:

## Connecting to other software packages

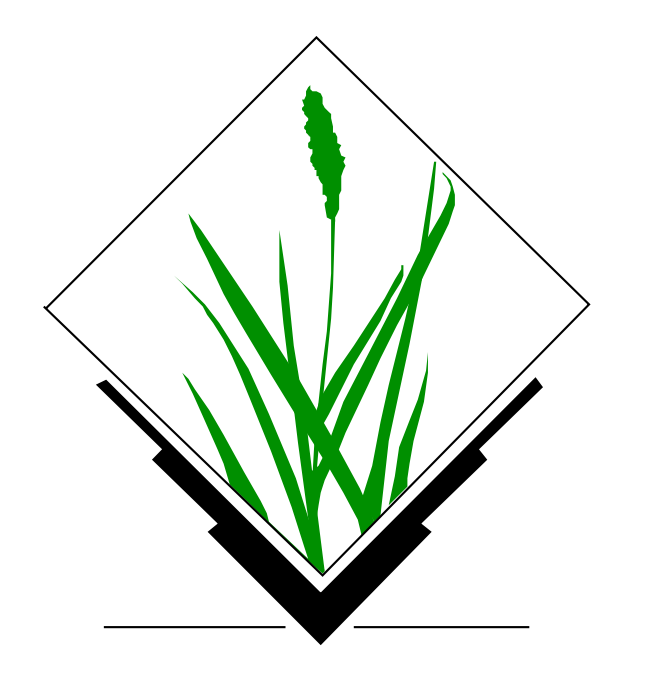

## **GRASS GIS Architecture**

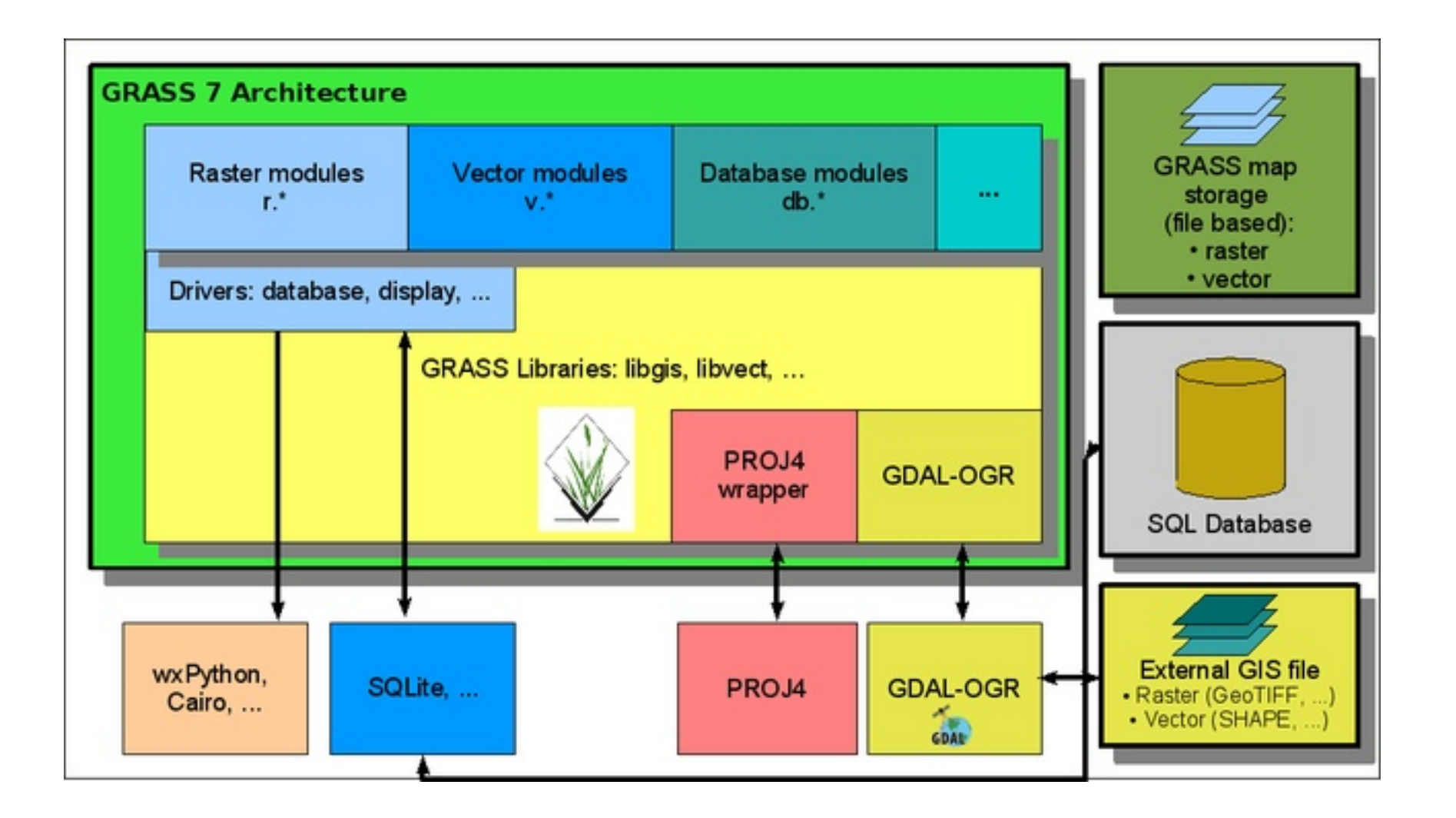

Modular architecture Task oriented Integrated with other specialized libraries

### GRASS Programmer's Manual 7.0.svn(2011)-r46563

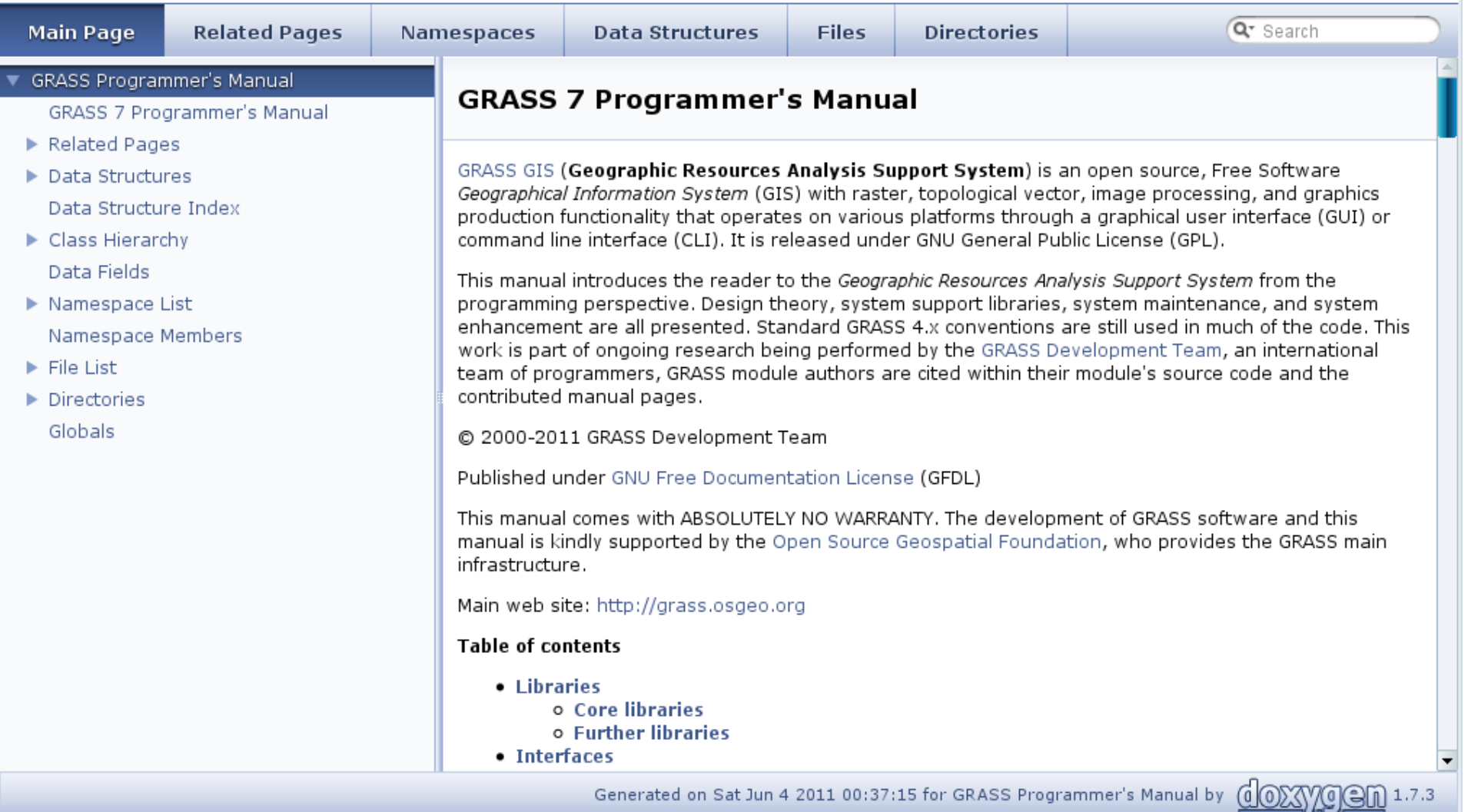

### <http://grass.osgeo.org/programming7/> Doxygen generated

programmer's manual

## **GRASS and Python**

### Parser part (for GUI autocreation and command line support):

```
#%Module
 #% description: Drapes a color raster over a shaded relief map using d.his
 #%Fnd
 #%option
 #% key: reliefmap
 #% type: string
 #% aisprompt: old.cell.raster
 #% description: Name of shaded relief or aspect map
 #% reauired : ves
 \#2end#%option
 #% key: drapemap
 #% type: string
 #% gisprompt: old, cell, raster
 #% description: Name of raster to drape over relief map
 #% required : yes
 #%end
Script part:
import svs
from grass.script import core as grass
def main():drape map = options ['drapemap']
    relief map = options['reliefmap']brighten = options['brighten']ret = grass.run command("d.his", h map = drape map, i map = relief map, brighten = brighten)sys.exit(ret)
```

```
if
  name == " main ":
   options, flags = grass.parser()
   main()
```
## **GRASS and Java**

```
Source path: svn/ trunk/ Modules/ Java/ v sample rast.java
                                                                       \mathscr Z Edit file
        /*
     \mathbf{1}\overline{2}* Program: vtkGRASSBridge
         * COPYRIGHT: (C) 2011 by Soeren Gebbert, soerengebbert@googlemail.com
     3
     \overline{4}* This program is free software; you can redistribute it and/or modify
     5
         * it under the terms of the GNU General Public License as published by
     6
     \overline{7}* the Free Software Foundation; version 2 of the License.
     8
         ×.
         * This program is distributed in the hope that it will be useful,
     9
         * but WITHOUT ANY WARRANTY; without even the implied warranty of
    10
    11
         * MERCHANTABILITY or FITNESS FOR A PARTICULAR PURPOSE. See the
    12
         * GNU General Public License for more details.
    13
         * /
    1415
        import vtk.*;
    16
    17
        public class v sample rast {
    18
            static \{19
    20
                 System.loadLibrary("vtkCommonJava");
    21
                 System.loadLibrary("vtkGRASSBridgeI0Java");
    22
                 System.loadLibrary("vtkGRASSBridgeRasterJava");
    23
                 System.loadLibrary("vtkGRASSBridgeVectorJava");
    24
                 System.loadLibrary("vtkGRASSBridgeCommonJava");
    25
            \mathcal{F}26
    27
            public static void main(String[] args) {
    28
                 // Initiate GRASS
```
### <http://code.google.com/p/vtk-grass-bridge/>

source/browse/trunk/Modules/Java/v\_sample\_rast.java

## **What you can do with Open Source GIS....**

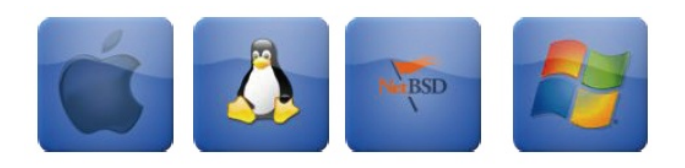

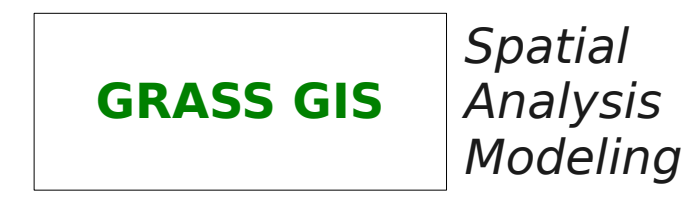

 $\overline{\mathbb{O}}$ 2011, M ark usZ eteler, M ark us⋝ etz, Italy

## **What you can do with Open Source GIS....**

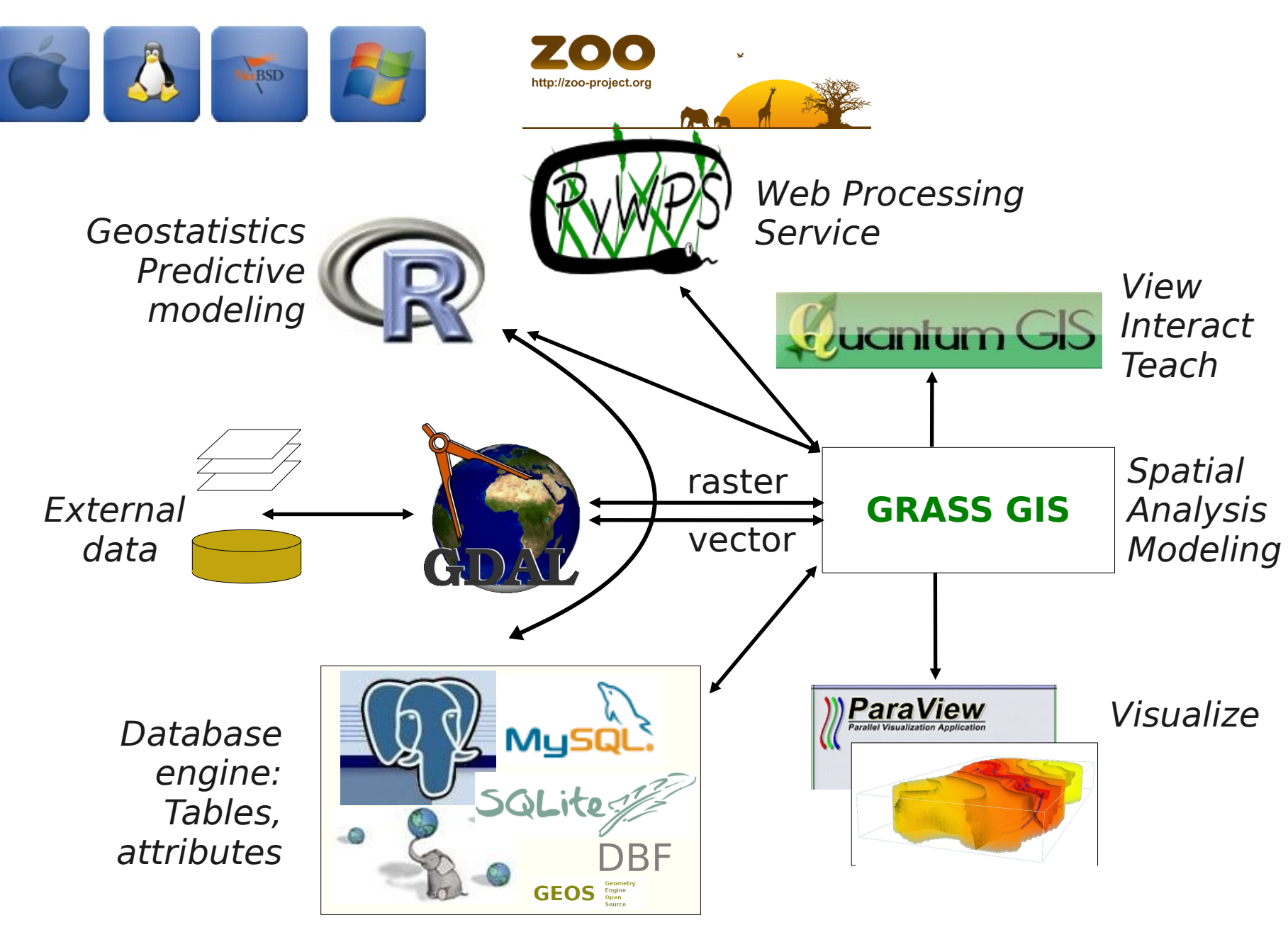

## **GRASS and QGIS Integration: Toolbox**

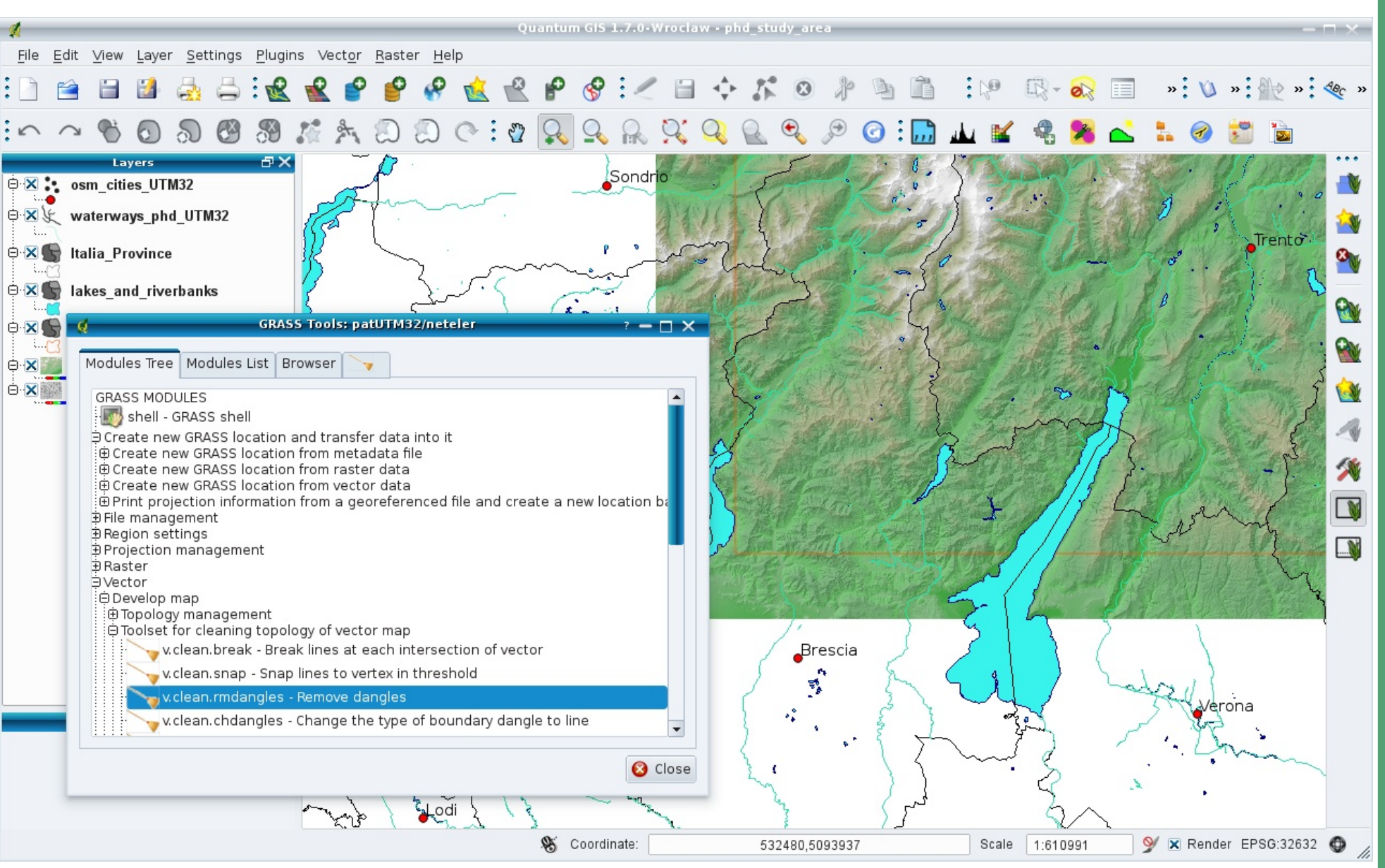

### [http://grass.osgeo.org/wiki/QGIS\\_GRASS\\_Cookbook](http://grass.osgeo.org/wiki/QGIS_GRASS_Cookbook)

## By Victor Olaya

- Each call to a GRASS command is wrapped as a SEXTANTE algorithm
- These calls can be used in any of the graphical components of SEXTANTE
- Each user-seen algorithm involves calling several GRASS commands:
	- Importing data into GRASS into an "on-the-fly" session
	- Processing of data

**SEXTANTE – GRASS** 

**Integration: How it works**

• Exporting and opening results in the GIS app (gvSIG etc)

```
\overline{\mathbb{Q}}v.edit --interface-description
<?xml version="1.0" encoding="UTF-8"?>
<!DOCTYPE task SYSTEM "grass-interface.dtd">
<task name="v.edit">
         <description>
 Edits a vector map, allows adding, deleting and modifying selected vector features.
         </description>
         <keywords>
                 vector, editing, geometry
         </keywords>
         <parameter name="map" type="string" required="yes" multiple="no">
                 <description>
                          Name of vector map to edit
                 </description>
```
#### **SEXTANTE**

- **⊟**-Basic concepts -Introduction SEXTANTE toolbox Batch processing -Models<sup>.</sup> -Command line --History iminstalling grass... **O-GRASS** □ Raster (r.\*) ⊞ Vector (v.\*) 白…Algorithms Basic hydrological analysis **E-Basic tools for raster layers** ் Buffers **E-Calculus tools for raster layer** 由 Cost, distances and routes 由 Focal statistics 由 Fuzzy logic Geomorphometry and terrain analysis **E**-Geostatistics 由 Image processing  $\mathbf{F}$  Indices and other hydrological parameters **E-Local statistics** 国…Location/allocation 由 Pattern analysis 国⊹Profiles **E-Raster categories analysis E-Raster creation tools** 国…Rasterization and interpolation **D**-Raster layer analysis 由 Reclassify raster layers 由 Statistical methods 由 Table tools 由 Tools for line layers **⊕…Tools for point layers** 中 Tools for polygon layers 国 Tools for vector layers 由 Topology
	- **⊞…Vectorization**
	- 由 Vegetation indices
	- 画…Visibility and lighting

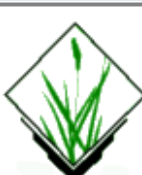

**Help** 

 $-\Box$   $\times$ 

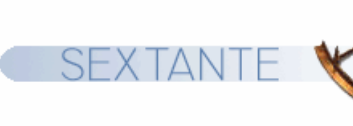

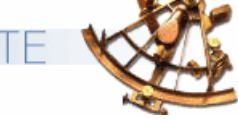

#### **NAME**

 $|v\>ext{rule}$  - Extrudes flat vector object to 3D with defined height.

#### **KEYWORDS**

|vector, geometry, 3D

### **SYNOPSIS**

#### v extrude v.extrude help v.extrude [-t] input=name output=name [zshift=float] [elevation=name] [height=float] [hcolumn=name] [type=string[,string,...]] [layer=integer] [--overwrite] [[--verbose] [--quiet]

#### |Flags:

-t

Trace elevation

#### --overwrite

Allow output files to overwrite existing files

--verbose

Verbose module output

#### --quiet

٠

Quiet module output

### **Parameters:**

input=name Name of input 2D vector map output=name Name of resulting 3D vector map |zshift=float Shifting value for z coordinates Default: 0 elevation=name Elevation raster for height extraction |height=float  $\left| \cdot \right|$ 

٠

## **SEXTANTE – GRASS Integration: Modeller**

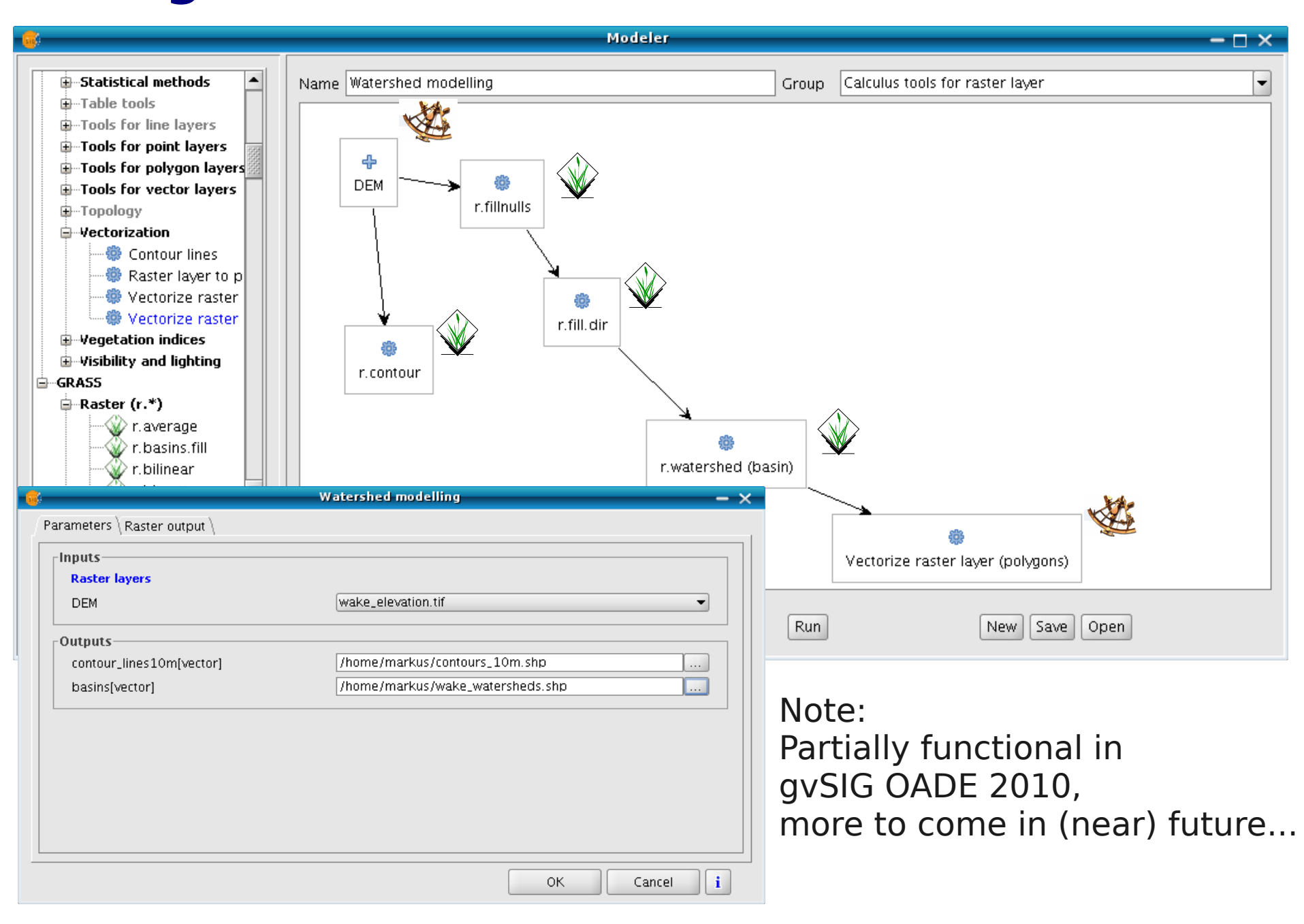

## **GRASS and R Integration**

GRASS 6.4.2svn (patUTM32): $\sim$ /papers > R

R version 2.10.0 (2009-10-26) ...

…

...

> library(spgrass6) Loading required package: sp Loading required package: rgdal Geospatial Data Abstraction Library

 extensions to R successfully loaded **Theoretical Quantiles** Loaded GDAL runtime: GDAL 1.7.3, released 2010/11/10 Path to GDAL shared files: /usr/local/share/gdal Loaded PROJ.4 runtime: Rel. 4.7.1, 23 September 2009 Path to PROJ.4 shared files: (autodetected) Loading required package: XML GRASS GIS interface loaded with GRASS version: 6.4.2svn and location: patUTM32 > myrast <- readRAST6(c("geology", "elevation"), cat=c(TRUE, FALSE)) > myvect <- readVECT6("roads")

> writeRAST6(myrast, "elev\_filt", zcol="elev")

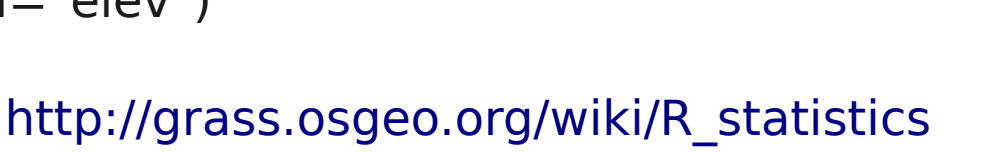

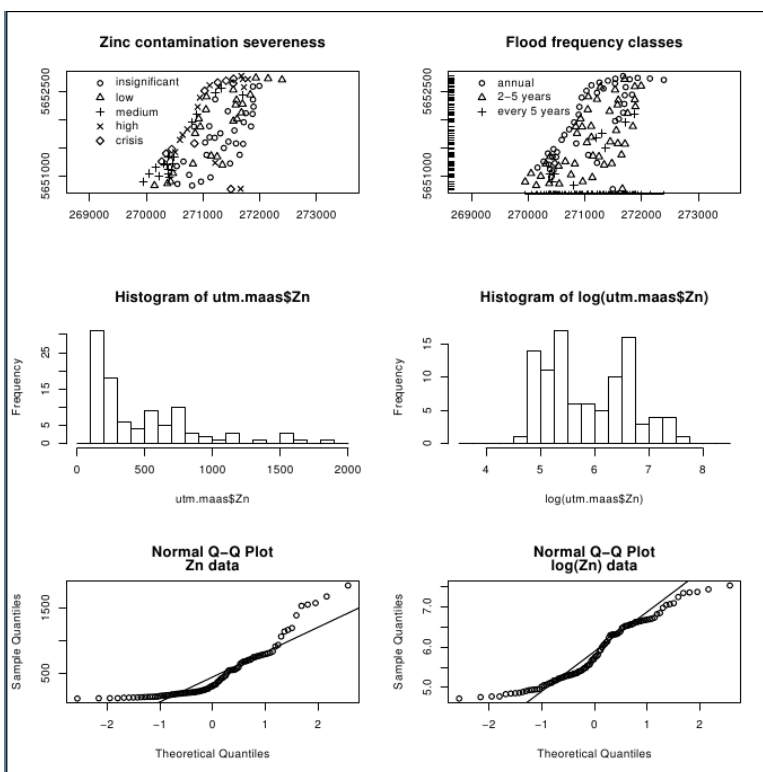

### **Visualization: GRASS data export to Paraview and Povray**

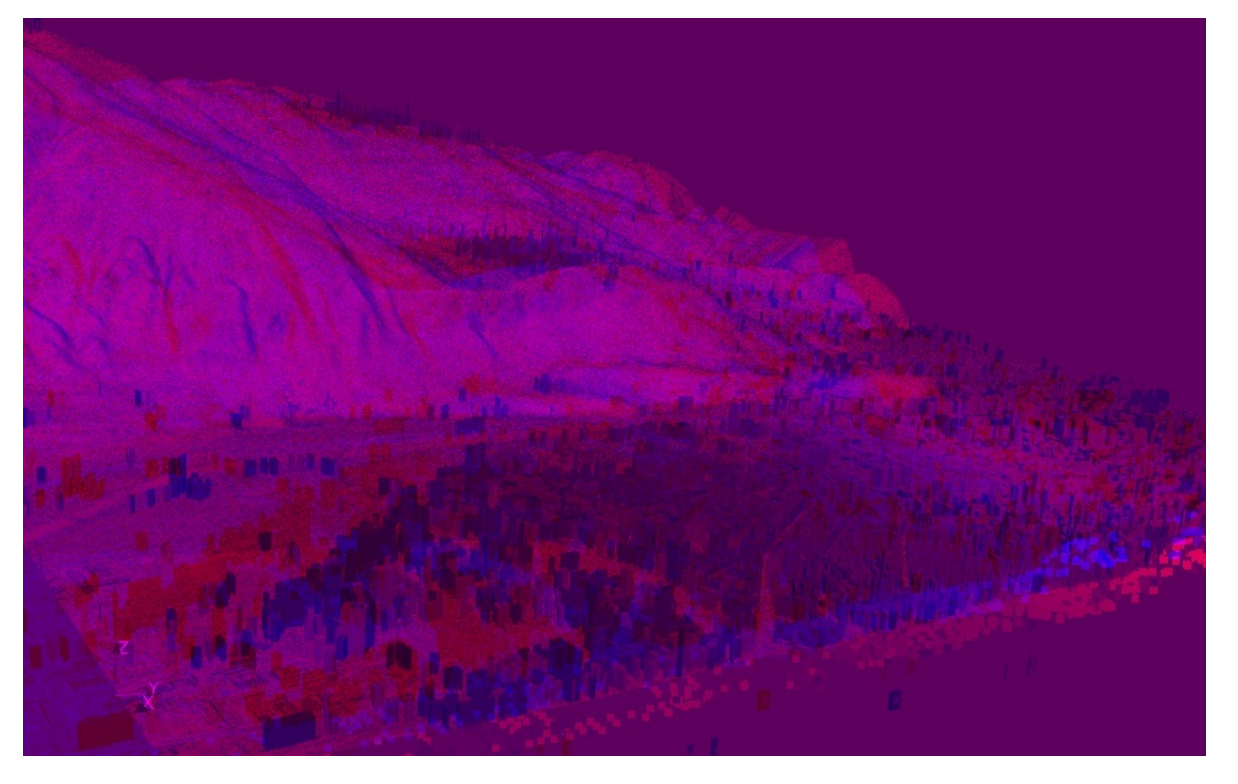

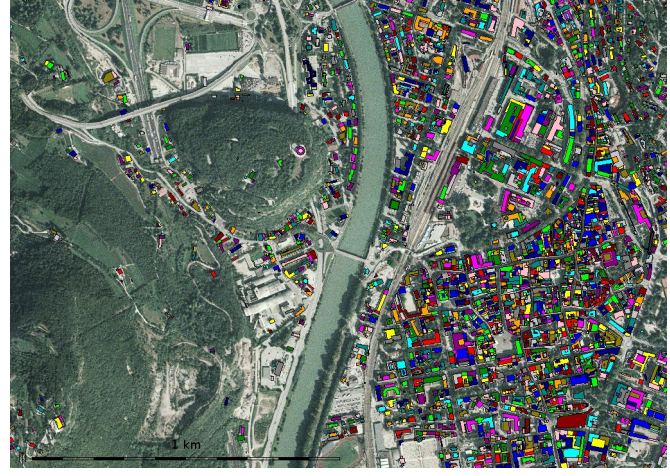

### Stereo rendering in **Paraview** ([www.paraview.org\)](http://www.paraview.org/)

**Povray** rendering ([www.povray.org\)](http://www.povray.org/): adding clouds and haze

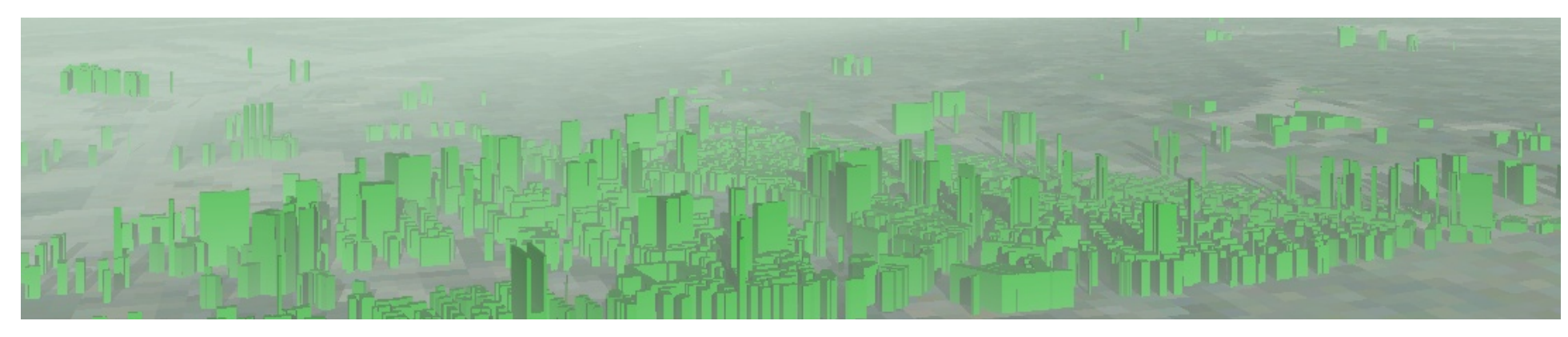

Furthermore: OpenSceneGraph, Ratman, ...

## **Web Processing Service – WPS**

### What is **Web Processing Service** (WPS)?

- OGC standard
- useful for creating Web services for invoking geospatial analysis
- Data processing

There are three requests to work with WPS

- GetCapabilities: return description and metadata about the WPS server
- DescribeService: return description and metadata about a single service
- Execute: run the process and return the output of a service

## **Web Processing Service – WPS**

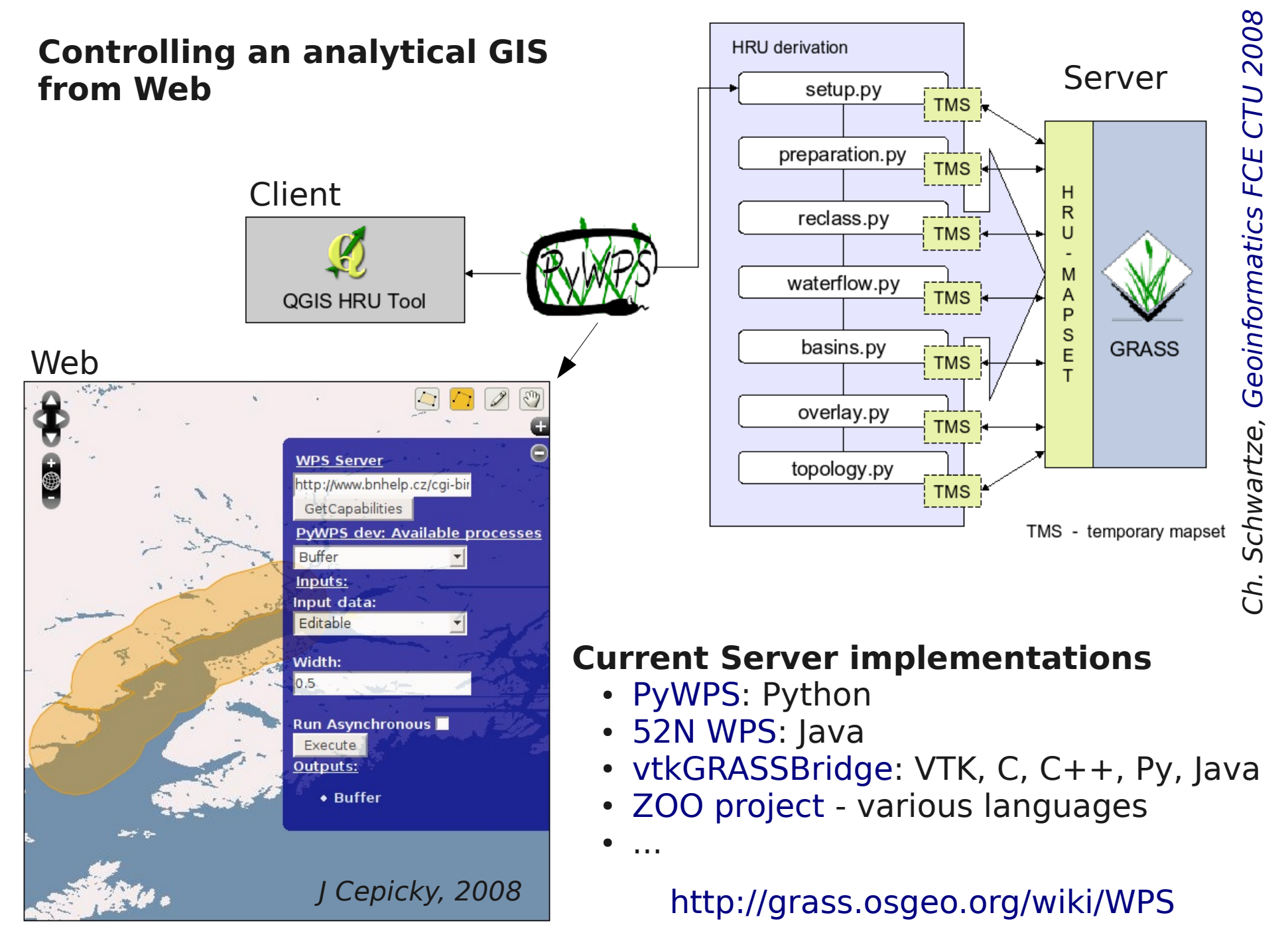

## **GRASS 7 WPS Support**

```
r.arow --wps-process-description
<?xml version="1.0" encoding="UTF-8"?>
<wps:ProcessDescriptions xmlns:wps="http://www.opengis.net/wps/1.0.0"
xmlns:ows="http://www.opengis.net/ows/1.1"
xmlns:xlink="http://www.w3.org/1999/xlink"
xmlns:xsi="http://www.w3.org/2001/XMLSchema-instance"
xsi:schemaLocation="http://www.opengis.net/wps/1.0.0
http://schemas.opengis.net/wps/1.0.0/wpsDescribeProcess response.xsd"
service="WPS" version="1.0.0" xml:lang="en-US">
        <ProcessDescription wps:processVersion="1" storeSupported="true" statusSupported="true">
                <ows:Identifier>r.grow</ows:Identifier>
                <ows:Title>Generates a raster map laver with contiguous areas grown by one cell.</ows:Title>
                <ows:Abstract>The manual page of this module is available here: http://grass.osgeo.org/grass70/manuals/html70 use
                <ows:Metadata xlink:title="raster" />
                <DataInputs>
                        <Input minOccurs="1" maxOccurs="1">
                                <ows:Identifier>input</ows:Identifier>
                                <ows:Title>Name of input raster map</ows:Title>
                                <ComplexData maximumMegabytes="2048">
                                        <Default>
                                                 <Format>
                                                         <MimeType>image/tiff</MimeType>
                                                 \lt/Format>
                                        </Default>
                                        <Supported>
                                                 <Format>
                                                         <MimeType>image/tiff</MimeType>
                                                 \lt/Format>
                                                 <Format>
                                                         <MimeType>image/geotiff</MimeType>
                                                 \lt/Format>
                                                 <Format>
                                                         cMimeIvnesannlication/geotiffc/MimeIvnes
```
## **ZOO-GRASS WPS Server – QGIS WPS Client**

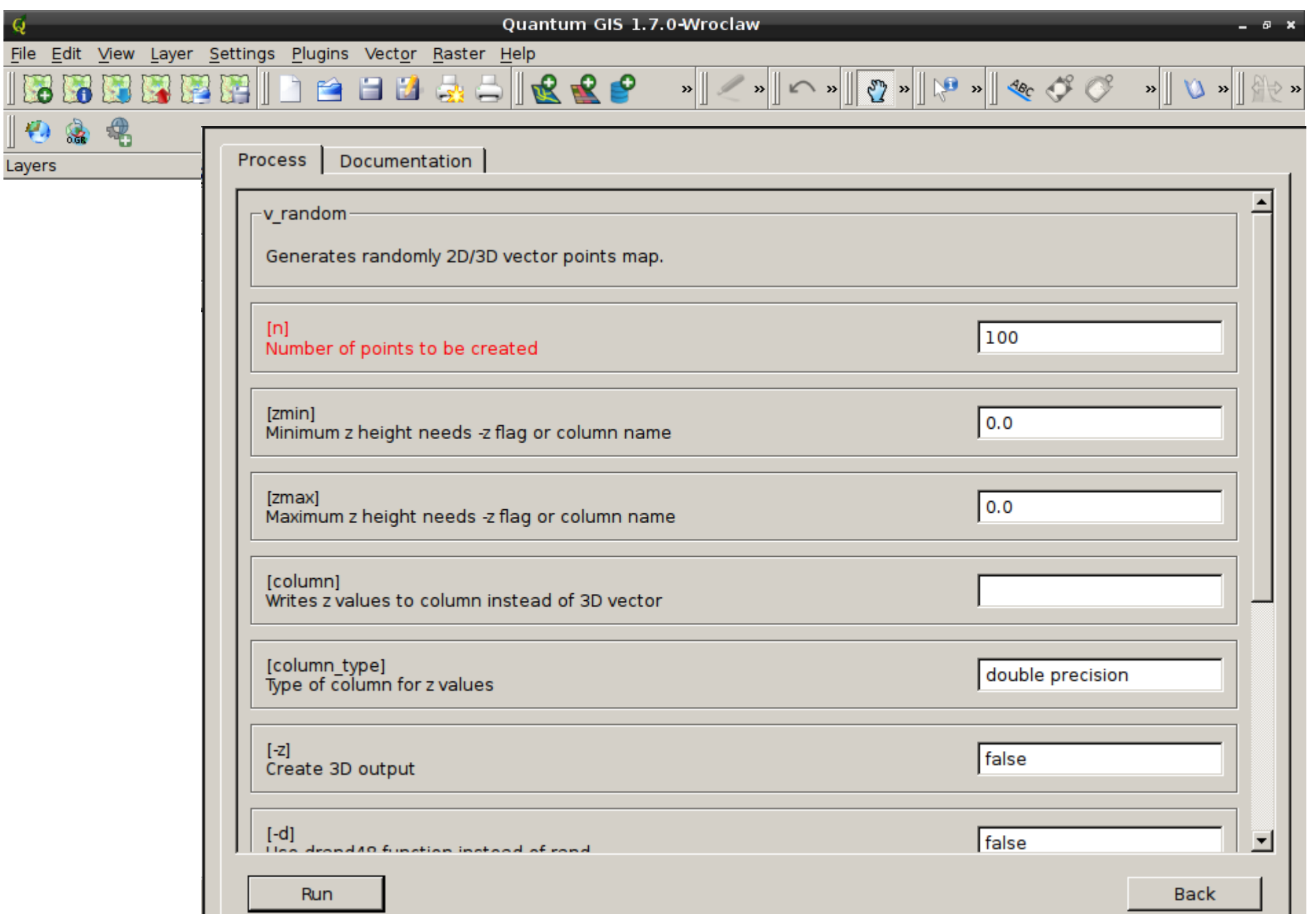

## **ZOO-GRASS WPS Server – QGIS WPS Client**

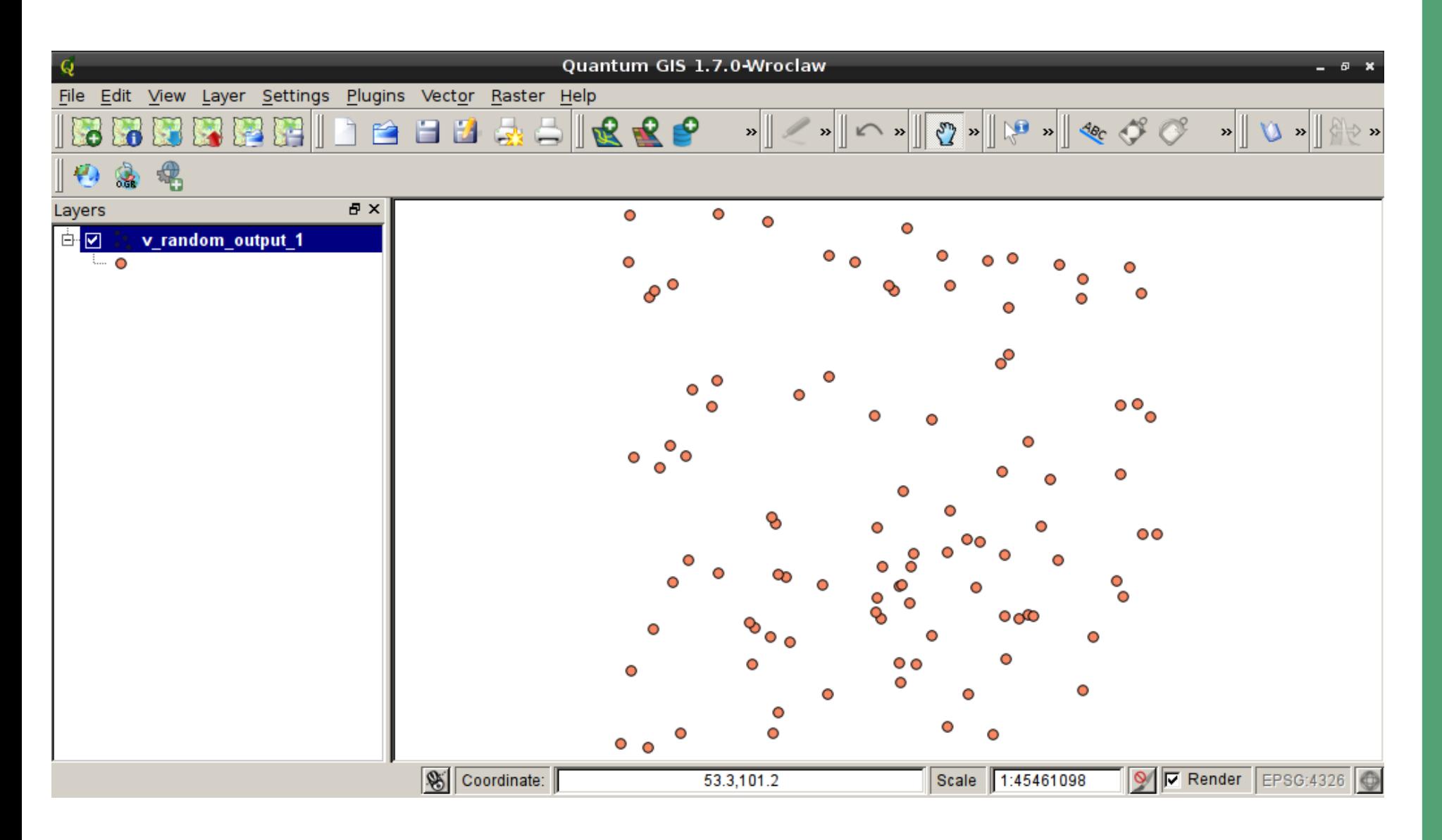

## A gentle introduction to OSGeo:

# Open Source Geospatial Foundation

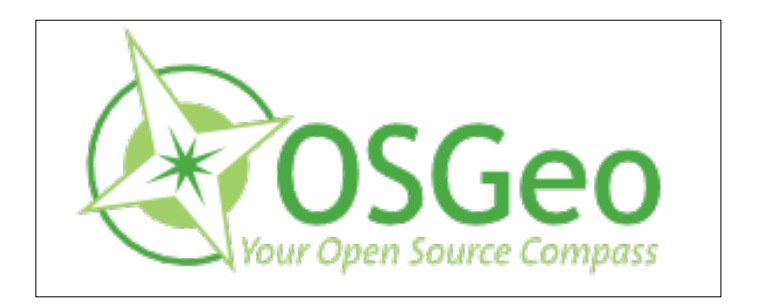

# **Open Source GIS brought to you by...**

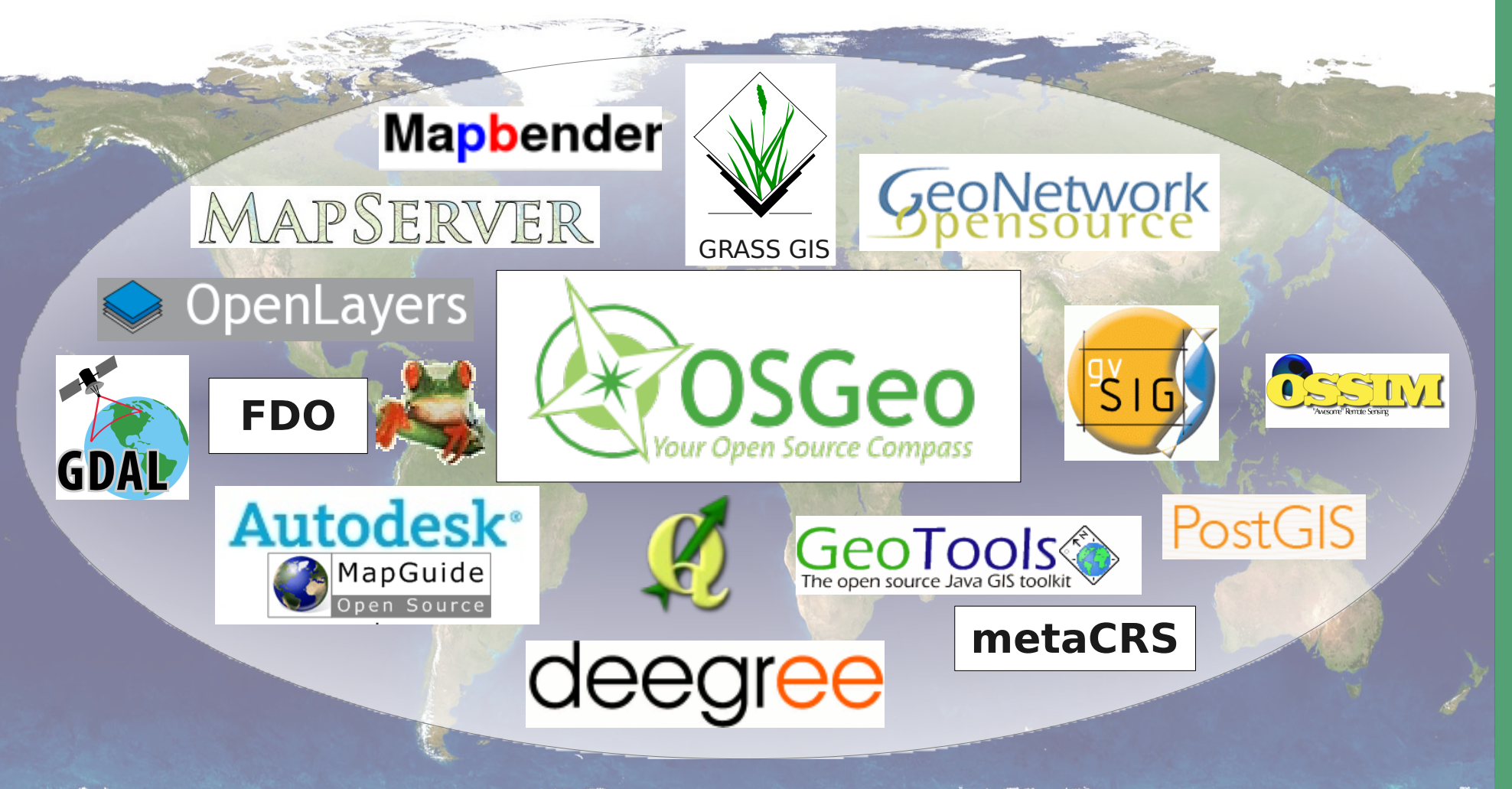

**… the OSGeo community**: more than 17,000 unique subscribers in 150 topic oriented mailing lists

## **Open Source Geospatial Foundation**

[http://www.osgeo.org](http://www.osgeo.org/)

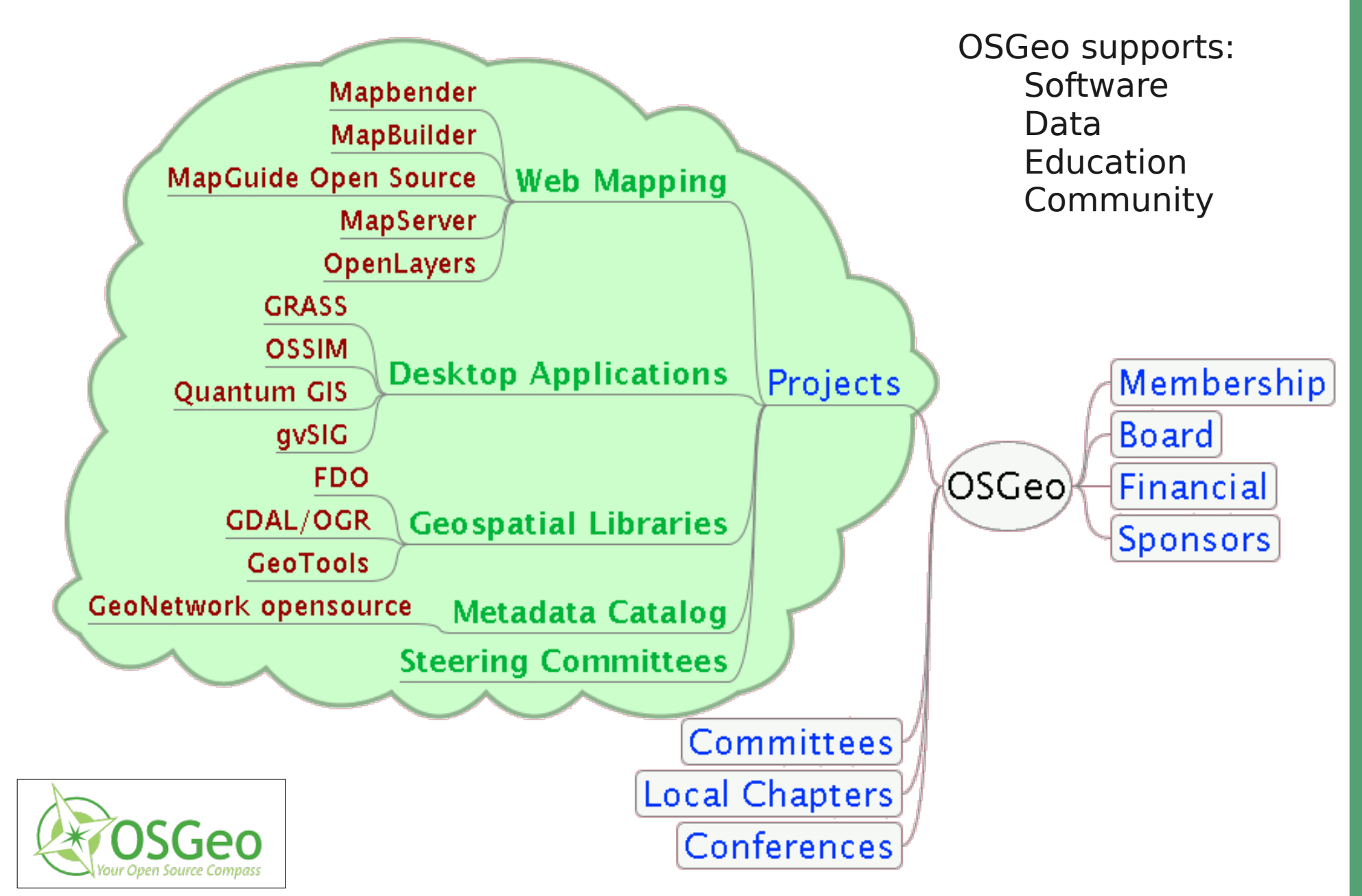

## **FOSS4G answers to proprietary software**

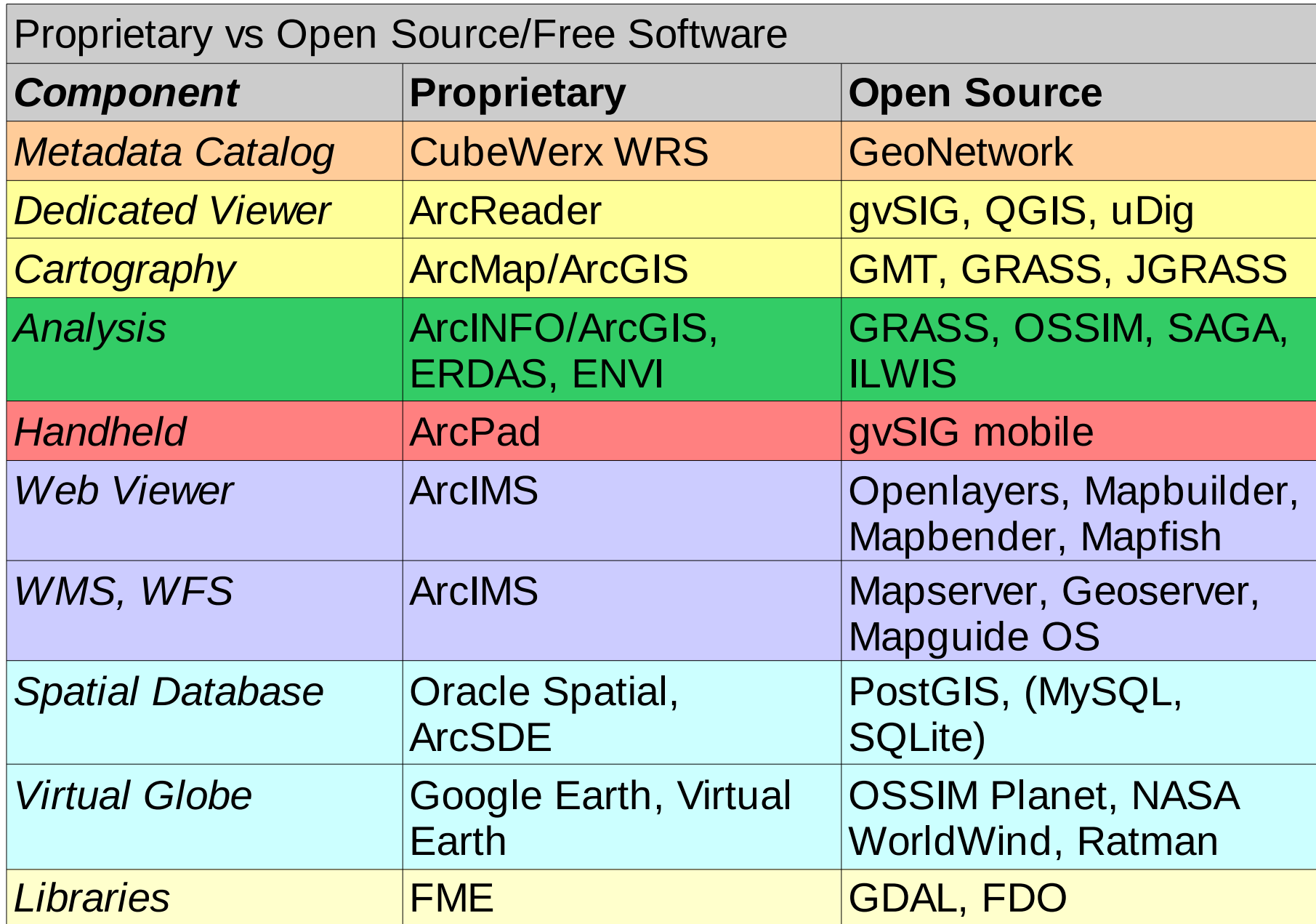

For a more detailed comparison, see e.g.,<http://www.spatialserver.net/osgis/>

## **Community: recruiting new developers through incentives**

Payment: 5000 USD per student (3 months of time)

[http://wiki.osgeo.org/wiki/Google\\_Summer\\_of\\_Code\\_2011](http://wiki.osgeo.org/wiki/Google_Summer_of_Code_2011)

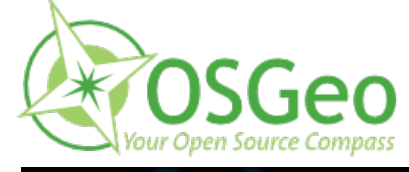

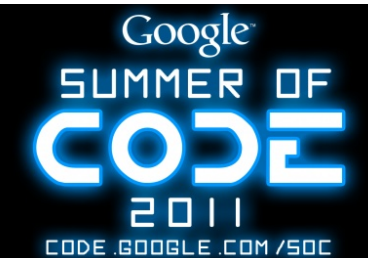

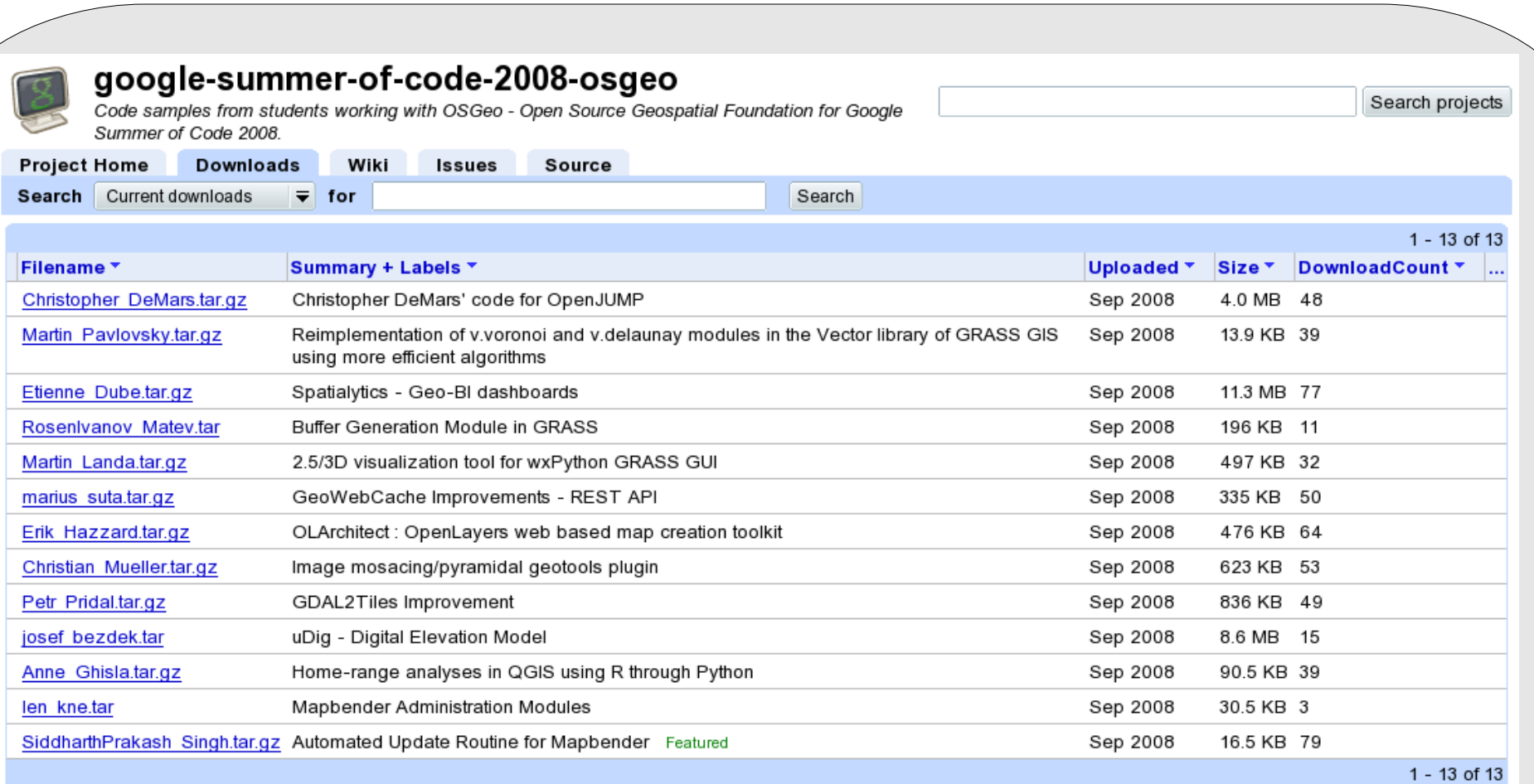

⋝

etz, Italy

### <http://code.google.com/p/google-summer-of-code-2008-osgeo/>

## **OSGeo Geodata Committee & Data**

POINT geometries. Use 'icao' column for searching

NGA Prototype Global Shoreline 配

SRTMv2 & Water Body Data.

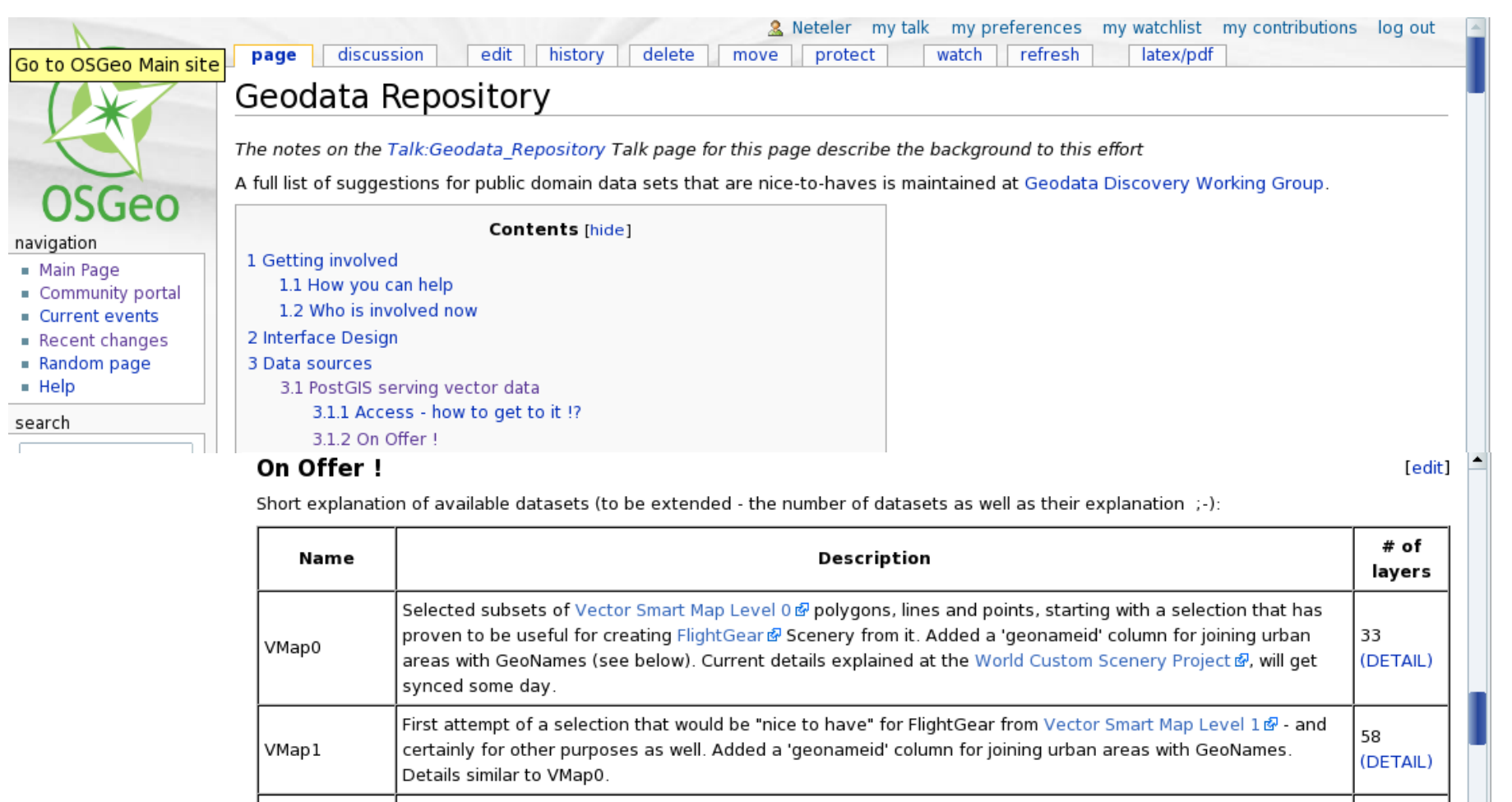

Geometric average of runway center locations plus runway/taxiway shapes as used by the FlightGear and X-Plane flight simulators; data taken from Robin Peel's Airport Database & Locations converted to OGC-style

. This import is currently tied to the state of the FlightGear 1.0.0 Base Package release

Global Self-consistent, Hierarchical, High-resolution Shoreline Database & 1.6 shorelines.

 $\mathbf{1}$ 

4

1

1.

(DETAIL)

(DETAIL)

(DETAIL)

(DETAIL)

### [http://wiki.osgeo.org/wiki/Geodata\\_Repository](http://wiki.osgeo.org/wiki/Geodata_Repository)

AptNav

**GSHHS** 

PGS

SWBD

## **OSGeo Education: Courses Gallery "enable people to teach"** 2011: 60 Tutorials

and courses

### [http://www.osgeo.org/educational\\_content](http://www.osgeo.org/educational_content)

#### OSGeo Foundation

OSGeo Educational Content Inventory Home About the Foundation Search the listing by entering filter criteria. Click here to Reset your criteria. **FAO** Add your own course material here or monitor content using this RSS feed. Sponsors Title Software Kevword Language Sponsor OSGeo **Incubator**  $<$ All $>$ Swag Store **Abkhazian** Contact Afar **Afrikaans** Submit **OSGeo Community Akan** Welcome Albanian Member Area Amharic News Arabic **Fvents** Date Wiki Title Author(s)  $added\overline{ }$ **Mailing Lists** Using GDAL -Blogs **Geospatial Data**  $\triangleright$  Books Materials for a workshop that was 2009-06-29 Abstraction Library -**TRC** held in OSGIS 2009 UK. Contains a Ari Jolma from a high-level 07:37 Service Providers hand-out, slides, and data. programming Journal language Perl Sol Katz Award Local Chapters Eclectic, and sometimes only in draft SigLibres - French-Spotlights state, collection of French-language 2009-05-18 language moodle training material on FOSSGIS Moritz Lennert Gallery course site on  $07:25$ developed for a local training course, **FOSSGIS** Language mostly using GRASS.  $\bullet$  English GIS-Lab.info Руководство 2009-04-20 Перевод официального • Български пользователя gvSIG (see link for full руководства gvSIG 1.1 23:33 • 简体中文  $1.1$ list) • Deutsch Описание начала работы с • Nederlands Начало работы с GeoServer, использующее 2009-04-20 Dmitry Kolesov • Français GeoServer материалы с официального сайта 23:30

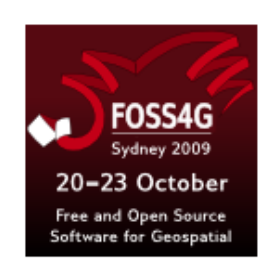

#### **OSGeo Projects**

Web Mapping  $dee$ aree Mapbender MapBuilder MapGuide Open Source MapServer OpenLayers **Desktop Applications GRASS GIS** OSSIM **Ouantum GIS** qvSIG ◆

Geospatial Libraries **FDO** GDAL/OGR  $GFOS$   $\triangleleft$ GeoTools MetaCRS  $\bullet$ 

Metadata Catalog GeoNetwork

## **FOSS4G bookshelf: read more!**

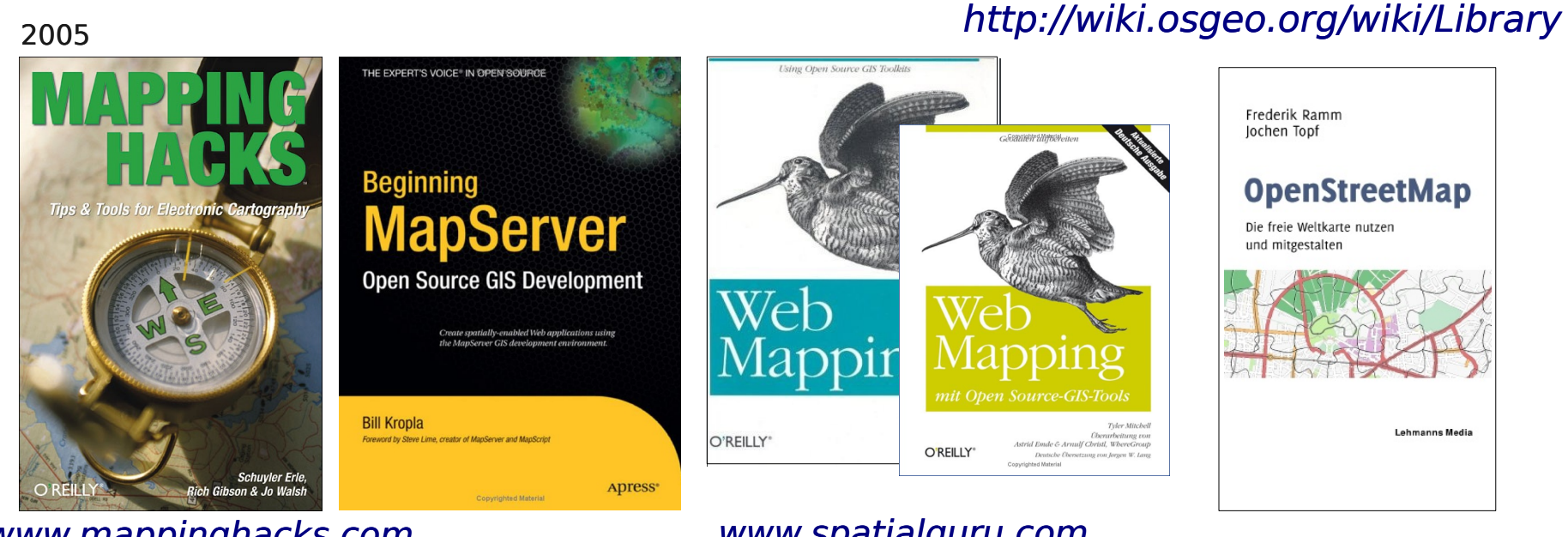

### [www.mappinghacks.com](http://www.mappinghacks.com/)

### [www.spatialguru.com](http://www.spatialguru.com/)

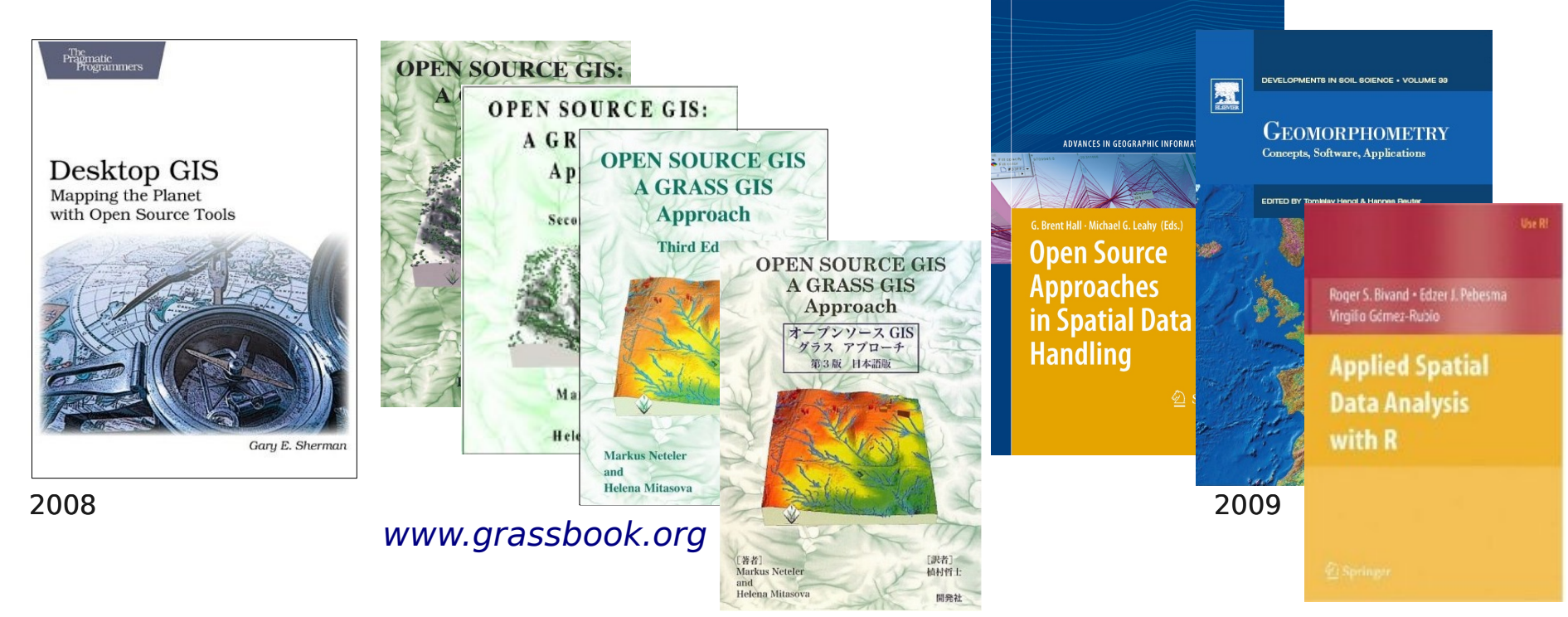

# GRASS GIS applications in public health and eco-epidemiology

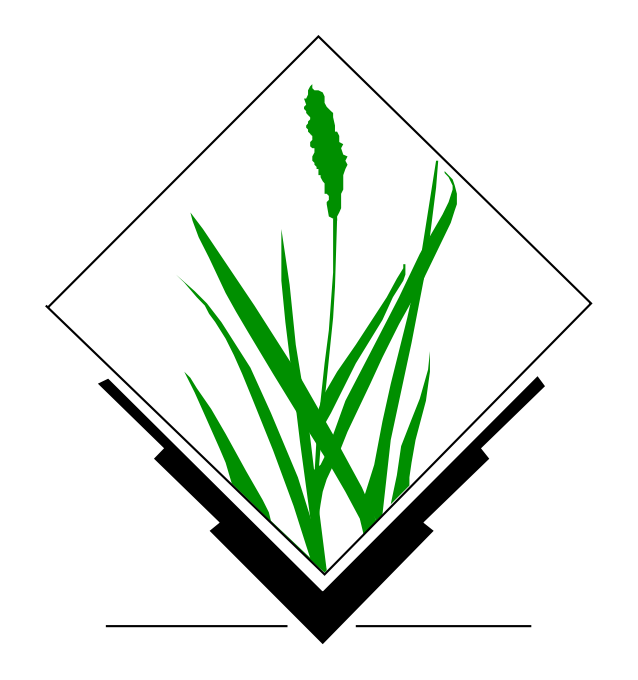

### **Spread of the tiger mosquito (Aedes albopictus): infectious disease vector**

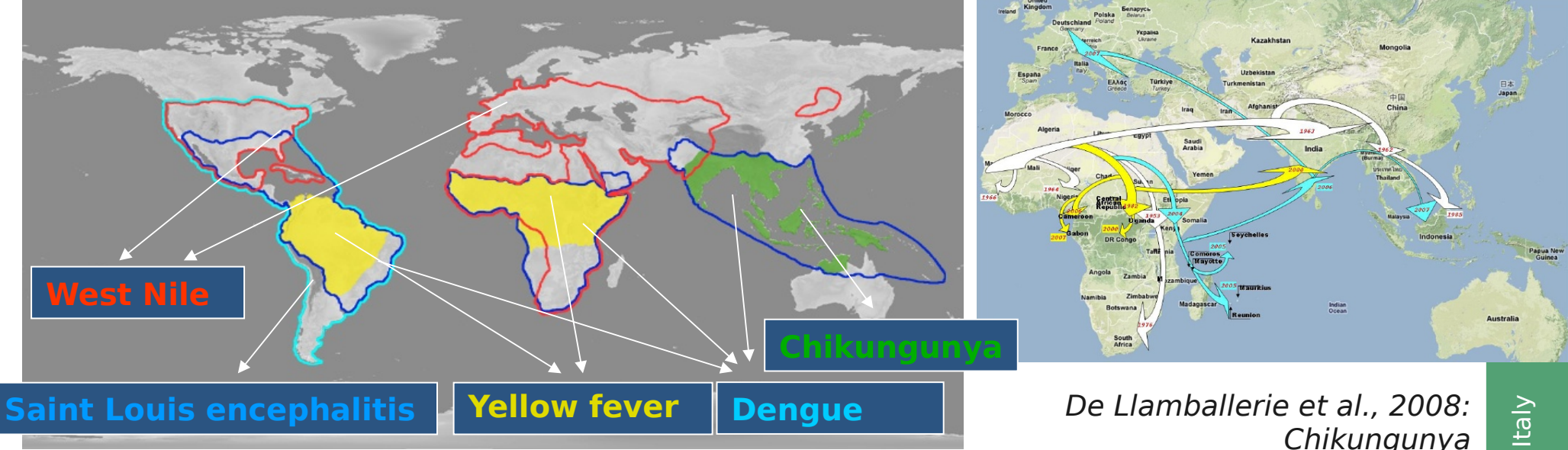

Roiz 2009

### **Spread of the tiger mosquito (Aedes albopictus): infectious disease vector**

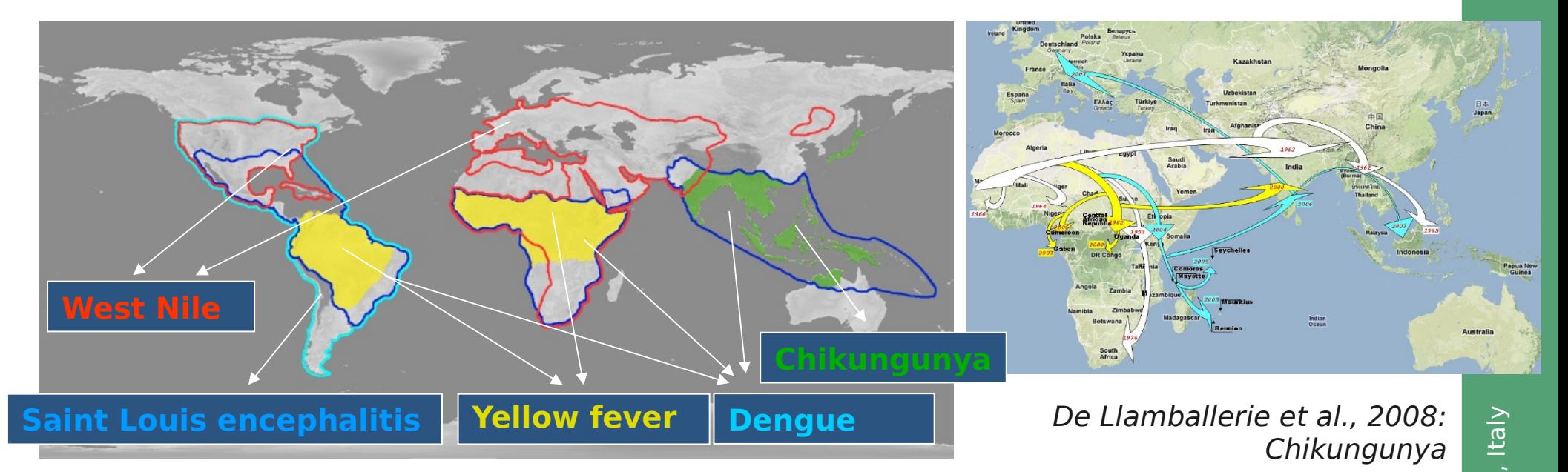

### Roiz 2009

- Tiger mosquito: Disease vector
- Spreads in Europe and elsewhere
- Small containers, used tires and lucky bamboo plants are relevant breeding sites
- $\cdot$  >200 cases of Chikungunya in northern Italy in 2007 (CHIKv imported by India traveler and was then spread by Ae. Albopictus)

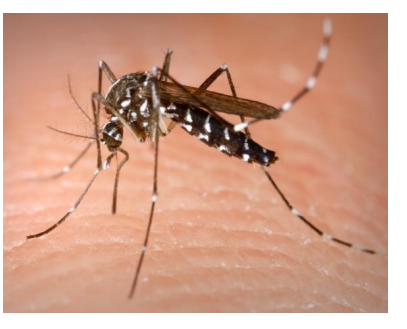

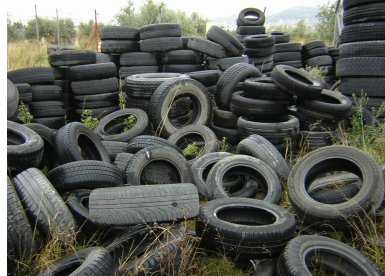

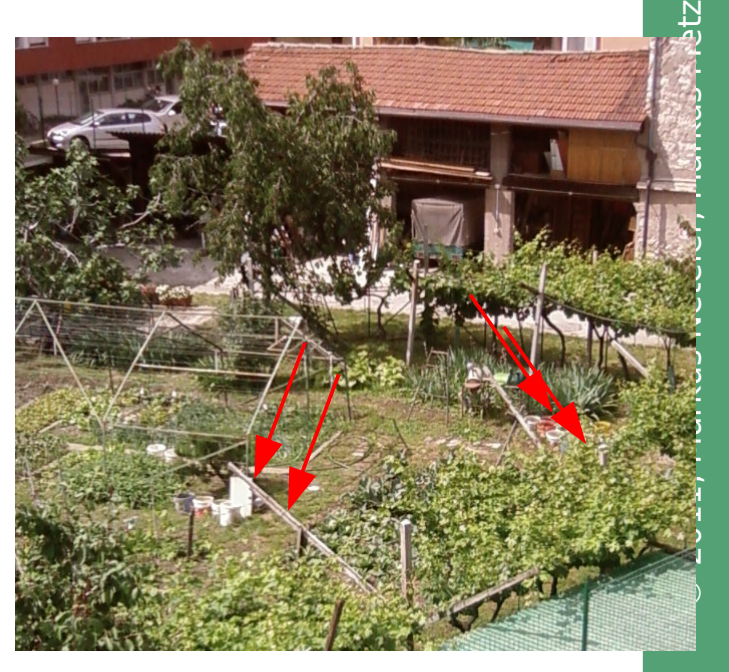

## **LST Applications: Tiger mosquito survival**

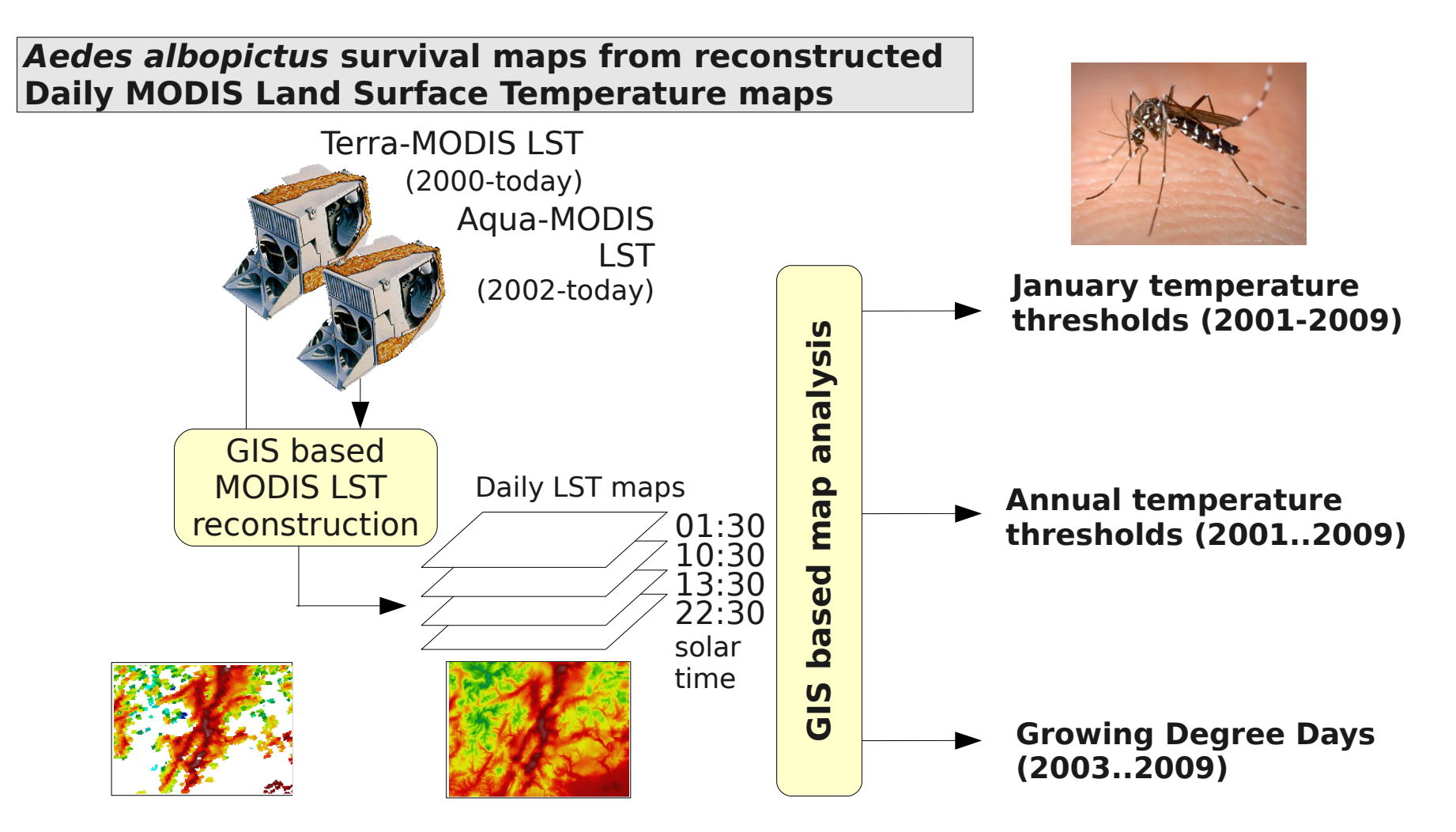

Neteler, Roiz, Castellani, Rizzoli, in review.
# **Parallelised GIS Processing**

#### **Infrastructure: FEM-GIS Cluster**

- 12 single-blades and 2 double-blades
- In total 300 nodes with 600 Gb RAM
- Circa 2 Tflops/s
- Linux operating system, blades headless
- **GRASS GIS and R-stats**
- Queue system for job management (Grid Engine)
- Processing of all 11,000 maps in parallel: one map per node
- Computational time: 3 weeks with LST-algorithm V1.1

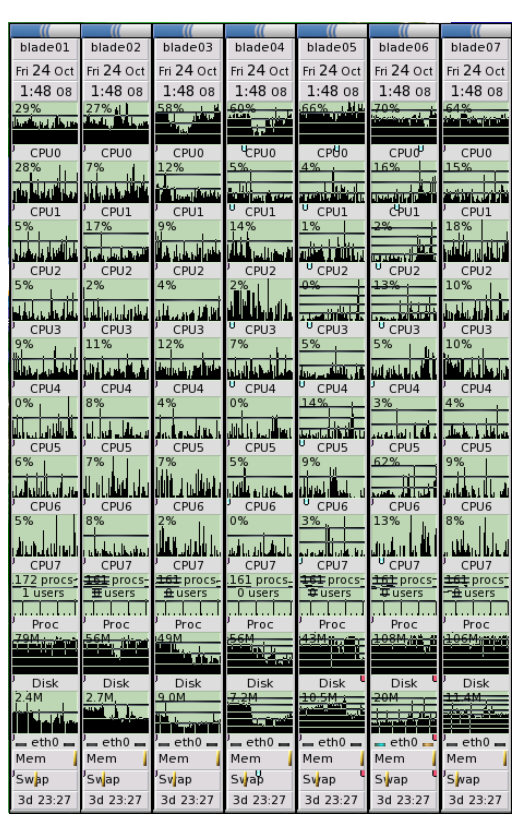

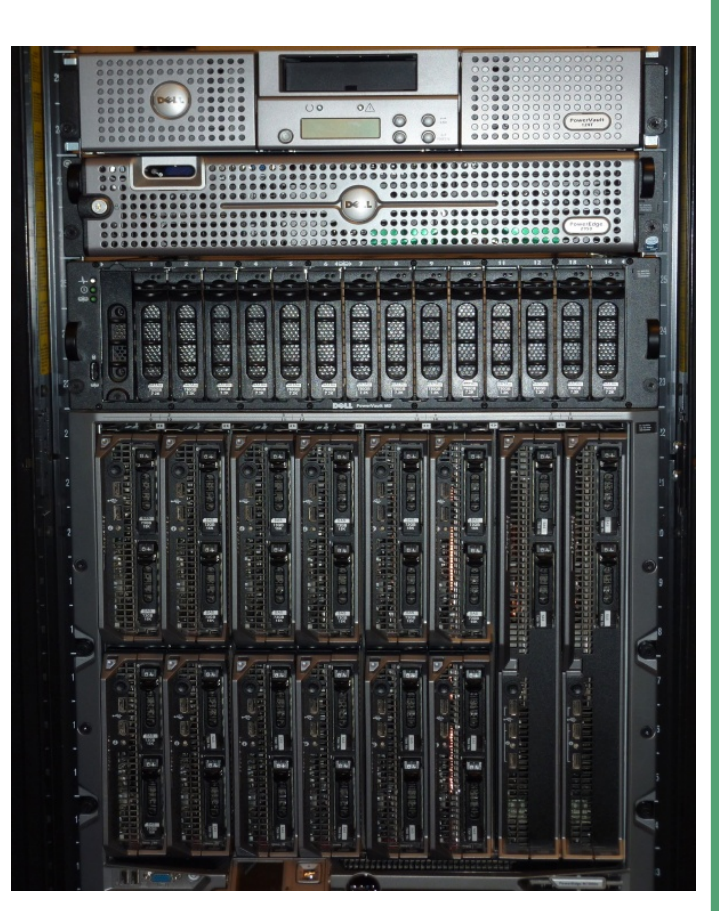

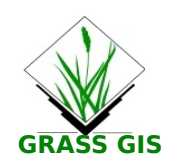

### **LST Applications: Tiger mosquito survival today...**

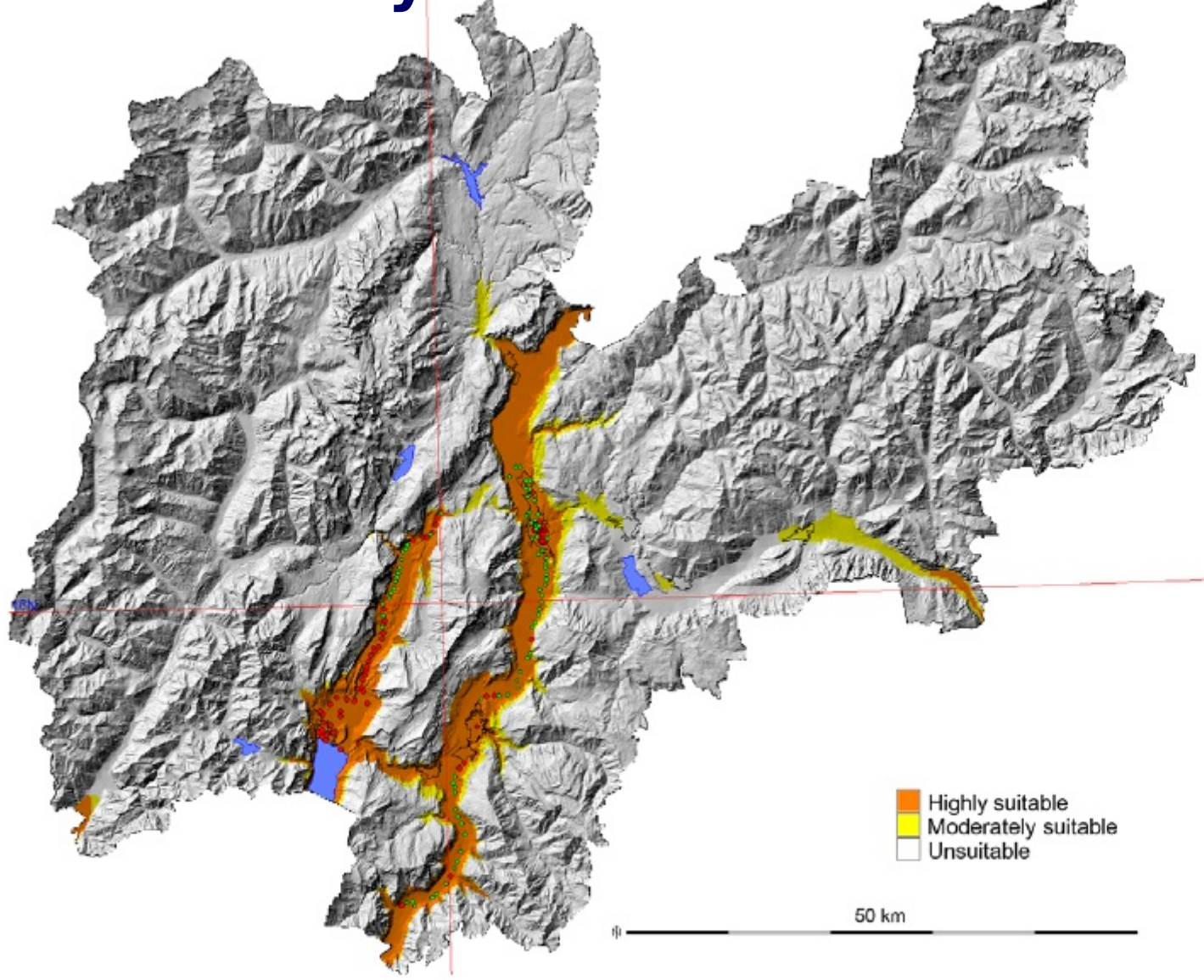

Figure 3. Potential and current distributional areas of Ae. albopictus. Overlap of both indicators (JanT<sup>mean</sup> LST>=0°C and AnnT<sup>mean</sup> LST  $>$  = 11 $^{\circ}$ C) were plotted for the period 2001–09 and integrated in a final map with 3 categories (see methods). Red spots represent the presence and green spots the absence of Ae. albopictus.

Roiz D., Neteler M., Castellani C., Arnoldi D., Rizzoli A., 2011: Climatic Factors Driving Invasion of the Tiger Mosquito (Aedes albopictus) into New Areas of Trentino, Northern Italy. PLoS ONE. 6(4): e14800

### **LST Applications: Tiger mosquito survival today...**

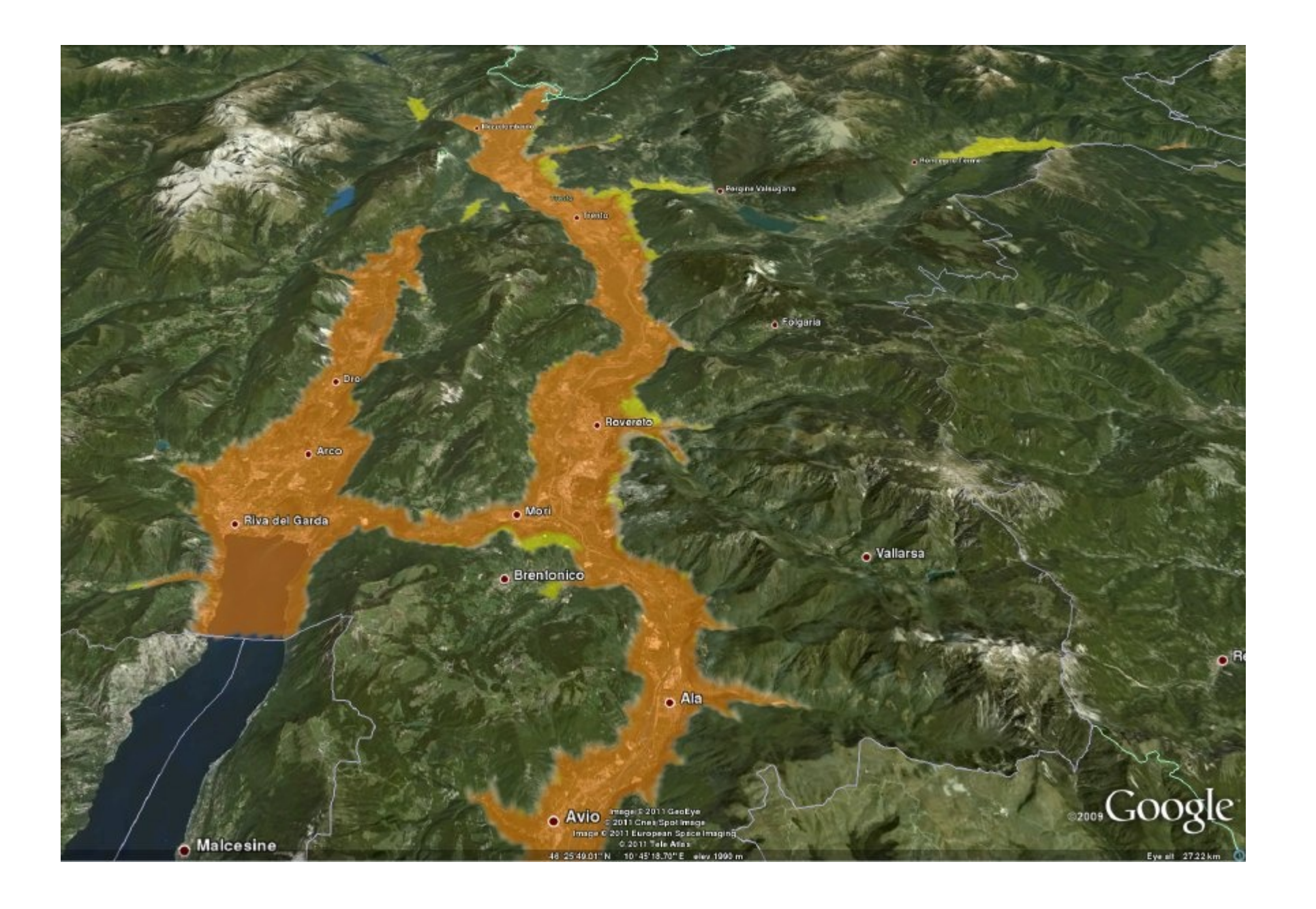

## **LST Applications: Tiger mosquito survival in 2050 (A2 scenario)**

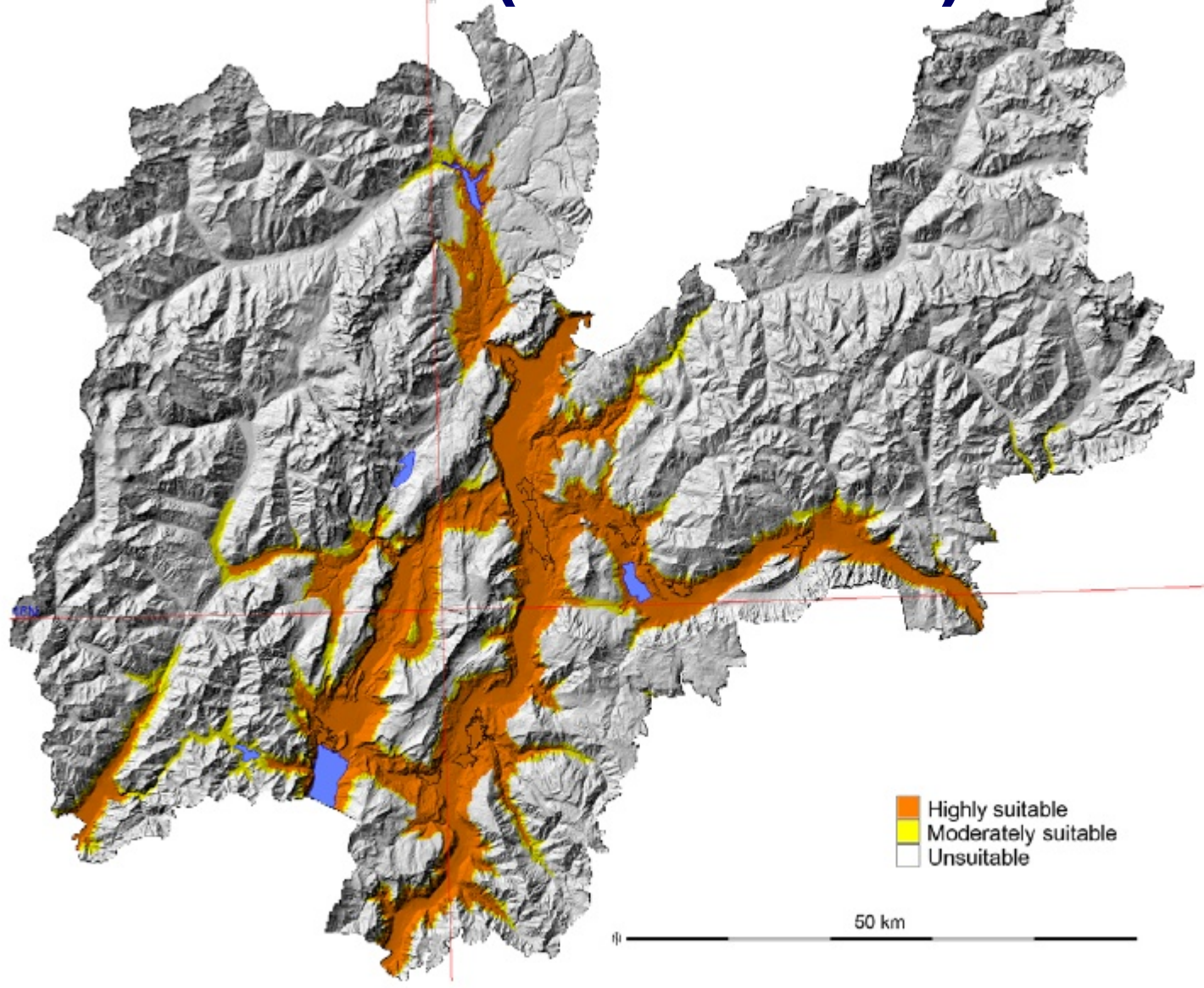

Figure 4. Potential distribution of Ae. albopictus in an A2 scenario for 2050 (see text). Overlap of both indicators (JanTmean LST +1.5°C and Ann $T^{mean}$  LST +1<sup>o</sup>C) were plotted for the study period and integrated in a final map with 3 categories (see methods). doi:10.1371/journal.pone.0014800.g004

Roiz D., Neteler M., Castellani C., Arnoldi D., Rizzoli A., 2011: Climatic Factors Driving Invasion of the Tiger Mosquito (Aedes albopictus) into New Areas of Trentino, Northern Italy. PLoS ONE. 6(4): e14800

## **Further MODIS LST Applications in Agriculture**

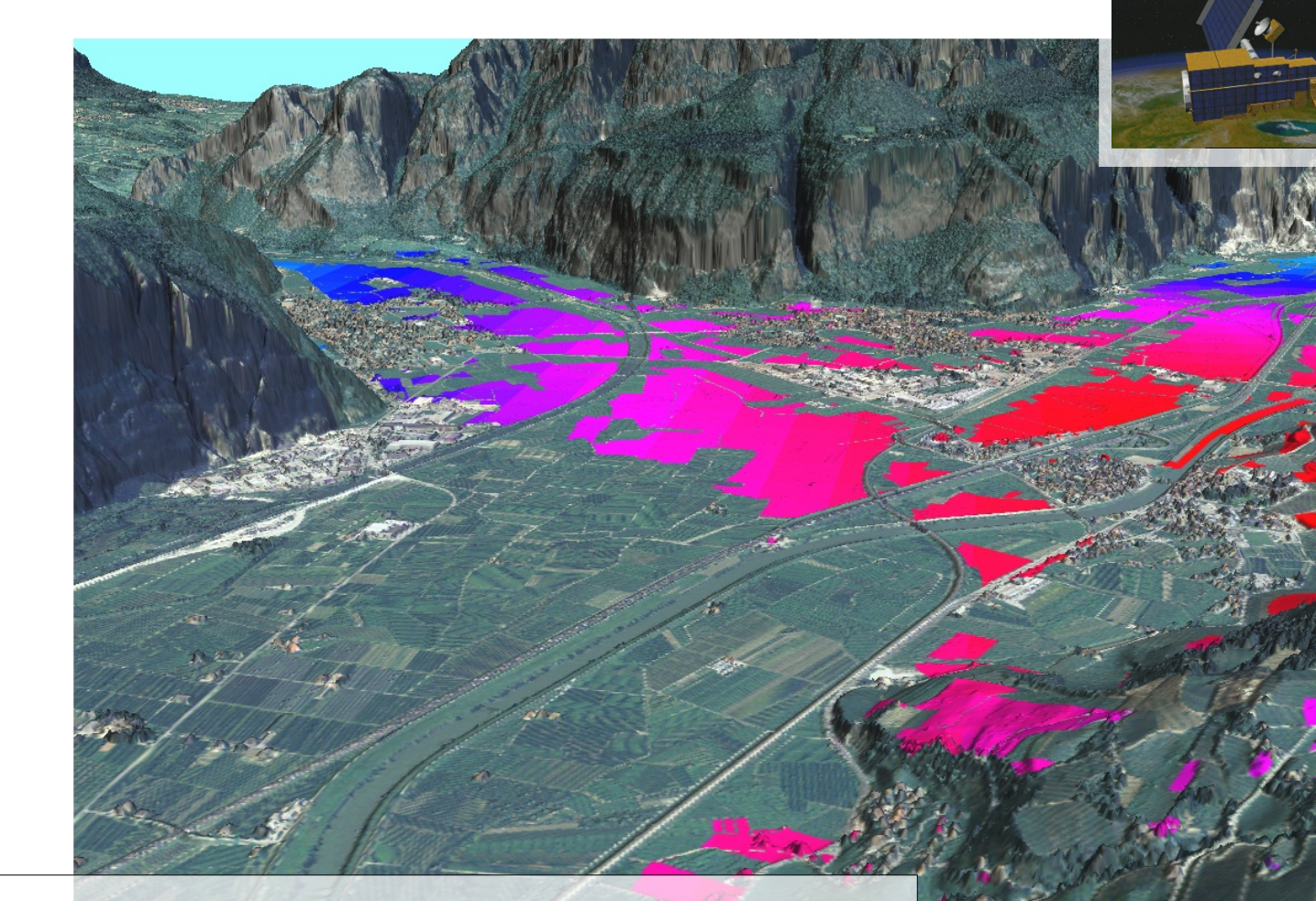

#### **Agriculture:**

- Wine: Winkler index in order to classify climate
- Growing degree day (GDD) maps: plant- and insect phenology

# **Conclusions**

- Almost unlimited possibilities with GRASS and other FOSS4G software thanks to rich interfaces
- User levels: from newcomers to power users
- Interoperability with other software packages, also in heterogeneous environments
- Software Quality: peer reviewed code, often with academic background
- GRASS GIS: ready for massive raster/vector data processing

**Markus Neteler, Markus Metz Fondazione E. Mach (FEM)** Center for Research and Innovation **GIS and Remote Sensing Unit** 38010 S. Michele all'Adige (Trento), Italy [http://gis.cri.fmach.it](http://gis.cri.fmach.it/) [http://www.osgeo.org](http://www.osgeo.org/)

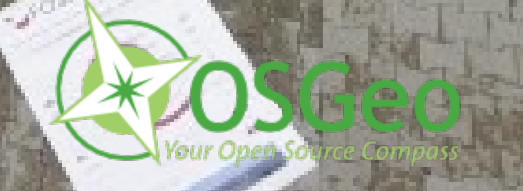

0

 $\frac{1}{2}$ 

ark

eteler, M

ark u

etz, Italy